# **CompactPCI®** peclure

# **ICP-PIII High-Performance CPU Boards**

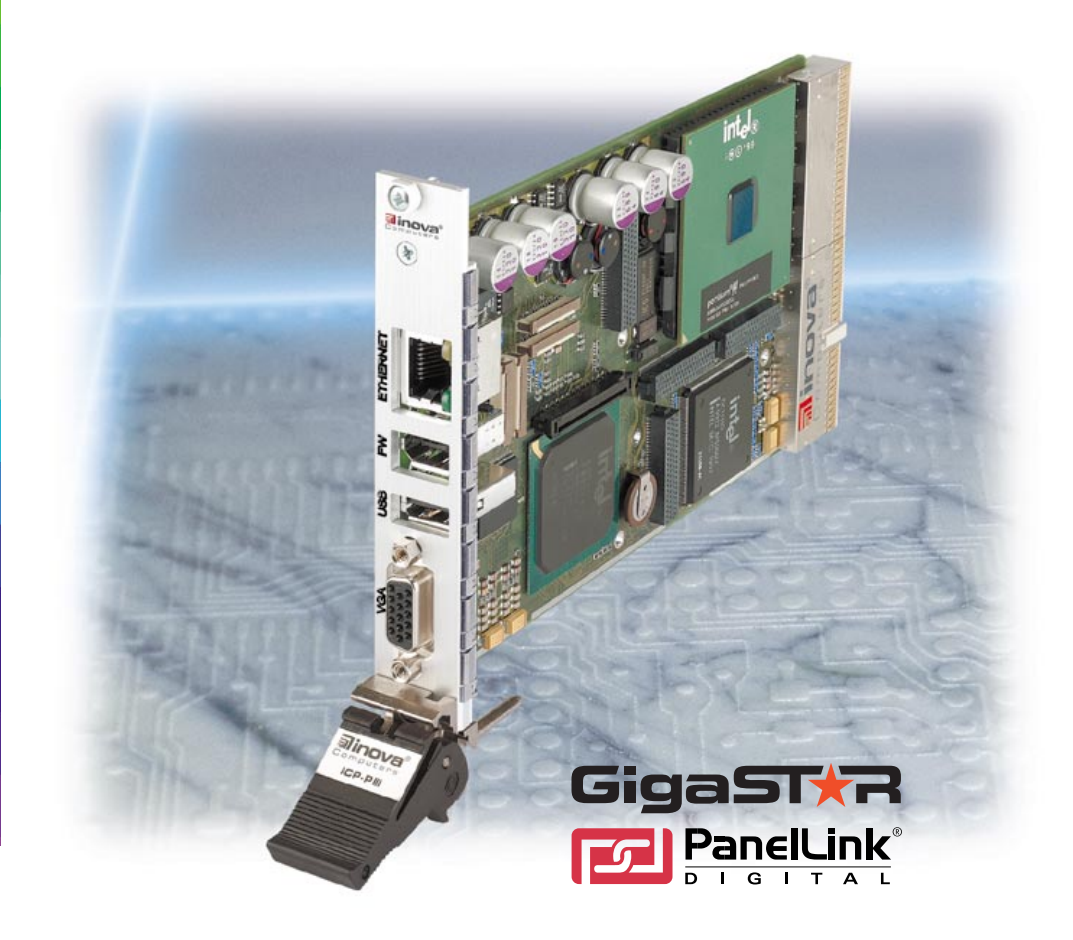

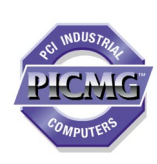

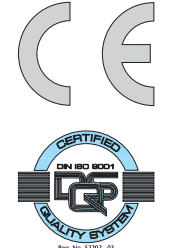

# **USER'S MANUAL**

**Publication Number: PD00581013.004 AB**

**MAN-ICP-PIII**

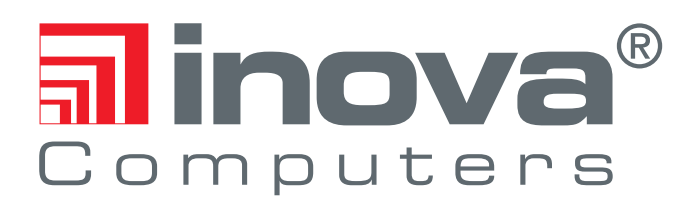

This user's manual describes a product that, due to its nature, cannot describe a particular application. The content of this user's manual is furnished for informational use only, is subject to change without notice, and should not be constructed as a commitment by **Inova Computers GmbH**. **Inova Computers GmbH** assumes no responsibility or liability for any errors or inaccuracies that may appear in this user's manual.

Except as otherwise agreed, no part of this publication may be reproduced, stored in a retrieval system, or transmitted, in any form or by any means, electronic, mechanical, recording, or otherwise, without the prior written consent of **Inova Computers GmbH**.

Products or brand names are trademarks or registered trademarks of their respective companies or organisations.

Inova Computers GmbH<br>Innovapark 20 **Information** 1270 Communication D-87600 Kaufbeuren Hyannis, MA 02601 Germany USA

Tel.: ++49 (0) 8341 62 65 Tel.: ++1-508-771-4415 Fax: ++49 (0) 8341 62 69 Fax: ++1-508-771-4346

270 Communication Way, Bldg. #6

email: info@inova-computers.de email: info@inova-computers.com

http://www.inova-computers.com

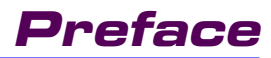

# **Preface**

# **Contents**

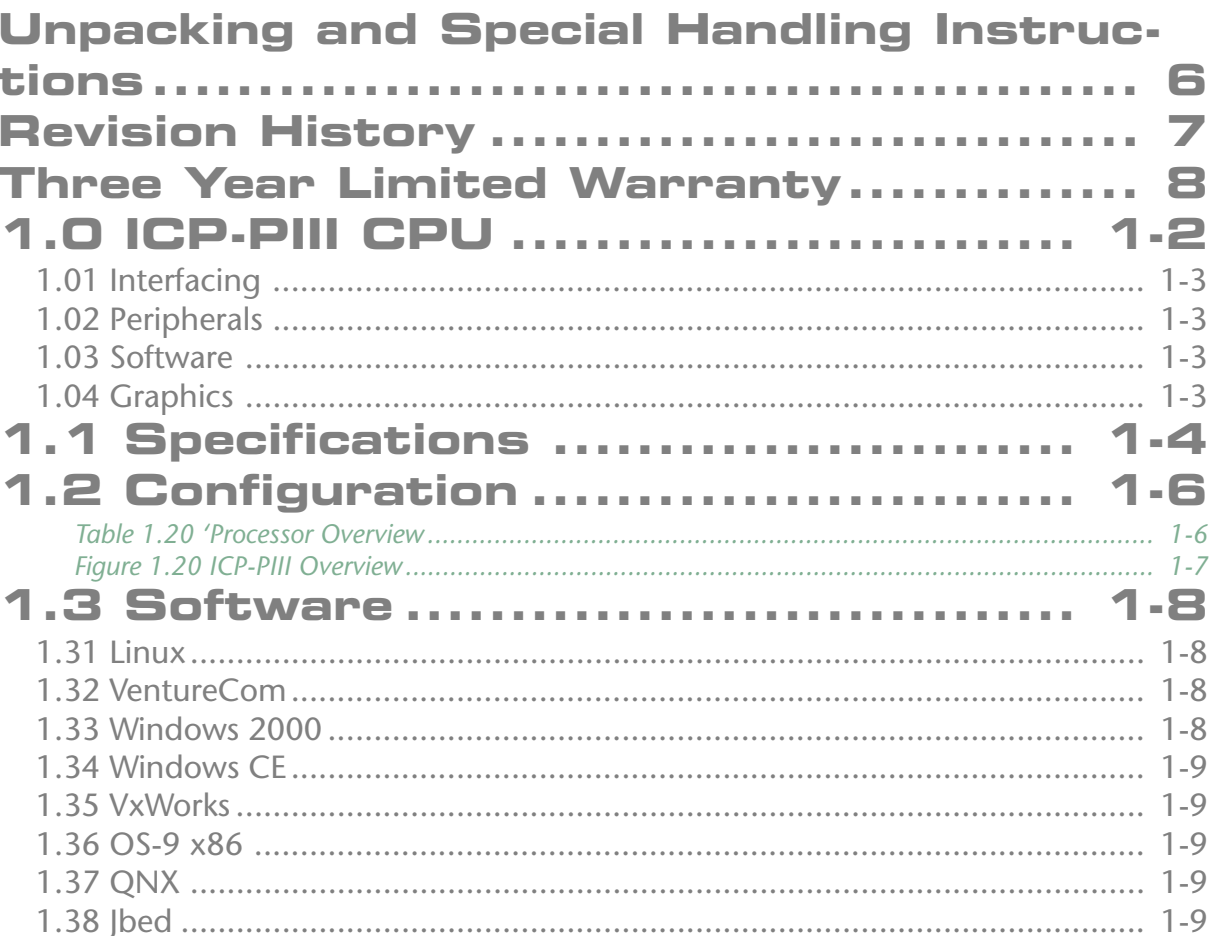

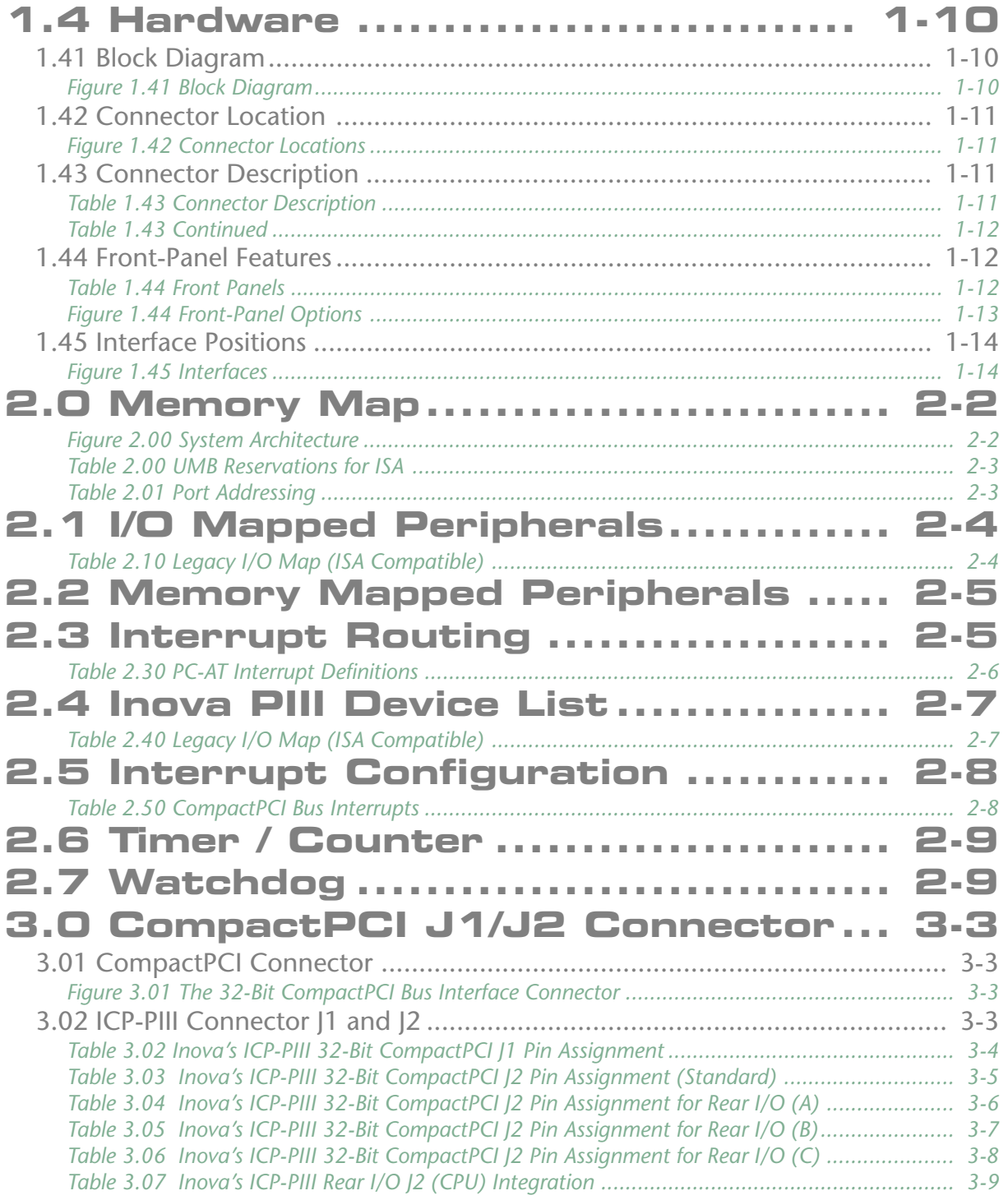

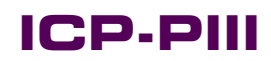

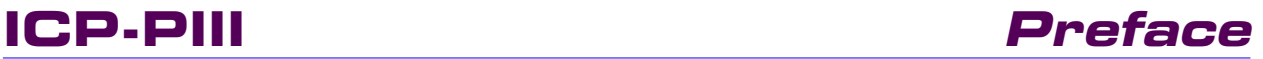

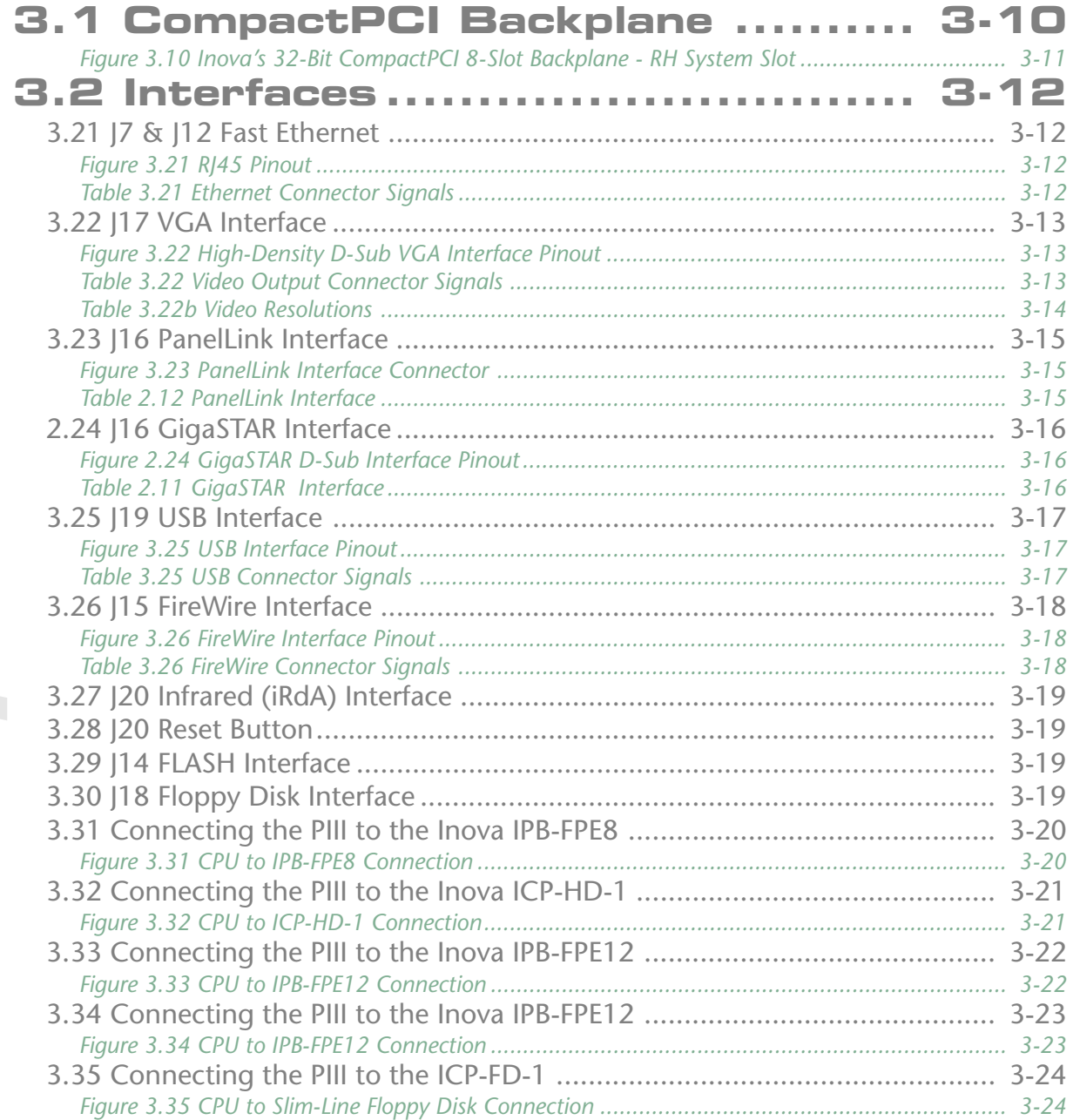

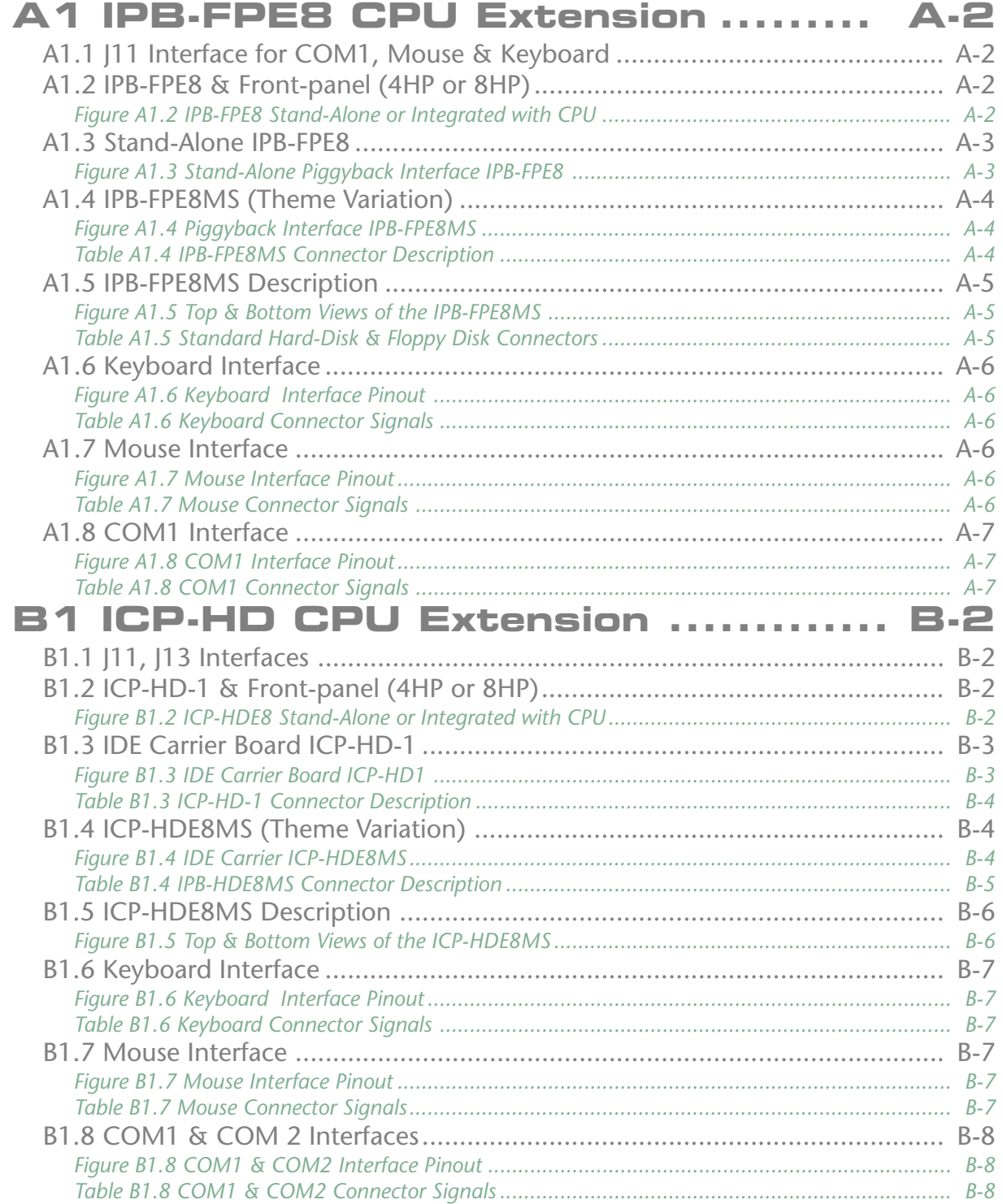

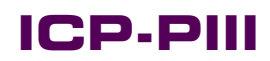

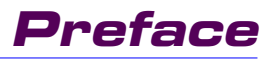

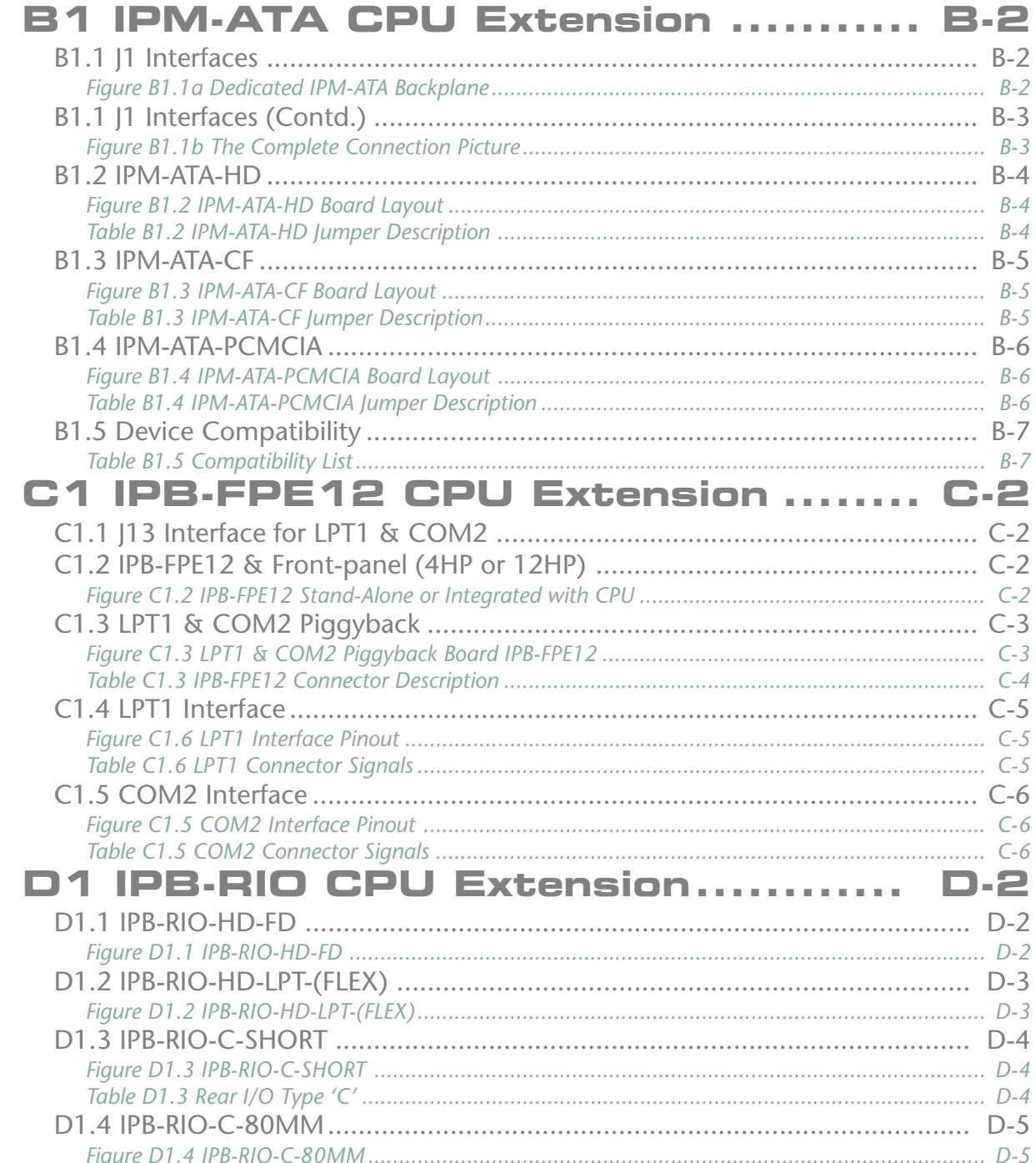

## <span id="page-7-0"></span>**Unpacking and Special Handling Instructions**

This product has been designed for a long and fault-free life; nonetheless, its life expectancy can be severely reduced by improper treatment during unpacking and installation.

Observe standard antistatic precautions when changing piggybacks, ROM devices, jumper settings etc. If the product contains batteries for RTC or memory backup, ensure that the board is not placed on conductive surfaces as these can cause short circuits, damage the batteries or disrupt the conductive tracks on the board.

Do not exceed the specified operational temperature ranges of the board version ordered. If batteries are present, their temperature restrictions must be taken into account.

Keep all the original packaging material for future storage or warranty shipments. If it is necessary to store or ship the board, re-pack it as it was originally packed.

Before returning this product for repair, please ask for an RMA (Returned Material Authorization) number and supply the following information:

- **L** Company name, contact person, shipping address and invoice address
- Product name and serial number
- **L** Failure or fault description
- $\blacksquare$  Clearly write the RMA number on the outside of the transportation carton.

# <span id="page-8-0"></span>**CompactPCI® Pelaporona**

# **Revision History**

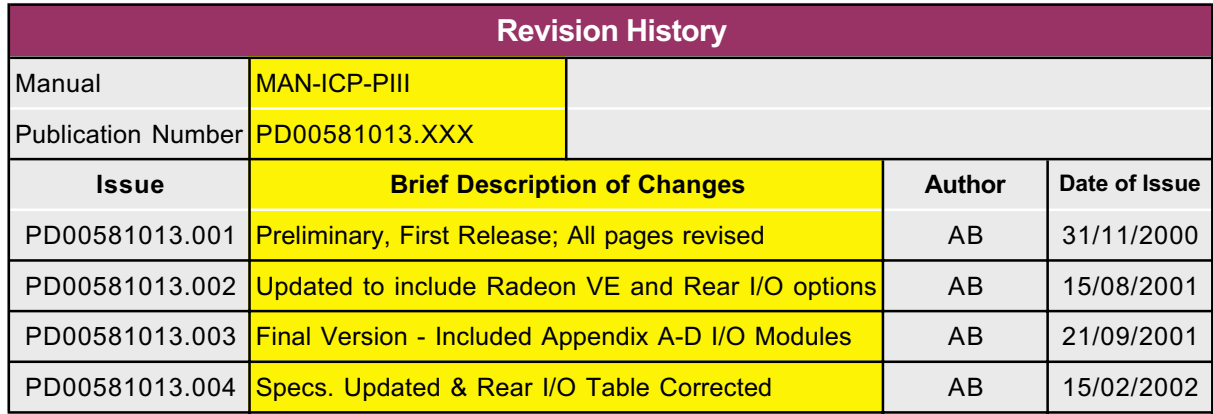

## <span id="page-9-0"></span>**Three Year Limited Warranty**

**Inova Computers** ('**Inova**') grant the original purchaser of Inova products the following hardware warranty. No other warranties that may be granted or implied by anyone on behalf of **Inova** are valid unless the consumer has the expressed written consent of **Inova**.

**Inova** warrants their own products (excluding software) to be free from defects in workmanship and materials for a period of 36 consecutive months from the date of purchase. This warranty is not transferable nor extendible to cover any other consumers or long term storage of the product.

This warranty does not cover products which have been modified, altered, or repaired by any other party than **Inova** or their authorized agents. Furthermore, any product which has been, or is suspected of being damaged as a result of negligence, misuse, incorrect handling, servicing or maintenance; or has been damaged as a result of excessive current/voltage or temperature; or has had its serial number(s), any other markings, or parts thereof altered, defaced, or removed will also be excluded from this warranty.

A customer who has not excluded his eligibility for this warranty may, in the event of any claim, return the product at the earliest possible convenience, together with a copy of the original proof of purchase, a full description of the application it is used on, and a description of the defect; to the original place of purchase.

Pack the product in such a way as to ensure safe transportation (we recommend the original packing materials), whereby **Inova** undertakes to repair or replace any part, assembly or subassembly at our discretion; or, to refund the original cost of purchase, if appropriate.

In the event of repair, refund, or replacement of any part, the ownership of the removed or replaced parts reverts to **Inova**, and the remaining part of the original guarantee, or any new guarantee to cover the repaired or replaced items, will be transferred to cover the new or repaired items. Any extensions to the original guarantee are considered gestures of goodwill, and will be defined in the "Repair Report" returned from **Inova** with the repaired or replaced item.

Other than the repair, replacement, or refund specified above, **Inova** will not accept any liability for any further claims which result directly or indirectly from any warranty claim. We specifically exclude any claim for damage to any system or process in which the product was employed, or any loss incurred as a result of the product not functioning at any given time. The extent of **Inova's** liability to the customer shall not be greater than the original purchase price of the item for which any claim exists.

**Inova** makes no warranty or representation, either expressed or implied, with respect to its products, reliability, fitness, quality, marketability or ability to fulfil any particular application or purpose. As a result, the products are sold "as is," and the responsibility to ensure their suitability for any given task remains the purchaser's. In no event will **Inova** be liable for direct, indirect, or consequential damages resulting from the use of our hardware or software products, or documentation; even if we were advised of the possibility of such claims prior to the purchase of, or during any period since the purchase of the product. Please remember that no **Inova** employee, dealer, or agent are authorized to make any modification or addition to the above terms, either verbally or in any other form written or electronically transmitted, without consent.

# **Product Overview**

# **Overview Contents**

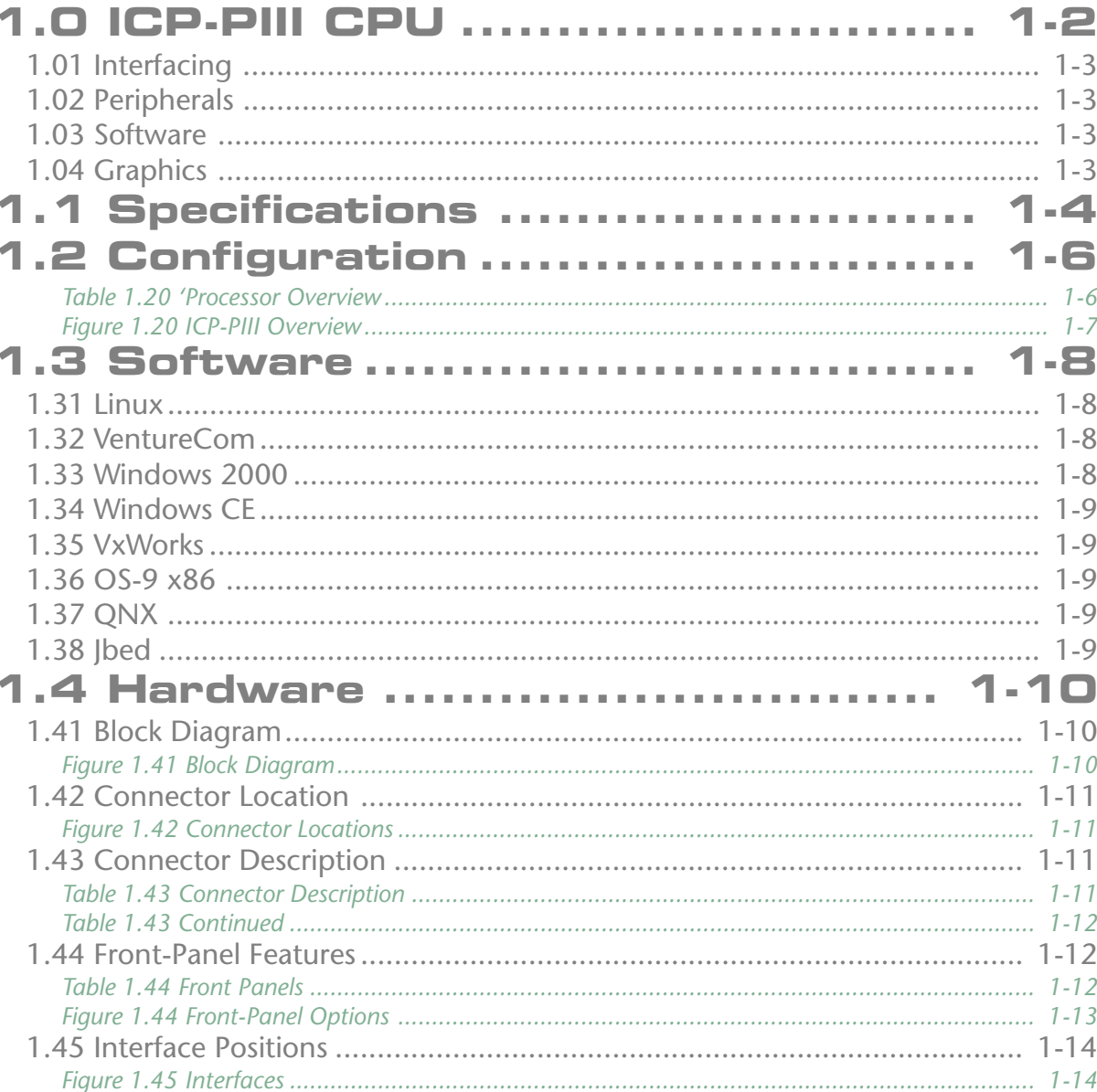

Doc. PD00581013.004

## <span id="page-11-0"></span>**1.0 ICP-PIII CPU**

The ICP-PIII is a high-performance 3U CompactPCI single-board Socket 370 based universal CPU that satisfies the needs of a wide range of industrial automation, military, medical, aerospace, imaging, telecommunications, process control and embedded/OEM applications. The powerhouse in any application, Inova's Socket 370 based high-performance 3U CompactPCI CPU is packed with a feature set unheard of on such a small scale. With 128MByte on-board SDRAM with BIOS controlled ECC, the ICP-PIII suits the demands placed by modern operating systems. In addition, performance scalability is assured through the broad selection of Intel Pentium III and Celeron BGA2 (mobile) and FC-PGA devices.

Conforming to the latest PICMG CompactPCI specification the ICP-PIII has a colourful feature set of rear I/O options and supports basic hot-swap. Being of a universal design, both 5.0 and 3.3V I/O signalling voltages are possible without modification.

Although the CPU measures just 160mm by 100mm it is fabricated using the latest 12-layer PCB technology and with over 4800 PCB links and 6550 solder points the ICP-PIII is truly a miracle of engineering achievement.

Inova's high-performance, high-density 3U PIII board provides support on all three major serial networking levels that include Fast Ethernet, FireWire and USB. To enable so much functionality to exist in such a small footprint, the ICP-PIII is able to host the I/O on either the front-panel or in the form of rear I/O or even both. Implementing the latest Intel chipsets and processors available for the embedded market the ICP-PIII is adequately equipped to provide support for all major operating systems and off-the-shelf application software.

The built-in graphic solution not only saves space within a rack that would otherwise be taken-up by an additional graphics board, but due to its extremely efficient use of hardware real-estate, costs can be cut too. Modularity is further assured through the use of dedicated plug-in SDRAM modules.

On-board peripheral connectors allow the CPU to be enhanced to include mouse, keyboard, COM and LPT functions. Slim-line 1.44MByte floppy disk and EIDE interfaces provide the massstorage possibilities and due to the rear I/O possibilities, one of the EIDE channels (2 devices) can be used for remote connection of hard disks or CD-ROM drive etc.

#### <span id="page-12-0"></span>**1.01 Interfacing**

For maximum communication flexibility, multiple interfaces satisfying different industrial standards are implemented. LAN applications can take advantage of Inova's 10BaseT/100BaseTx (dual) Ethernet implementation or, if high-speed system-level serial interfacing is required, the built-in 400/100 Mbit/s FireWire port is available. Peripherals may be connected to the standard USB or, as an option, the on-board PCI bus allows support of custom I/O piggybacks conforming to Inova's open specification.

The Intel 21554 non-transparent PCI/PCI bridge is utilised for multiprocessing applications equipped with a Master and Slave CPU in the same system.

#### **1.02 Peripherals**

The ICP-PIII supports standard PC peripherals like floppy disk, hard disk and CD ROM. Notebook style hard disks may be connected directly to the base-board (2-slot) and possess their own frontpanel offering COM ports and PS-2 style connectors for mouse and keyboard.

#### **1.03 Software**

The following operating systems have been verified with Inova's PIII, 3U CompactPCI CPU:

Linux Windows<sup>®</sup> NT<sup>®</sup> & VenturCom RTX<sup>®</sup> (Real-Time Extension) Windows<sup>®</sup> 2000 Windows <sup>®</sup> CF N Windows ® 9x Windriver VxWorks<sup>®</sup> QNX<sup>®</sup> Esmeralda Technology Jbed® (under development) Solaris x86

All readily available application software designed for operation on the standard x86 architecture will execute without modification.

#### **1.04 Graphics**

The Lynx3DM graphic controller is a highly integrated 128-bit GUI (Graphical User Interface) engine supporting dual independent graphic displays. Screen resolutions up to 1600 x 1200 pixels with 24-bit (True Colour) are supported.

The introduction of the ATI Radeon VE, with its 16MByte video RAM and superior 3D acceleration & hardware MPEG-2 support, enables screen resolutions up to 2048 x 1536 pixels to be driven.

Dual video and TFT dual-scan/single-scan colour panels are supported with configurable colour depths. In addition, Inova's ICP-PIII caters for the needs of the GigaST★R, PanelLink™ and LVDS user.

## <span id="page-13-0"></span>**1.1 Specifications**

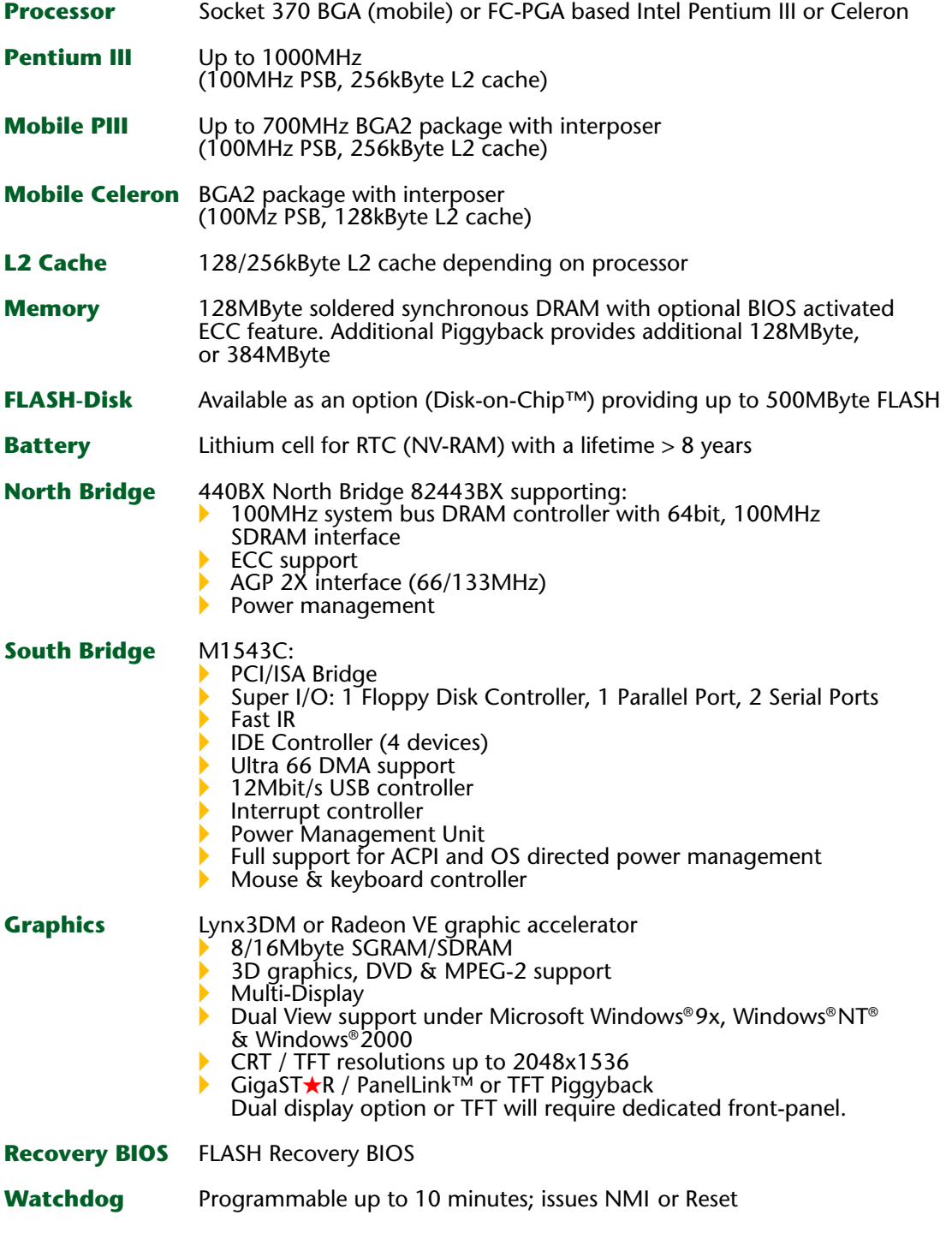

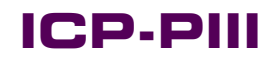

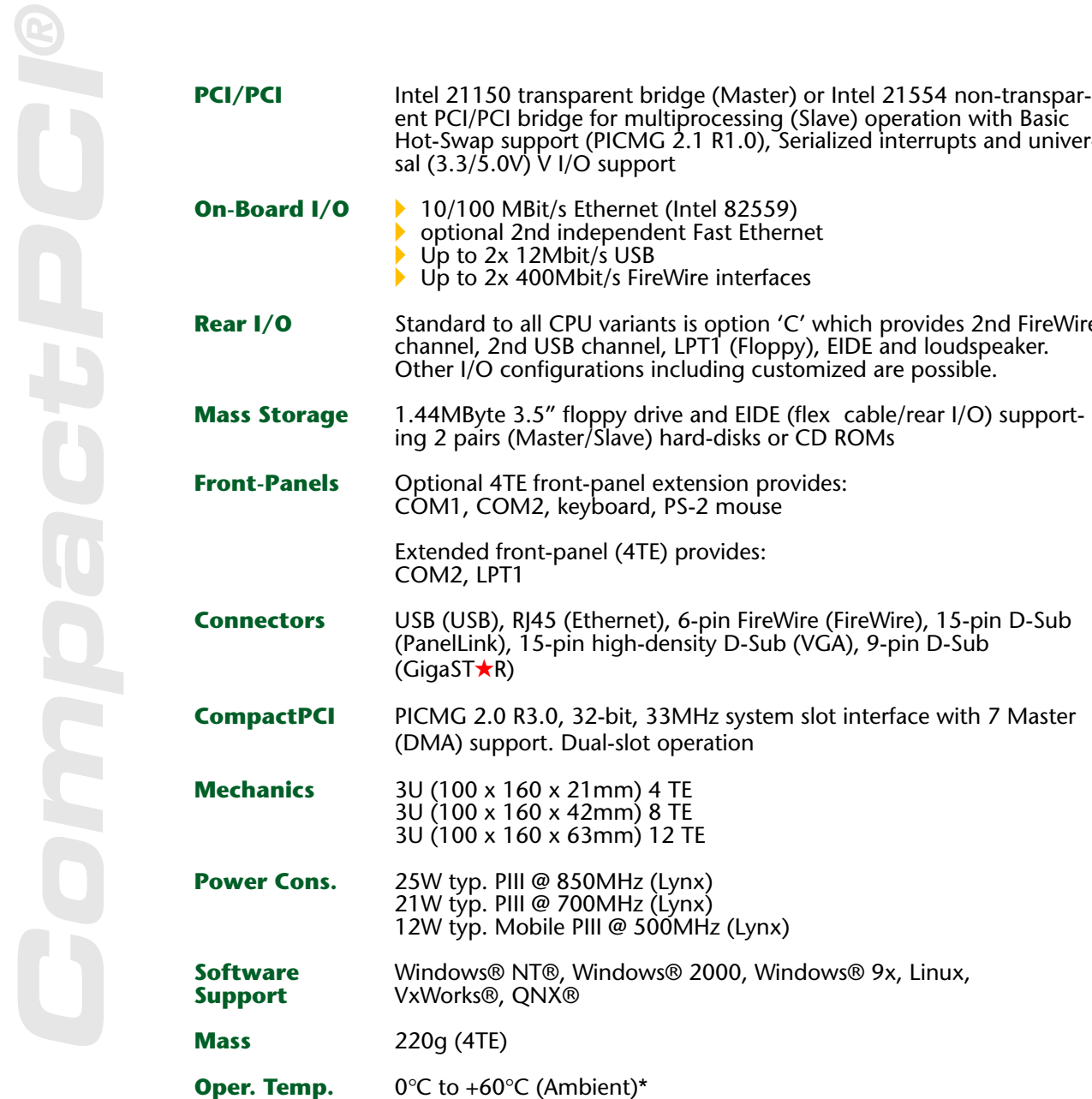

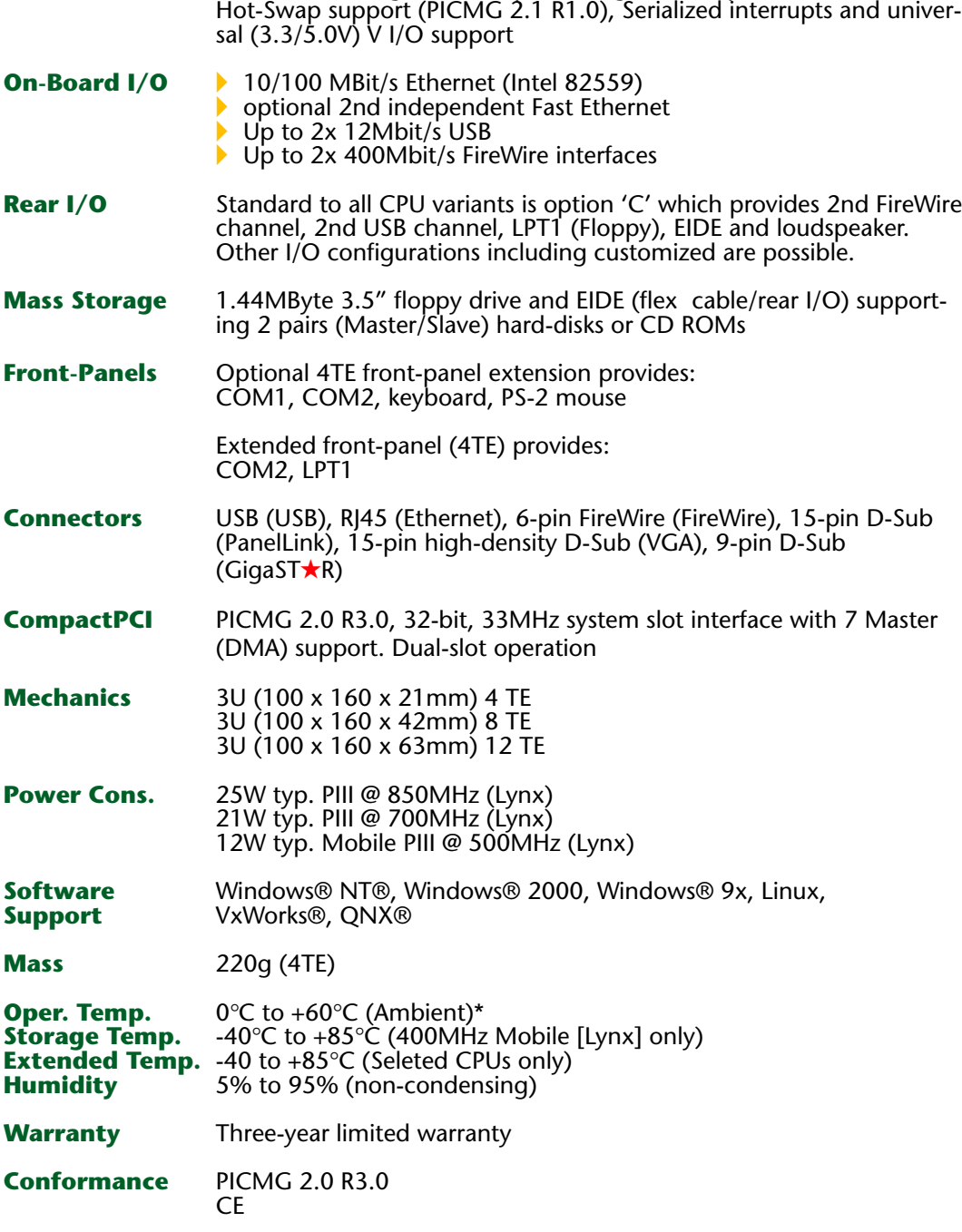

\*Note: Any CPU fitted with HD, FD or CD-ROM etc. has a max. operational temperature of 50 °C CPUs without HD or PC inter faces ar e single-slot (4TE) for 'pr ocessor speeds ≤ 700MHz. Mobile processors are passively cooled - installation **MUST** have >0.3m/s air flow!

## <span id="page-15-0"></span>**1.2 Configuration**

Inova's high-performance, high-density 3U PIII board supports functionality and connectivity on all three major serial networking levels like Fast Ethernet, FireWire and USB as well as most state-ofthe-art fieldbus standards such as PROFIBUS, CAN, Interbus, and LON.

Three CPU groups exist to cater for the needs of all aspects of CompactPCI integration: The highend typically supports 128MBytes on-board soldered SDRAM, Lynx3DM graphic controller with 8MByte SGRAM and all I/O. For standard applications, the same base layout is utilized however, the soldered SDRAM, graphic controller and many of the peripheral connections are absent for use in typical embedded applications. Finally, for multiprocessing applications, the PCI/PCI transparent bridge is replaced by the 21554 non-transparent version.

*Table 1.20 'Processor Overview*

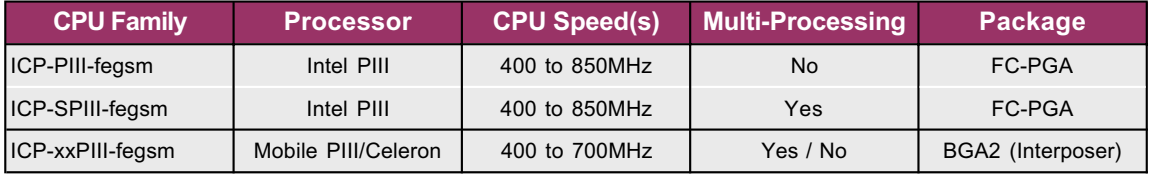

All CPU family members can possess up to 512MByte SDRAM with BIOS controlled ECC through a combination of soldered memory units and plug-in modules. FLASH up to 512MByte may be realised in a similar manner. All CPUs are equipped with a shielded front-panel with typically VGA, USB, FireWire and Fast Ethernet interfaces installed. Other front-panels are available with mouse, keyboard, COM, LPT, TFT, PanelLink or dual Ethernet interfaces. The choice of Lynx 3DM or ATI Radeon VE graphic controller complete with 8/16MByte video RAM is available as an option as is multiprocessing.

<span id="page-16-0"></span>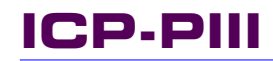

**VGA,**

**LVDS,**

**1**

**TFT,**

*Figure 1.20 ICP-PIII Overview*

**FLASH Extension: Up to 512MByte GigaST**)**R, PanelLink or LVDS Socket 370 or BGA2 based Intel Pentium III or Celeron GigaST**)**R PanelLink FireWire USB**

**100/10Mbit Ethernet**

**North-Bridge Optional Lynx3DM or Radeon VE Graphic Controller (Underside)**

> **PCI Interface for Piggyback Extensions**

> > **128MB or 384MB SDRAM Extension 512MByte in Development**

**Optional Multiprocessing**

Inova's CPUs have been prepared for rear I/O operation. Currently (RIO-C), EIDE, FireWire2, USB2, LPT1 and the loudspeaker signals are present on the backplane (if requested at time of order.) Other options may also be available (including customer specific) but are not referred to in this user's handbook. In order to take full advantage of the rear I/O features, the CompactPCI backplane needs to support them. Inova provides two standard versions; one has the J2 connector at the CPU location extended to the rear of the backplane while the other version has all slots fitted with the J2 connector on both the front and rear.

## <span id="page-17-0"></span>**1.3 Software**

#### **1.31 Linux**

Being a modern operating system, Linux executes a 32-bit architecture, uses pre-emptive multitasking, has protected memory, supports multiple users, and has rich support for networking, including TCP/IP. Linux was originally written for Intel's 386 architecture, but now runs on a wide variety of hardware platforms including the full x86 family of processors as well as Alpha, SPARC, and PowerPC.

Linux's architecture also creates a more reliable and inherently stable system through the use of protected memory and pre-emptive multitasking. Protected memory prevents an error in one application from bringing down the entire system, and genuine multitasking means that a bottleneck in one application does not hold up the entire system. Linux also maintains a very clean separation between user processes and kernel processes. While other server class operating systems use protected memory this feature is prone to failure if faulty applications are allowed to invade kernel space with their processes.

#### **1.32 VentureCom**

Hard, real-time scalability and embedded operation extensions are required for Windows NT by HAL modification for deterministic interrupt handling at multiple priority levels. This approach achieves response times in the µs range and reduces hardware resource requirements while maintaining full compatibility with the enormous range of standard software and device drivers written for the Windows NT operating system.

#### **1.33 Windows 2000**

Windows 2000 is highly reliable and available 32-bit OS.

Support for USB devices allows connection of peripherals without the need to reboot the system and unlike Windows NT 4.0 support is also provided for the IEE1394a (FireWire) devices. Finally, secure, wireless communication between two Windows 2000-based computers is possible using the popular IrDA infrared protocol.

Removable storage devices such as DVD and Device Bay are supported as are new display devices such as Accelerated Graphics Port (AGP), multiple video cards and monitors, OpenGL 1.2, DirectX® 7.0 API, and Video Port Extensions.

With Plug and Play automatic installation of new hardware is possible with only minimal configuration. More than 12,000 devices now support this functionality.

#### <span id="page-18-0"></span>**1.34 Windows CE**

Microsoft® Windows CE is an operating system designed for a wide variety of embedded systems and products, from hand-held PCs and consumer electronic devices to specialized industrial controllers and embedded communications devices. The Windows CE operating system has proved itself capable of handling the most demanding 32-bit embedded applications by bringing the full power of the Microsoft's 32-bit programming and operating systems technology to the embedded systems designer. Windows CE is actually a collection of operating system modules and components that can be selected and configured to meet the needs of a specific embedded application or product.

#### **1.35 VxWorks**

WindRiver's run-time system solution is a high-performance RTOS with a scalable microkernel and sophisticated networking facilities - like TCP/IP networking across various media.

The open architecture provides efficient support of PC-based architectures. Flexible, intertask communication, us interrupt handling, POSIX 1003.1b real-time extensions, fast and flexible I/O system etc. are some of the many key features.

#### **1.36 OS-9 x86**

Microware's real-time operating system has a track record that has been proved in the industrial/ embedded market and has continued to provide reliable intelligence to sophisticated applications. OS-9 x86's flexibility, modularity and reliability in conjunction with a rich driver structure allow its use in I/O intensive applications.

#### **1.37 QNX**

This solution ports the Win32 API to a QNX kernel. The Win32 API aims to define a standard for developing open systems applications that are optimized to run on 'Wintel' platforms. This operating system evolves around a small microkernel RTOS that produces a protected-mode, POSIXcertified API. Being fully modular and scalable, this technology creates the smallest footprint that is beneficial to high-end server applications.

#### **1.38 Jbed**

Esmertec's Jbed is a new generation of real-time operating system. Java-based innovation provides unprecedented safety and ease of use without compromising resource efficiency (native processor speed) or hard real-time performance. In addition, advanced features are implemented such as modularity, hot updates, deadline-driven scheduling admission testing as well as a fast and productive cross-development.

## <span id="page-19-0"></span>**1.4 Hardware**

#### **1.41 Block Diagram**

*Figure 1.41 Block Diagram*

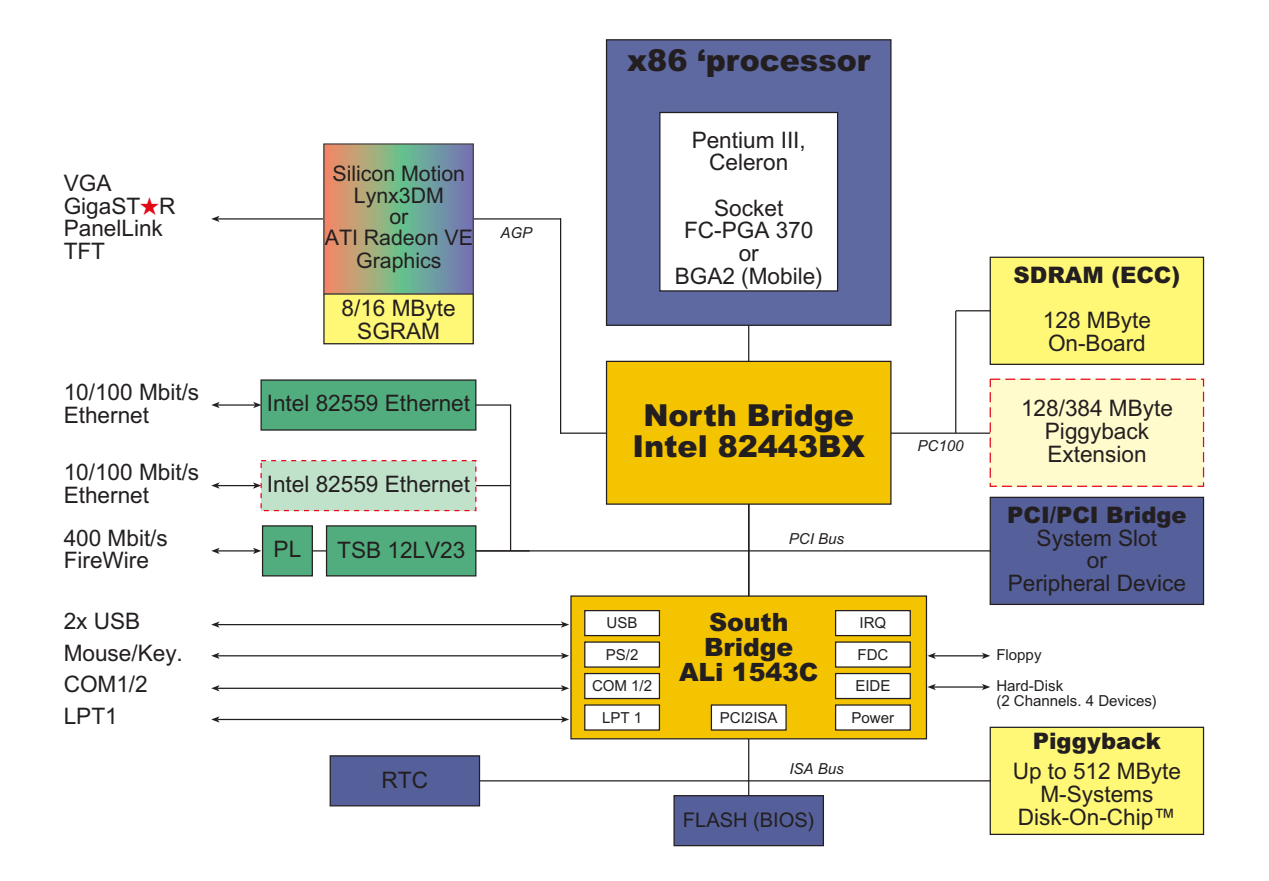

This block diagram is applicable to all Inova's PIII-based CPUs. Components and/or functionality may change without notice. An extra PCI load can be attached to the on-board 80-pin header. An open specification is available allowing developers to manufacture their own PCI device.

#### <span id="page-20-0"></span>**1.42 Connector Location**

*Figure 1.42 Connector Locations*

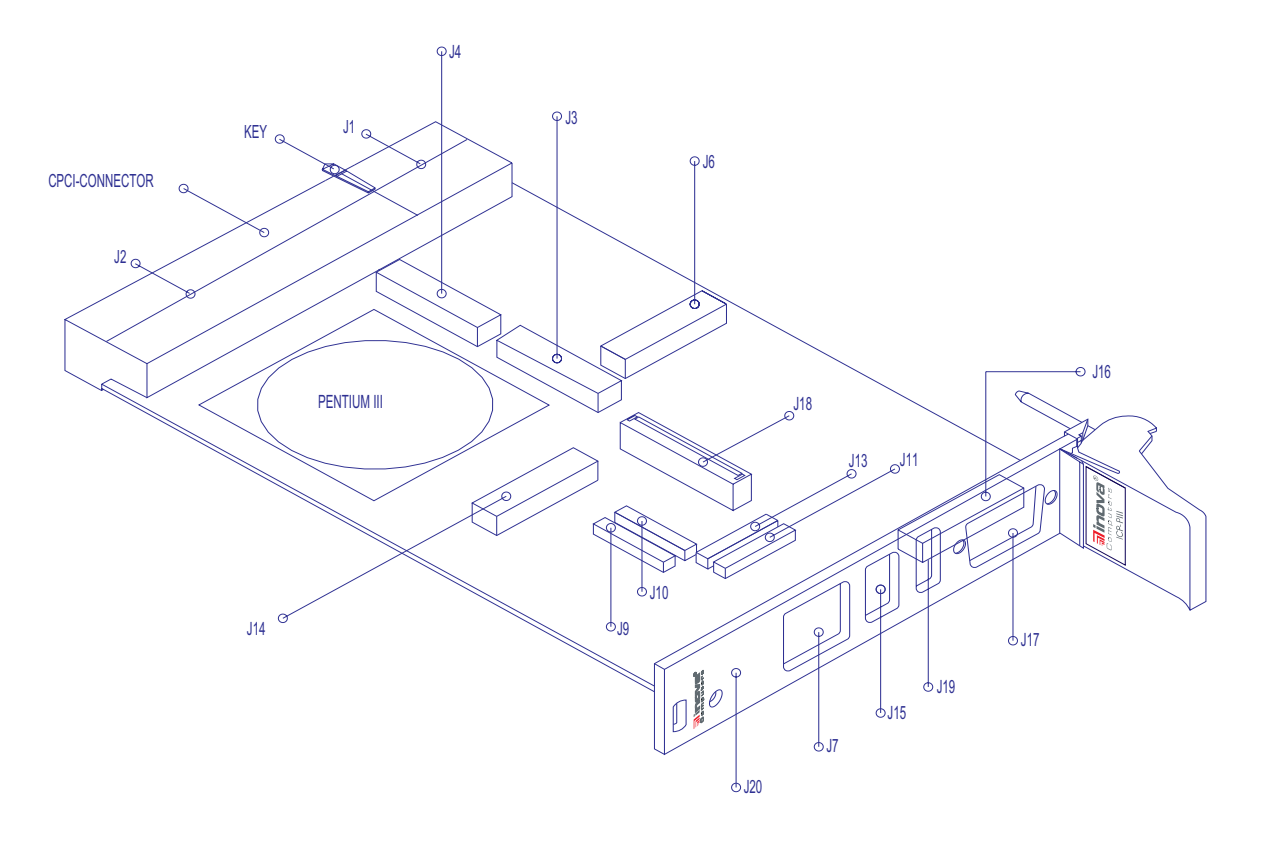

#### **1.43 Connector Description**

*Table 1.43 Connector Description*

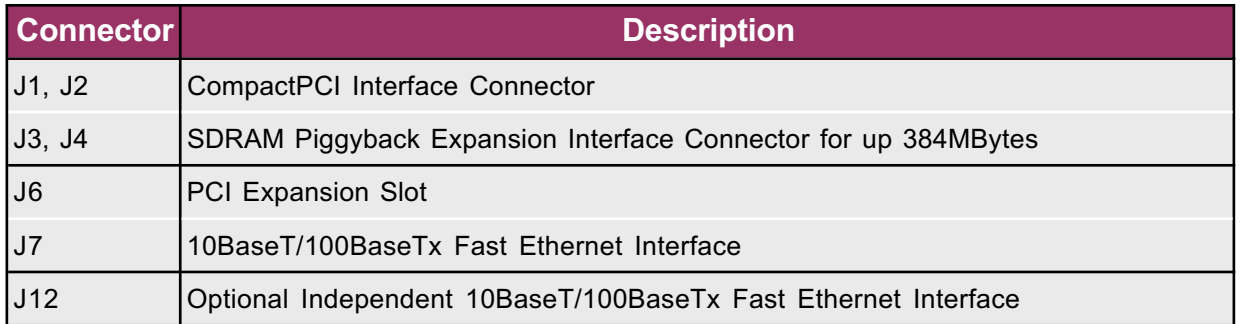

#### Doc. PD00581013.004 **©2002 Inova Computers GmbH** Page 1-11

<span id="page-21-0"></span>*Table 1.43 Continued*

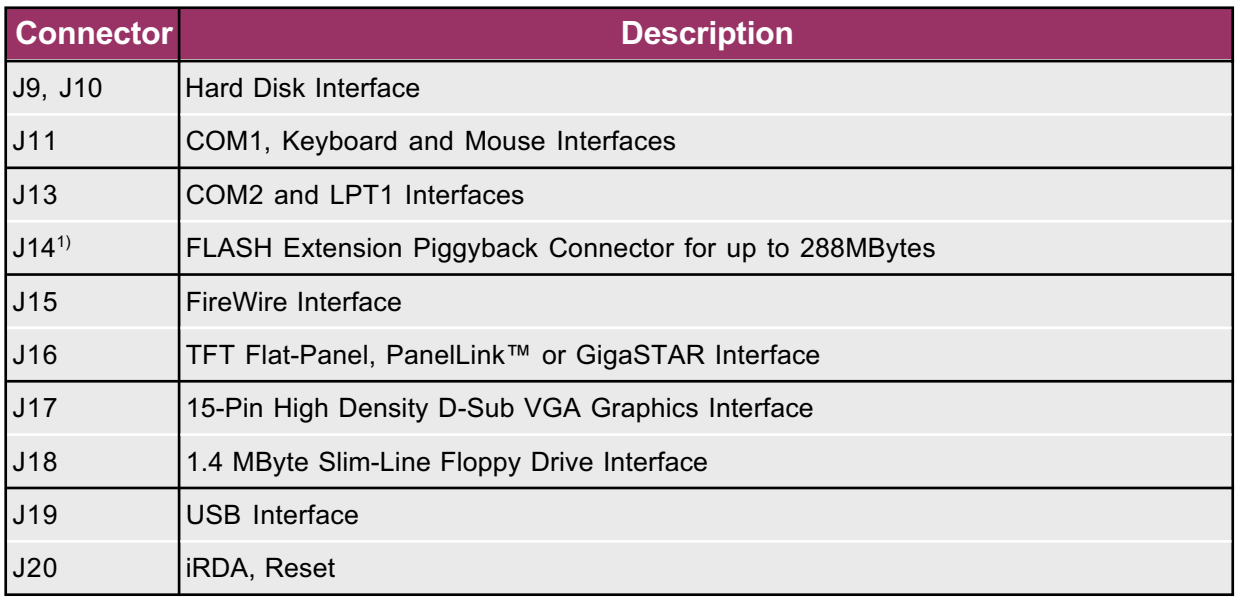

1) DOC FLASH greater than 288MByte may be available

#### **1.44 Front-Panel Features**

*Table 1.44 Front Panels*

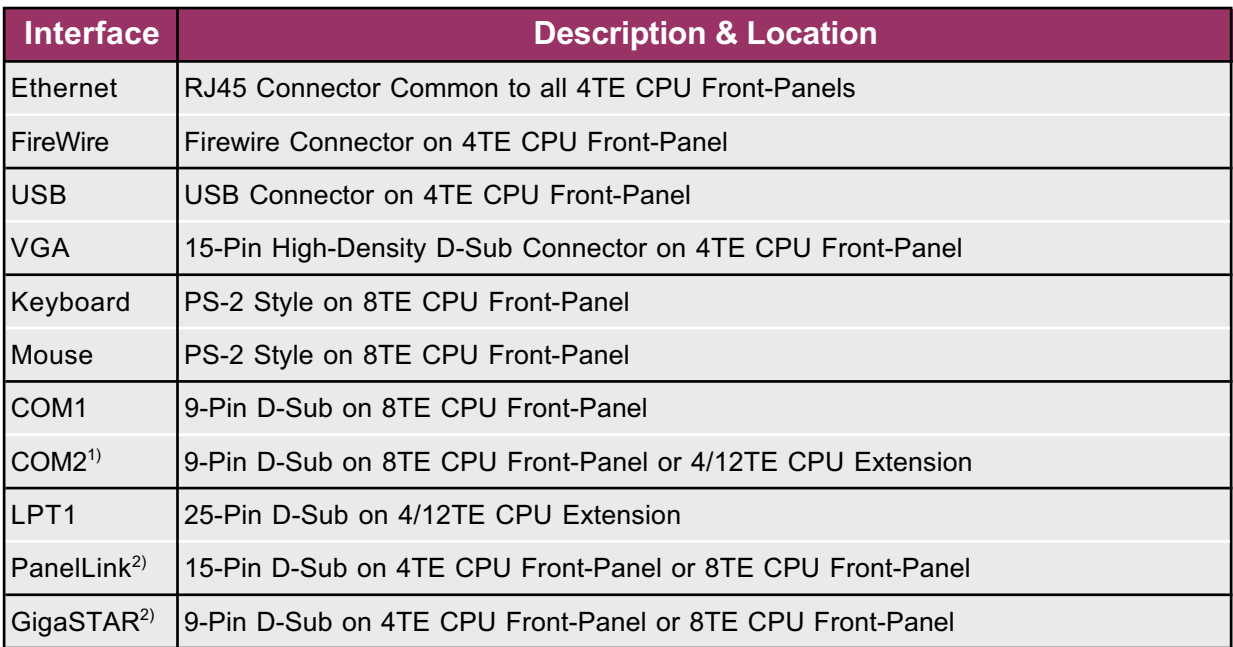

<sup>1)</sup> The physical COM2 interface is missing on Inova's IPB-FPE8 piggyback allowing a PCI piggyback device to be installed.

 $2)$  If this piggyback is installed the hard-disk (IDE FLASH) must be installed as stand-alone

<span id="page-22-0"></span>**CompactPCI®**  $\Gamma(G)$ 

*Figure 1.44 Front-Panel Options*

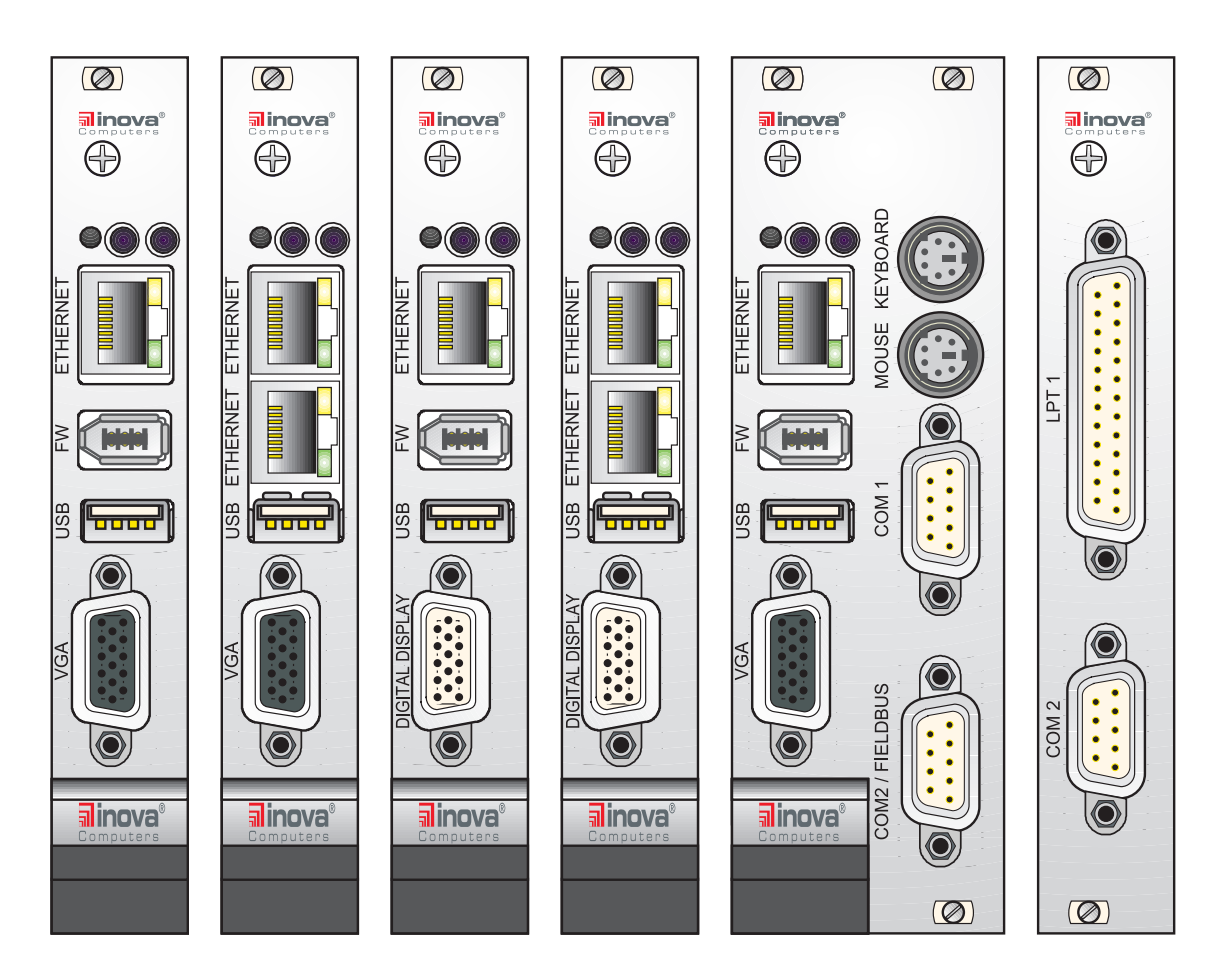

The front-panels shown in Figure 1.44 show the tremendous flexibility built into Inova's CPU concept. From left, the standard CPU is 4TE with Ethernet, FireWire, USB and VGA graphic connections. If, instead of VGA graphics, PanelLink is required then the piggyback is installed on J14 for this purpose. TFT graphics are realised in a similar way except an extra 4TE front-panel is required (not shown) to carry the flat-band ribbon cables.

If the application requires the mouse, keyboard and COM ports or if the CPU is equipped with a hard disk or FLASH that is greater than 144MByte<sup>1)</sup> then an 8TE front-panel is selected. Both COM ports are installed on Inova's HD or IDE FLASH carrier board. A piggyback with COM1, mouse and keyboard is also available allowing the lower 9-pin D-Sub connector position to be used for a PCIbased piggyback.

LPT and COM2 interfaces are available on a dedicated panel shown to the right of Figure 1.44.

If a high-profile DOC FLASH is installed and a hard disk is required, the HD is mounted separately

#### <span id="page-23-0"></span>**1.45 Interface Positions**

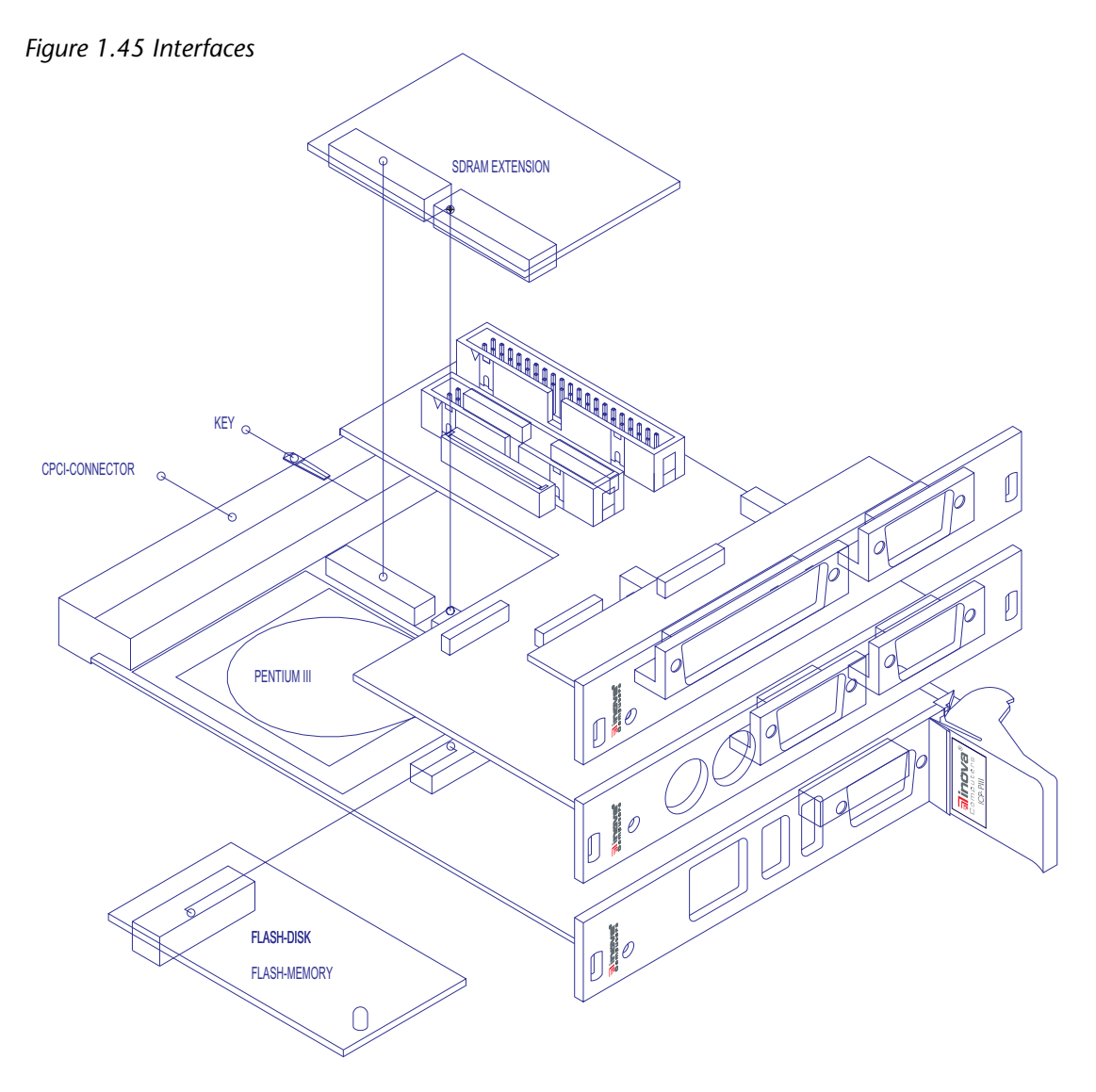

Figure 1.45 shows the typical positioning of the front panel extension modules for mouse, keyboard, COM1, COM2, LPT1 and COM2/Fieldbus interfaces.

#### *Note*

*A hard disk, if installed, will generally be fitted to the piggyback containing the mouse, keyboard, COM1 and COM2 interfaces.*

# **Configuration**

# **Configuration Contents**

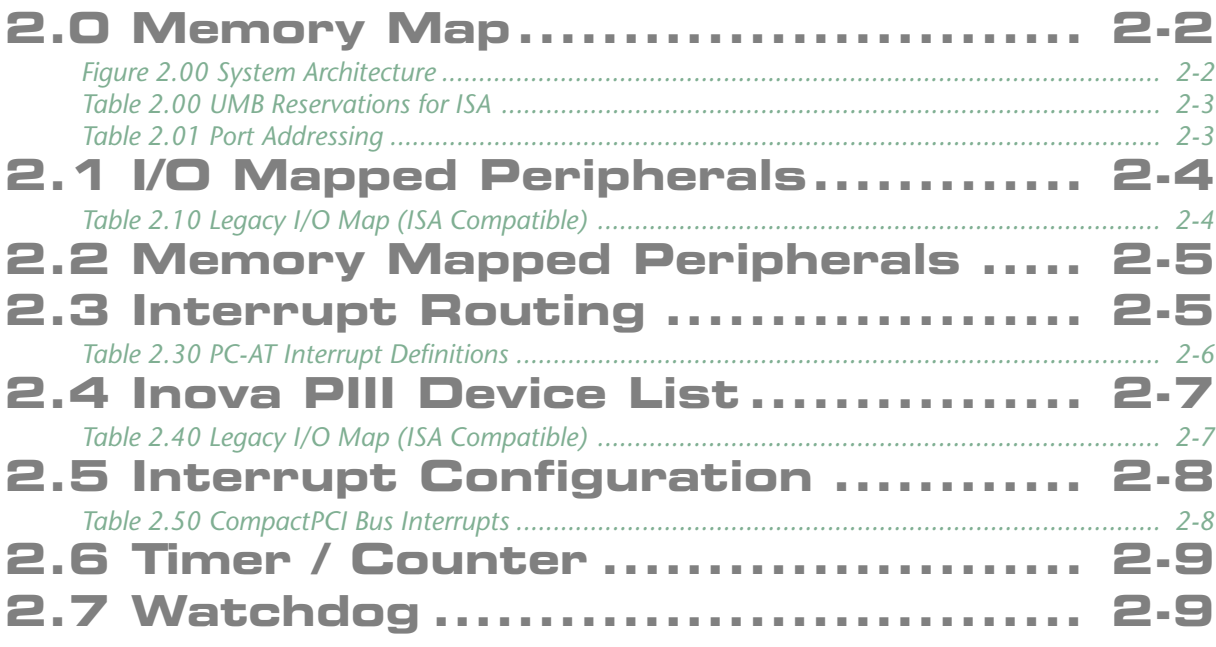

## <span id="page-25-0"></span>**2.0 Memory Map**

*Figure 2.00 System Architecture*

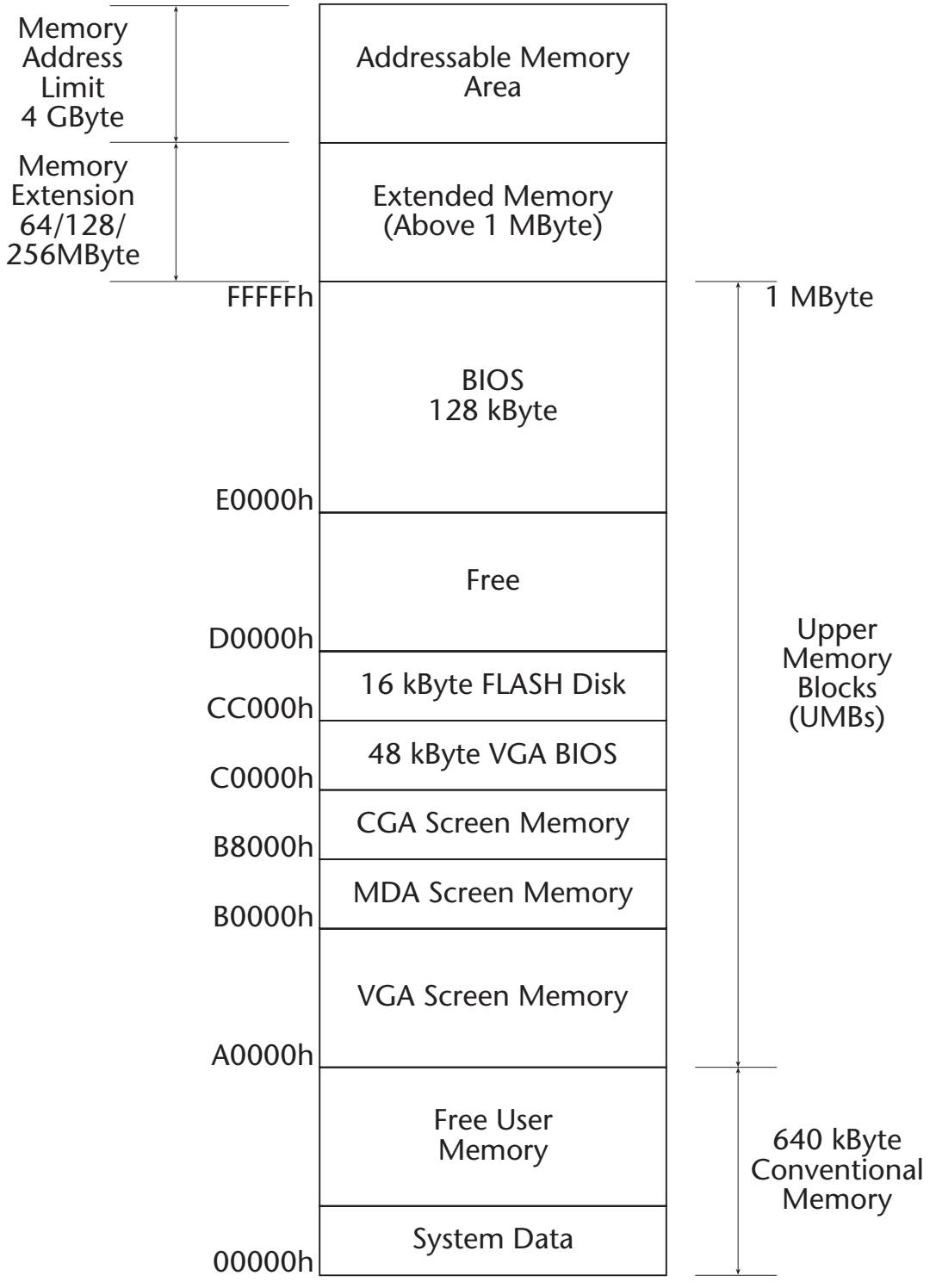

The UMB reservation may be set up with the BIOS

Page 2-2 **©2002 Inova Computers GmbH** Doc. PD00581013.004

<span id="page-26-0"></span>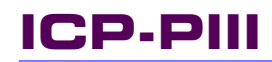

*Table 2.00 UMB Reservations for ISA*

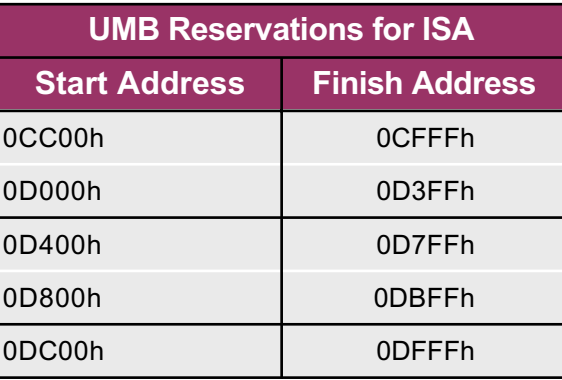

*Table 2.01 Port Addressing*

**CompactPCI®**

**Deleterone** 

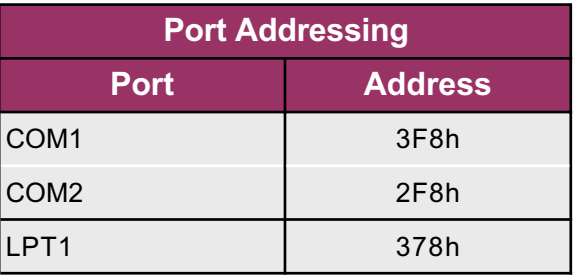

## <span id="page-27-0"></span>**2.1 I/O Mapped Peripherals**

The original PC-XT and PC-AT desktop computer (ISA bus) specification allows for 10-bit I/O addressed peripherals. This permits peripheral boards to be I/O mapped from 0h to 3FFh. CompactPCI systems permit the full 16-bit addressing capability of the Intel 80x86 'processors, from 0h to 0FFFFh.

All Inova CPU boards include peripheral devices requiring I/O address space on board and hence the BIOS automatically assigns the I/O address required by peripheral boards and PCI devices at boot time based on the requirements of each device. The assigned addresses can be determined by reading the configuration address space registers using special software tools.

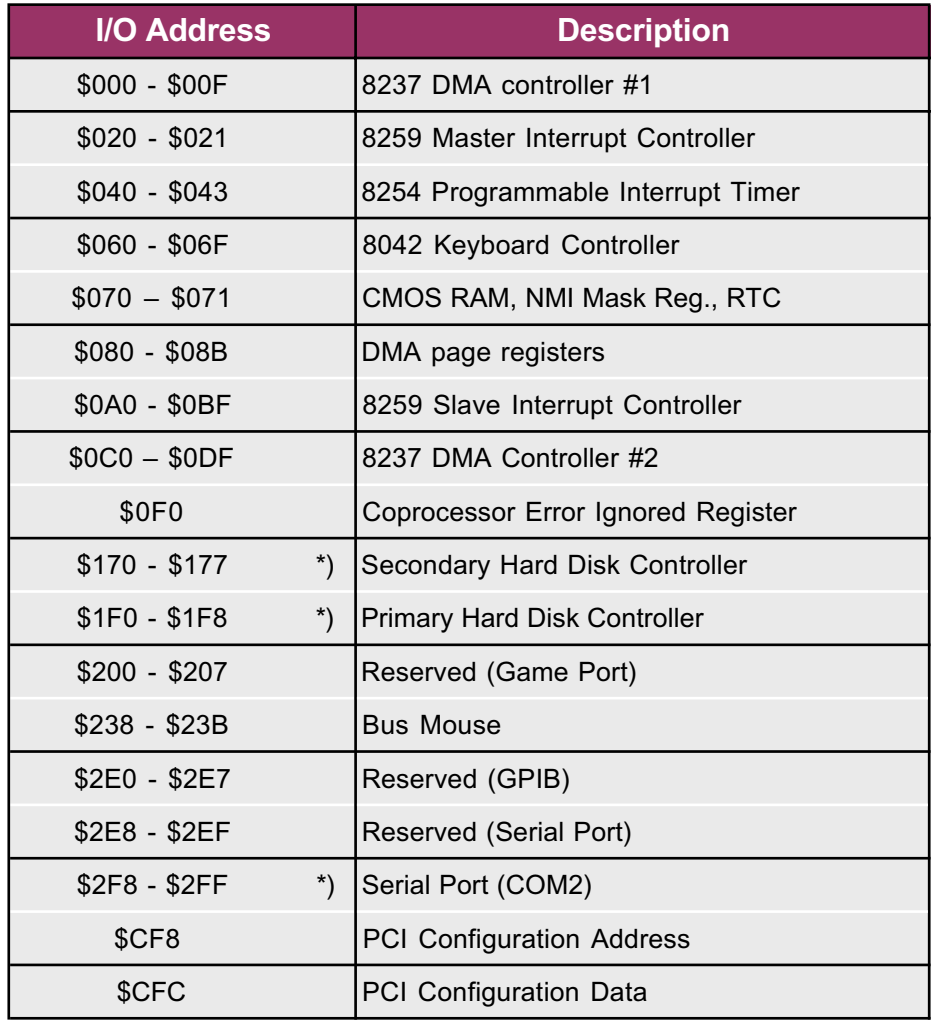

*Table 2.10 Legacy I/O Map (ISA Compatible)*

#### *Note:*

<span id="page-28-0"></span>*\*) Denotes Plug 'n' Play devices that are configured during the BSP POST. Values shown are ISA compatible I/O addresses for reference only.*

PC-AT desktop computers (ISA bus) allow 24-bit memory addressed peripherals. This decoding permits peripheral boards to be mapped in the Intel 80x86 memory map from 0h to 0FFFFFFh.

Inova's CompactPCI systems allow the full 32-bit addressing capability of the Intel Pentium/Celeron range of 'processors so that memory mapped peripheral devices may be mapped locally to the 'processor board at any location in the memory map not being used by other devices (e.g. system RAM.)

The BIOS automatically assigns memory addresses required by peripheral boards and PCI devices at boot time based on the requirements of each device. The assigned addresses can be determined by reading the configuration address space registers using PCI software tools.

*Note:*

*Devices not located on the CPU side of the PCI/PCI bridge are not normally accessible by DOS.*

## **2.3 Interrupt Routing**

The IBM-compatible architecture includes one (PC-XT) or two (PC-AT) programmable interrupt controllers (Intel 8259A-compatible 'PICs') configured to set the priority of interrupt requests to the CPU.

In the PC-AT architecture, one PIC is programmed as the 'master' with one input (IRQ2) being the 'cascaded' interrupt from the second 'slave' PIC.

This configuration allows for a total of 15 interrupt sources to the CPU. Table 2.3 shows the interrupts with their corresponding vectors and sources as defined for AT PCs.

<span id="page-29-0"></span>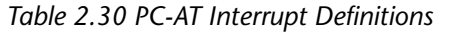

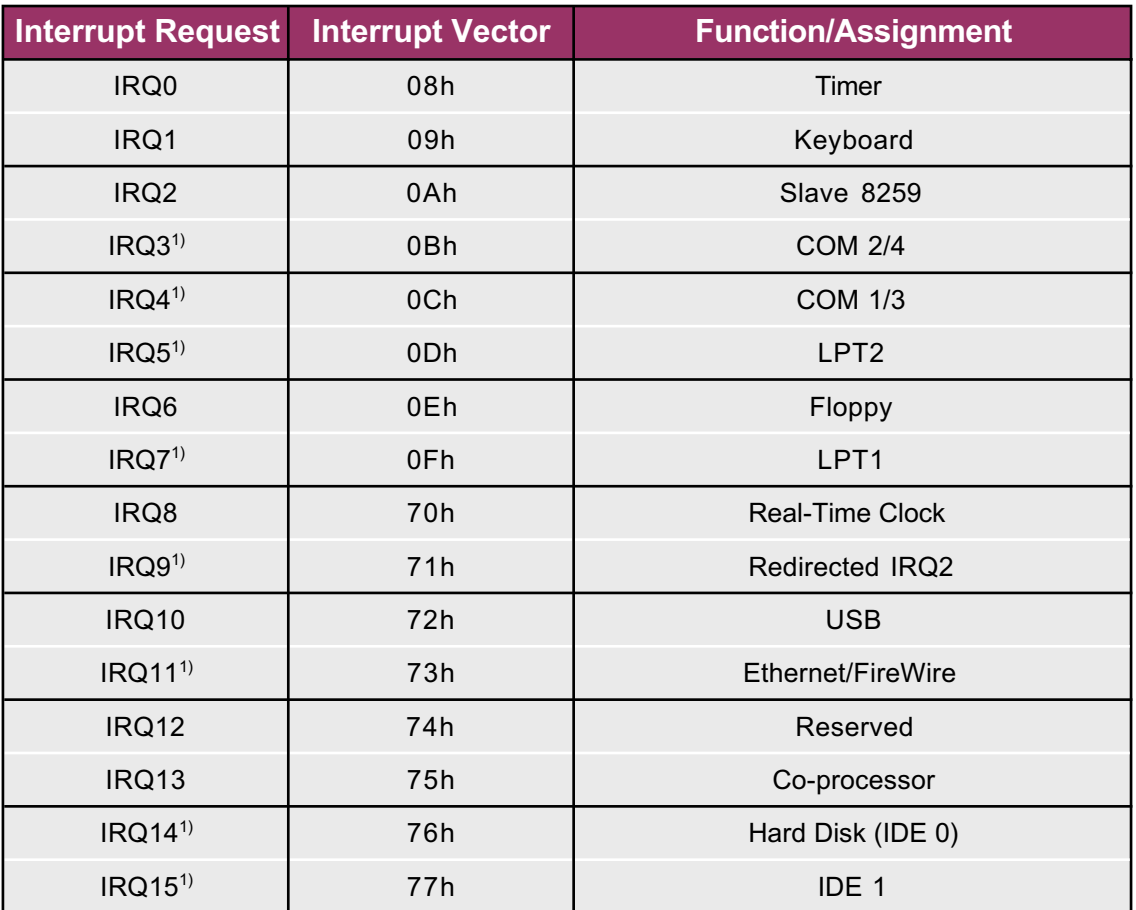

<sup>1)</sup> Entries may be reserved for ISA devices with the BIOS

# <span id="page-30-0"></span>**2.4 Inova PIII Device List**

Table 2.40 shows the available PCI devices both on-board and off-board (CompactPCI backplane). It should be noted that the interrupt routing assumes a standard Inova backplane configuration with a right-hand system slot.

*Table 2.40 Legacy I/O Map (ISA Compatible)*

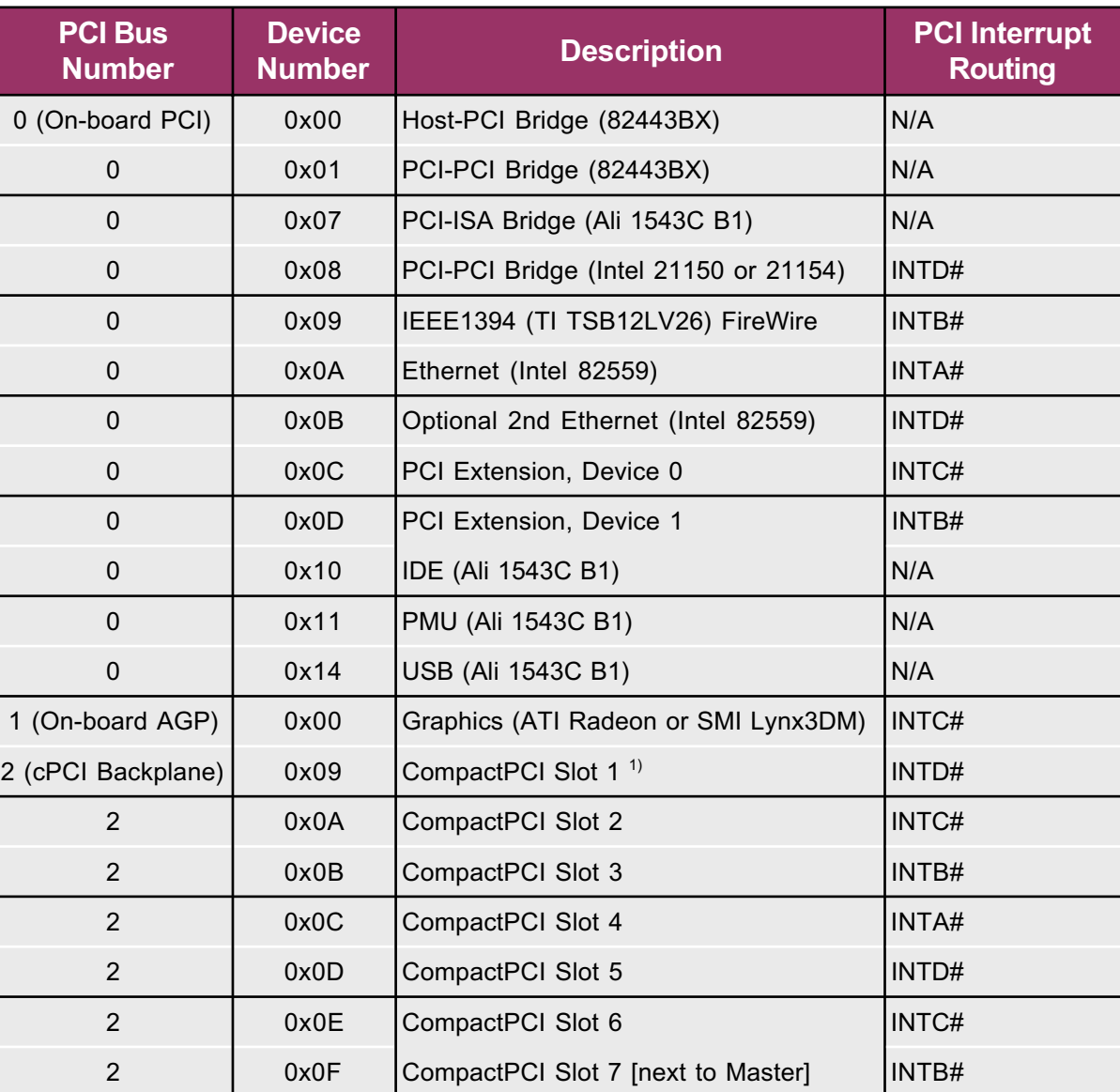

<sup>1)</sup> CompactPCI backplane numeration is based on a 7-slot backplane

## <span id="page-31-0"></span>**2.5 Interrupt Configuration**

The CompactPCI specification defines a total of six interrupt signals on the backplane. INTA# through INTD# are used to route interrupts from the CompactPCI boards to the PIC on the 'processor board. The interrupt request level generated by the device depends on the backplane slot number which the board is plugged into, and the interrupt signal which is driven by the particular PCI device.

*Note:*

*CompactPCI interrupts may be shared by multiple sources*

*Table 2.50 CompactPCI Bus Interrupts*

| <b>CompactPCI</b><br><b>Bus Interrupts</b> |                                                        |
|--------------------------------------------|--------------------------------------------------------|
| INTA#                                      |                                                        |
| INTB#                                      |                                                        |
| INTC#                                      |                                                        |
| INTD#                                      |                                                        |
| <b>INTP</b>                                | (IRQ14)                                                |
| <b>INTS</b>                                | Serialized Interrupt<br>Refer to BIOS<br>Documentation |
| ENUM#                                      | $($ IRQ5)                                              |

# <span id="page-32-0"></span>**2.6 Timer / Counter**

The IBM-compatible architecture configures the programmable timer / counter (Intel 8254-compatible) devices for system-specific functions as shown in Table 2.50.

The BIOS programs Timer 0 to generate an interrupt approximately every 55ms (18.2 times per second.) This interrupt, known as the system timer tick, updates the BIOS clock and turns off the floppy disk motor drive after a few seconds of inactivity for example.

The BIOS featured in Inova's CPUs programs the system timer tick for PC compatibility. The interrupt generated by the timer creates an interrupt request on IRQ0 of the programmable interrupt controller (PIC) which is serviced by the CPU as interrupt vector 08h.

In addition, Timer 1 and Timer 2 are also initialised by the BIOS as necessary for the specific 'processor board functions.

Table 2.50 Timer and Counter Functions

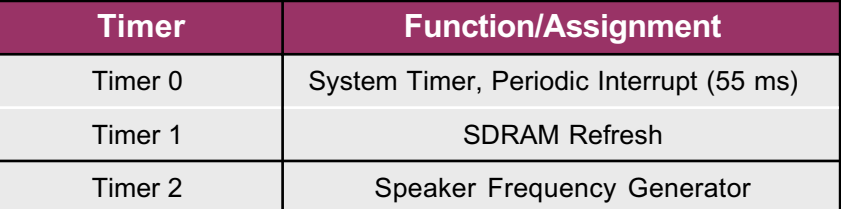

# **2.7 Watchdog**

A three tier watchdog function with configurable timer is implemented in the ICP-PIII. Once the timer has been set (between 64ms and 64x5min) the interrupt mode may be set. Either a Reset, INIT, NMI or SMI interrupt is issued upon timeout.

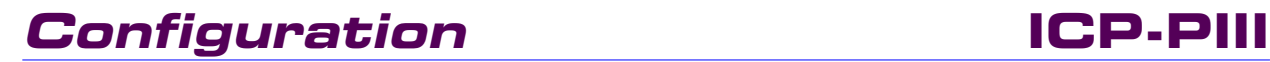

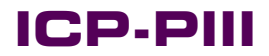

This page has been left blank intentionally.

# **Interfaces**

# **Interfaces Contents**

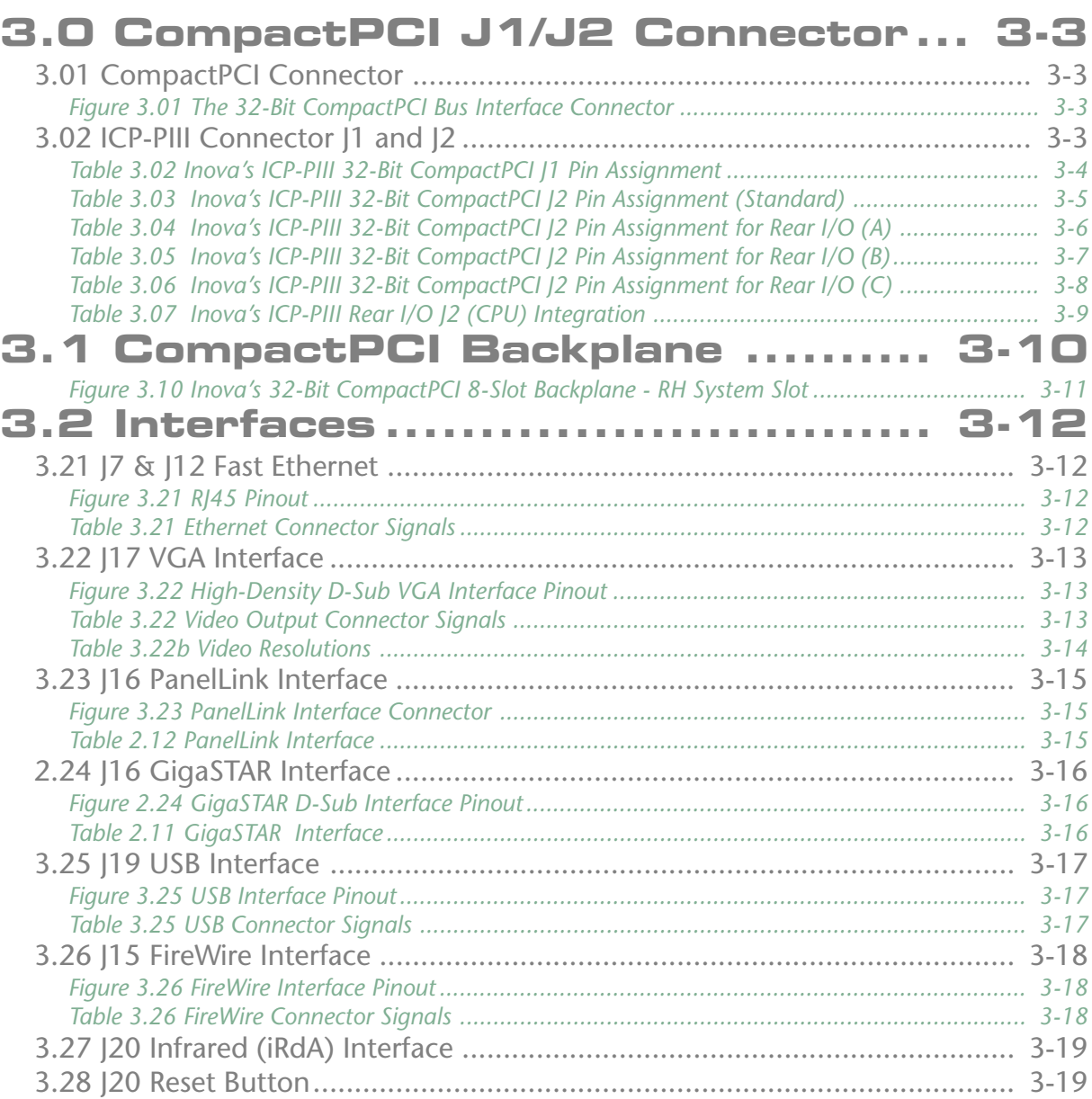

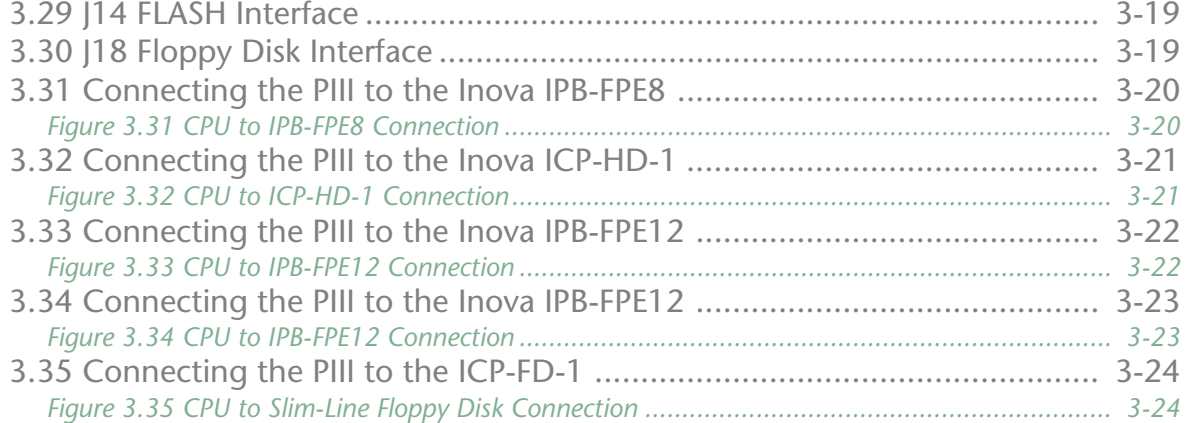
# **CompactPCI®**

### **3.0 CompactPCI J1/J2 Connector**

The CompactPCI standard is electrically identical to the PCI local bus standard but has been enhanced to support rugged industrial environments and up to 8 slots. The standard is based upon a 3U board size and uses a rugged pin-in-socket hard 2mm connector (IEC-1076-4-101.)

### **3.01 CompactPCI Connector**

*Figure 3.01 The 32-Bit CompactPCI Bus Interface Connector*

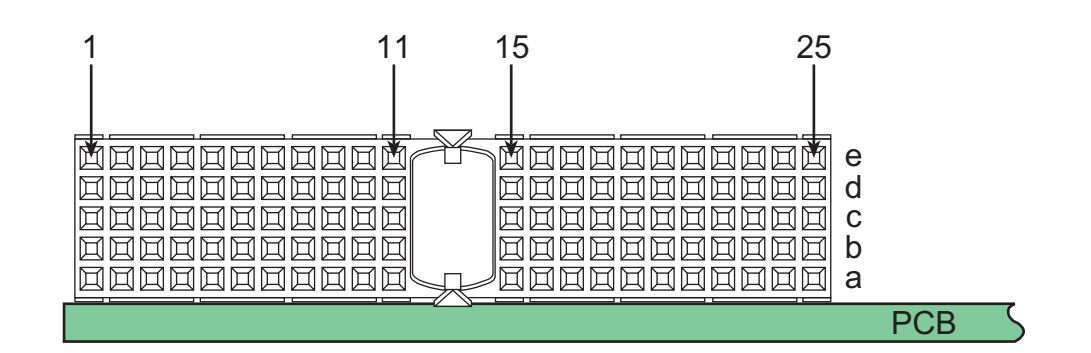

### **3.02 ICP-PIII Connector J1 and J2**

Inova's ICP-PIII CPU board has been designed as a 32-bit system slot device able to operate in either +5V or +3.3V (I/O) systems. The CompactPCI backplane connector is keyed accordingly (yellow for  $+3.3V$  and blue for  $+5V$ .)

*Note:*

*Do not remove the keys. An I/O board operating at 5.0V and keyed accordingly will cause a 3.3V configured system to fail if the keys are removed.*

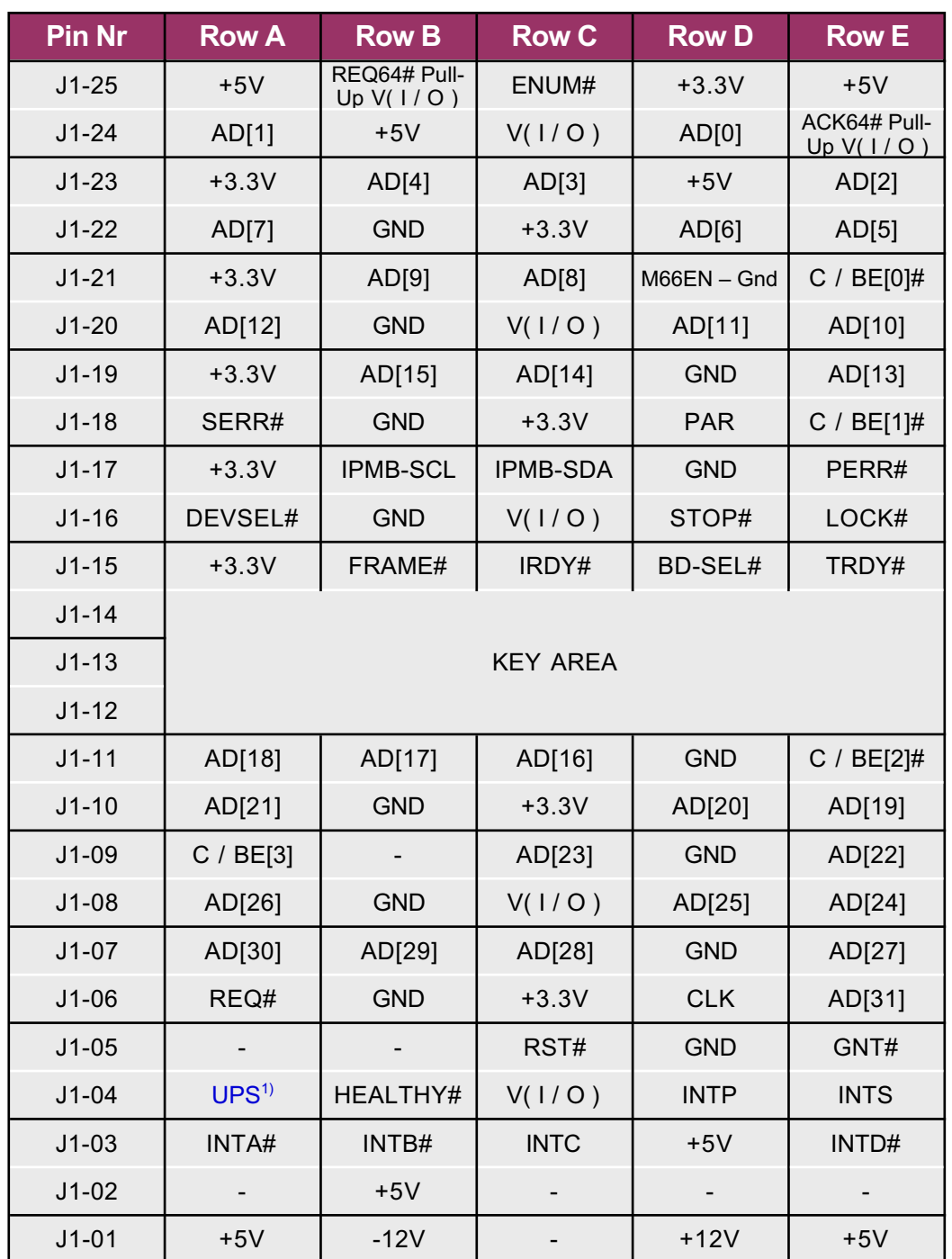

*Table 3.02 Inova's ICP-PIII 32-Bit CompactPCI J1 Pin Assignment*

<sup>1)</sup> Reserved for use for Inova's Uninterruptible Power Supply (UPS)

**3**

| <b>Pin Nr</b> | <b>Row A</b>             | <b>Row B</b>             | <b>Row C</b> | <b>Row D</b>             | <b>Row E</b> |
|---------------|--------------------------|--------------------------|--------------|--------------------------|--------------|
| $J2-22$       | $\overline{\phantom{a}}$ | $\overline{\phantom{a}}$ |              |                          |              |
| $J2-21$       | CLK6                     | <b>GND</b>               |              |                          |              |
| $J2-20$       | CLK5                     | <b>GND</b>               |              | <b>GND</b>               |              |
| $J2-19$       | <b>GND</b>               | <b>GND</b>               |              | $\overline{\phantom{a}}$ |              |
| $J2-18$       |                          |                          |              | <b>GND</b>               |              |
| $J2-17$       |                          | <b>GND</b>               | PRST#        | REQ6#                    | GNT6#        |
| $J2-16$       |                          | $\blacksquare$           |              | <b>GND</b>               | $(UBAT)^{5}$ |
| $J2-15$       |                          | <b>GND</b>               |              | REQ5#                    | GNT5#        |
| $J2-14$       |                          | $\sim$                   |              | <b>GND</b>               |              |
| $J2-13$       |                          | <b>GND</b>               | $V($ l/O $)$ |                          |              |
| $J2-12$       |                          | $\blacksquare$           | $\sim$       | <b>GND</b>               |              |
| $J2-11$       |                          | <b>GND</b>               | $V($ l/O $)$ | Э,                       |              |
| $J2-10$       |                          | $\sim$                   | $\sim$ $-$   | <b>GND</b>               |              |
| $J2-09$       |                          | <b>GND</b>               | $V($ l/O $)$ | $\overline{\phantom{a}}$ |              |
| $J2-08$       |                          |                          |              | <b>GND</b>               |              |
| $J2-07$       |                          | <b>GND</b>               | $V($ l/O $)$ | $\sim$                   |              |
| $J2-06$       |                          | $\overline{\phantom{a}}$ |              | <b>GND</b>               |              |
| $J2-05$       |                          | <b>GND</b>               | $V($ l/O $)$ |                          |              |
| $J2-04$       | $V($ l/O $)$             | SPEAKER <sup>4)</sup>    | $\sim$       | <b>GND</b>               |              |
| $J2-03$       | CLK4                     | <b>GND</b>               | GNT3#        | REQ4#                    | GNT4#        |
| $J2-02$       | CLK <sub>2</sub>         | CLK3                     | SYSEN#       | GNT <sub>2#</sub>        | GNT3#        |
| $J2-01$       | CLK1                     | <b>GND</b>               | REQ1#        | GNT1#                    | REQ2#        |

*Table 3.03 Inova's ICP-PIII 32-Bit CompactPCI J2 Pin Assignment (Standard)*

<sup>4)</sup> : 5V open collector signal (5V/100mA)<br><sup>5)</sup> : Option "External Battery" (Note:

Option "External Battery" (Note: battery must be removed from CPU board)  $U_{\text{bat}} = +3.4V$  to  $+3.6V$ 

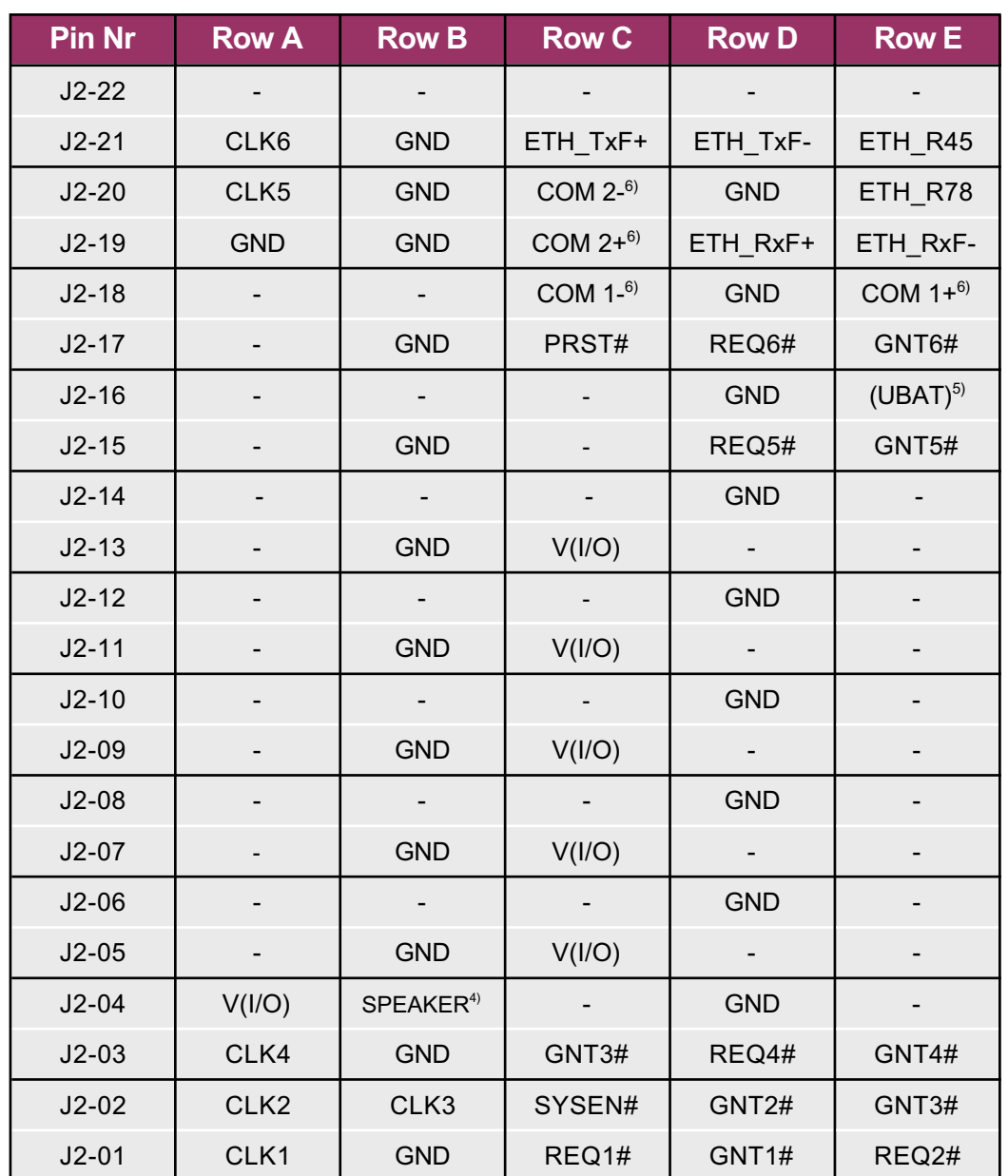

*Table 3.04 Inova's ICP-PIII 32-Bit CompactPCI J2 Pin Assignment for Rear I/O (A)*

<sup>4)</sup> : 5V open collector signal (5V/100mA)<br><sup>5)</sup> : Option "External Battery" (Note:

 $6$ : RS $485$  signals

Option "External Battery" (Note: battery must be removed from CPU board)  $U_{\text{bat}} = +3.4V$  to  $+3.6V$ 

**3**

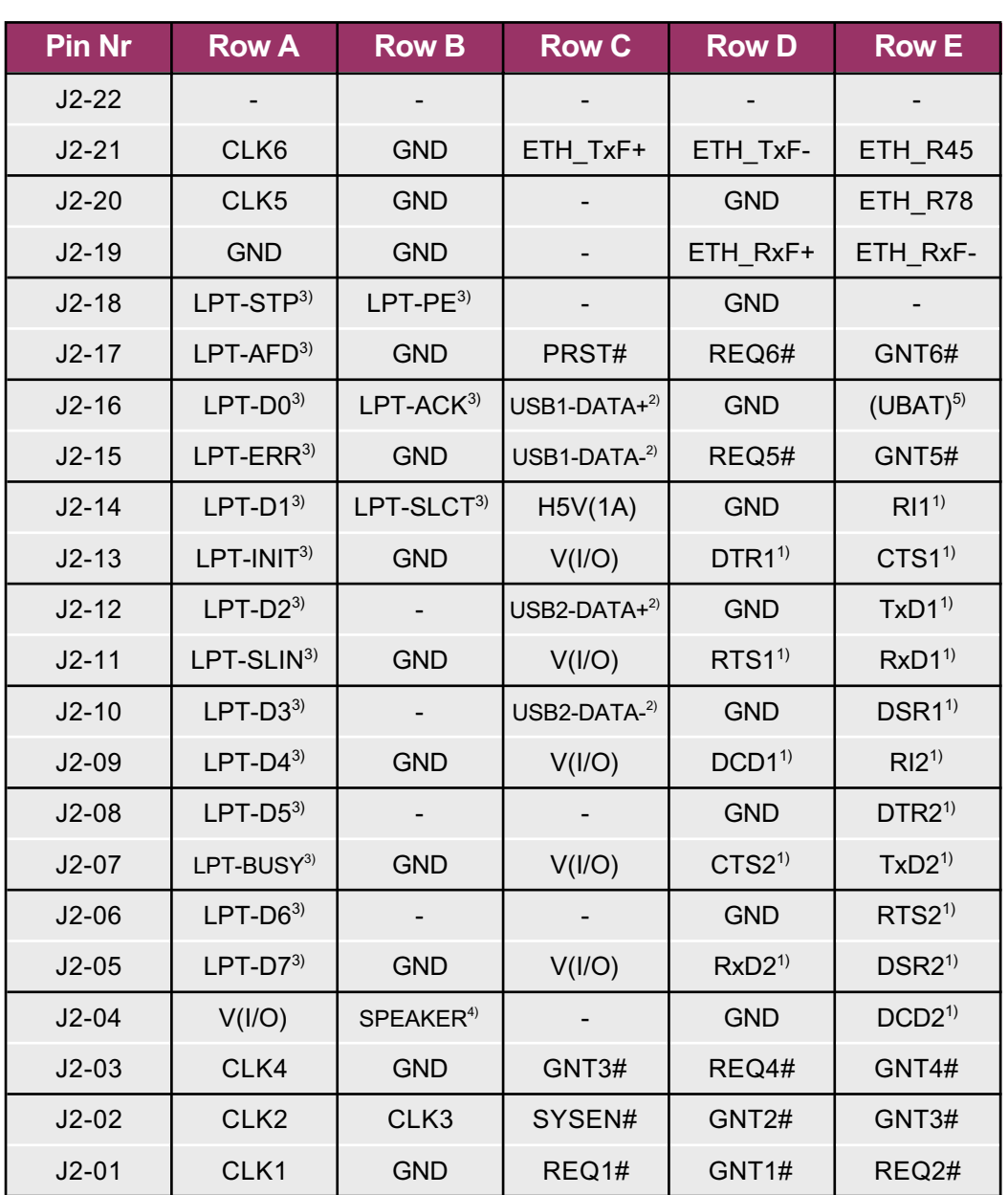

*Table 3.05 Inova's ICP-PIII 32-Bit CompactPCI J2 Pin Assignment for Rear I/O (B)*

<sup>1)</sup> : 5V TTL signals from serial I/O controller<br><sup>2</sup>) : Termination of USB lines on CPU. The +

- Termination of USB lines on CPU. The +5V and GND signals need fuses and inductors for decoupling (USB specification).
- <sup>3)</sup> : The 5V LPT signals need decoupling and pull-up resistors near the backplane LPT 1 connector.
- <sup>4)</sup> : 5V open collector signal (5V/100mA)
- 5) : Option "External Battery" **(Note: battery must be removed from CPU board)**  $U_{\text{bat}} = +3.4V$  to  $+3.6V$
- $6$ : RS $485$  signals

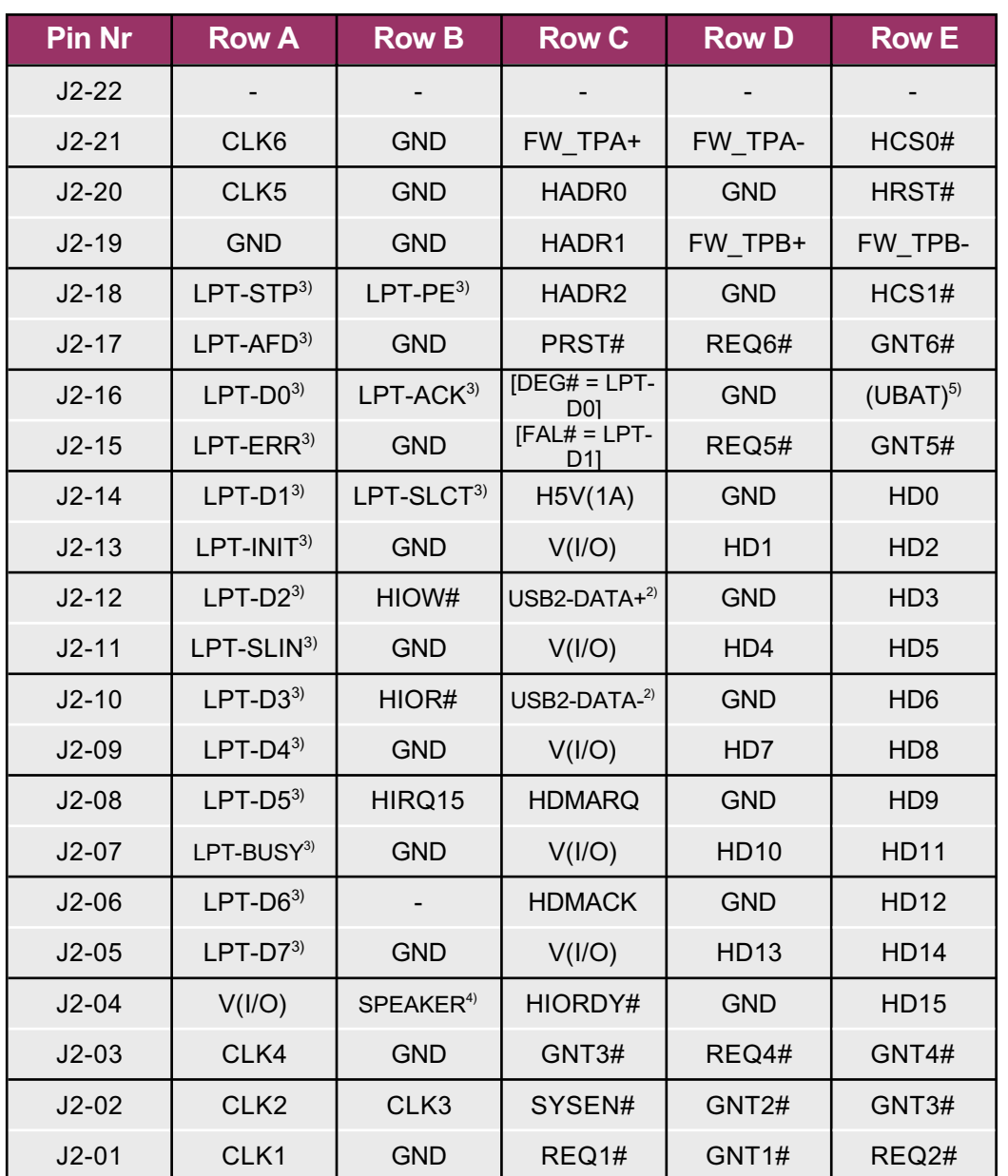

*Table 3.06 Inova's ICP-PIII 32-Bit CompactPCI J2 Pin Assignment for Rear I/O (C)*

<sup>1)</sup> : 5V TTL signals from serial I/O controller<br><sup>2)</sup> : Termination of USB lines on CPU. The +

Termination of USB lines on CPU. The +5V and GND signals need fuses and inductors for decoupling (USB specification).

- $3$ ) : The 5V LPT signals need decoupling and pull-up resistors near the backplane LPT 1 connector.
- 4) : 5V open collector signal (5V/100mA)
- 5) : Option "External Battery" **(Note: battery must be removed from CPU board)**  $U_{\text{bat}} = +3.4V$  to  $+3.6V$
- $6$ : RS $485$  signals

**3**

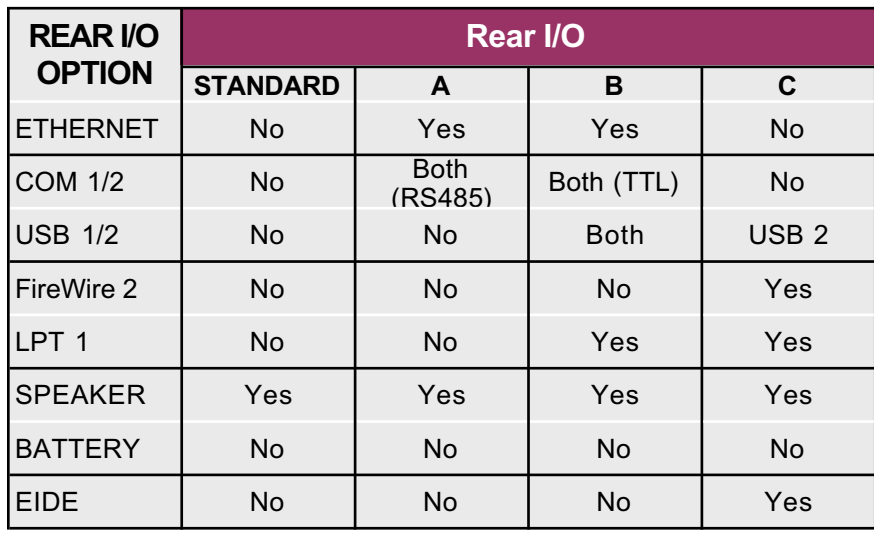

*Table 3.07 Inova's ICP-PIII Rear I/O J2 (CPU) Integration*

Currently three forms of rear I/O are available and, depending on the version currently in use, decides which (if any) of the J2 signals are available to the rear J2 connector.

The rear I/O options described here do not detract from the latest PICMG 2.0 R3.0 specification.

### **3.1 CompactPCI Backplane**

The form factor defined for CompactPCI boards is based upon the Euro-card industry standard. Both 3U (100 mm by 160 mm) and 6U (233 mm by 100 mm) board sizes are defined. A CompactPCI system is composed of up to eight CompactPCI cards. The CompactPCI backplane consists of one System Slot, and up to seven Peripheral Slots.

The System Slot provides arbitration, clock distribution, and reset functions for all boards on the bus. The System Slot is responsible for performing system initialization by managing each local board's IDSEL signal.

Physically, the System Slot may be located at either end of the backplane but Inova have placed theirs on the right to cater for physical expansion due to heat-sink, hard disk, extended functionality etc. The Peripheral Slots may contain simple boards, intelligent slaves, or PCI bus masters.

### *Note:*

*Inova's 3U CompactPCI CPU boards can be used as either master or slave boards i.e. occupying either the system slot or the peripheral slot. The choice of PCI/PCI bridge (multiprocessing or standard) decides which of the slots is used.*

**3**

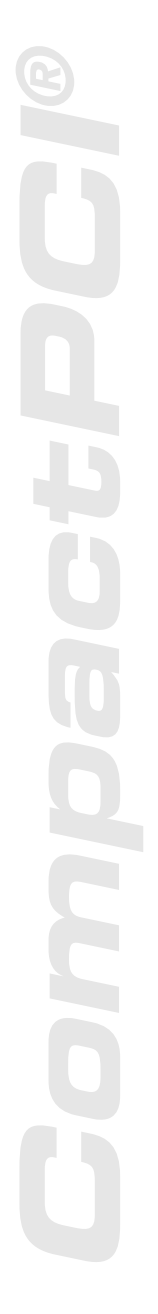

*Figure 3.10 Inova's 32-Bit CompactPCI 8-Slot Backplane - RH System Slot*

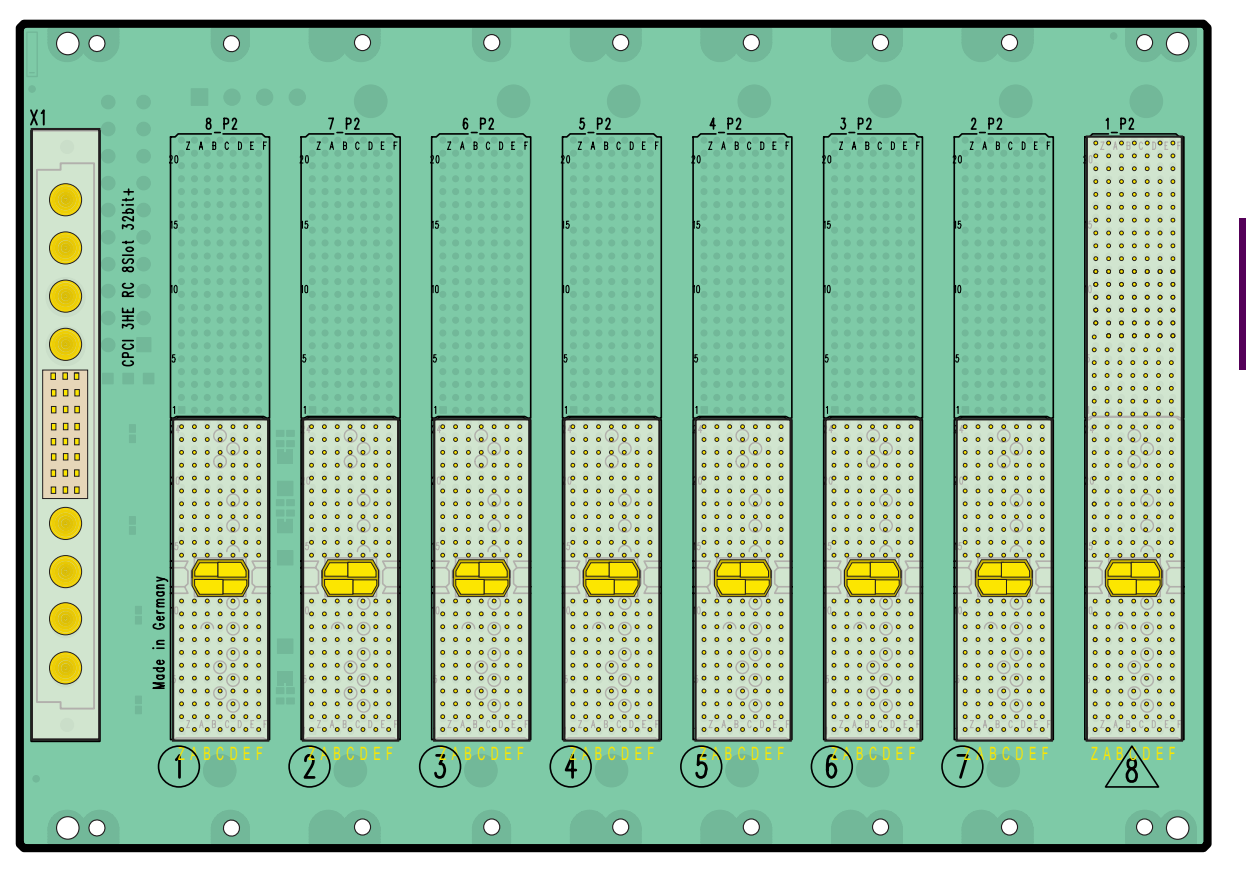

*Note:*

*The logical slots are different to the physical slots. The slot marked with the '*g*' is the System Slot and always assigned logical '0'. The neighbouring slot is logical '0xF'!*

Download from Www.Somanuals.com. All Manuals Search And Download.

### **3.2 Interfaces**

### **3.21 J7 & J12 Fast Ethernet**

J7 is available as standard on the CPU front-panel and, as an option, J12 may also be available but at the expense of the FireWire interface. The RJ45 interface supports both the 10BaseT and 100BaseTX twisted pair standard.

*Figure 3.21 RJ45 Pinout*

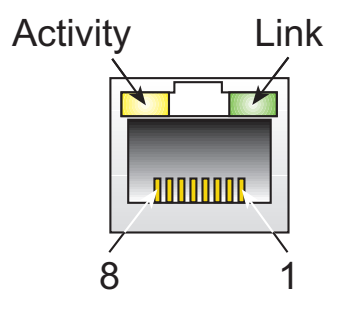

*Table 3.21 Ethernet Connector Signals*

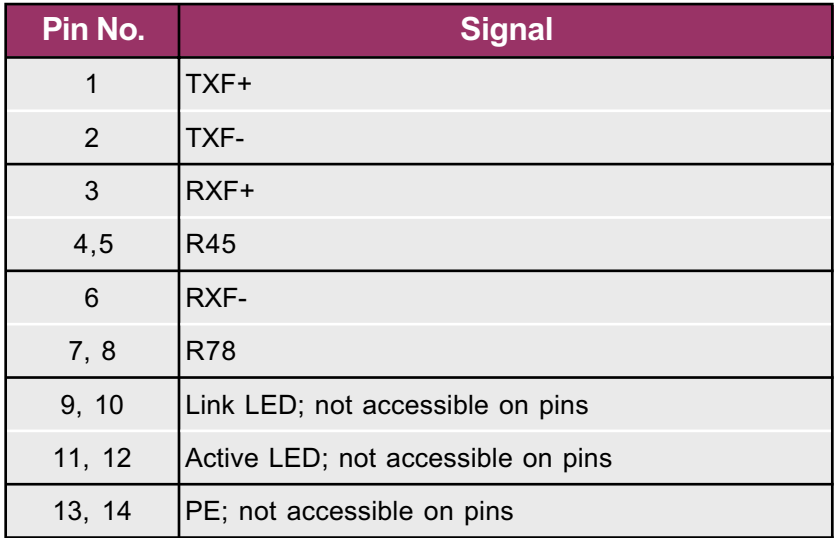

### *Note:*

*Users taking advantage of the CPU's rear I/O options are advised not to use the front-panel interface if the rear interface is being used. Possible damage to the board could occur and data integrity cannot be assured.*

**3**

### **3.22 J17 VGA Interface**

J17 is available on the CPU front-panel if this option is required and if this position is not already occupied by a PCI, PanelLink or GigaST $\star$ R piggyback. The 15-pin high-density D-Sub connector forms the physical interface for the video on the ICP-PIII which is based on either the Silicon Motion Lynx3DM graphic accelerator equipped with 8MByte RAM or the Radeon VE controller with 16MByte RAM. In both cases, the controller is a highly integrated 128-bit GUI (Grahpical User Interface) engine that has been optimized for handling graphic-intensive environments like those found in Windows NT.

The controller uses a 64-bit data path to the RAM video memory, a 24-bit high-performance 135 MHz RAMDAC and a flat-panel interface capable of controlling the latest STN and TFT panels.

All ICP-PIII CPUs, if prepared for graphics, are equipped with 8/16MByte high-speed RAM supporting resolutions up to 1600 x 1200 pixels with 24-bit (True Colour) depth or 2048 x 1536 pixels with 16-bit (Hi-Colour) depth. VGA, SVGA, XGA, XSGA Composite video and TFT dualscan/single-scan colour panels are supported with configurable colour depths.

*Figure 3.22 High-Density D-Sub VGA Interface Pinout*

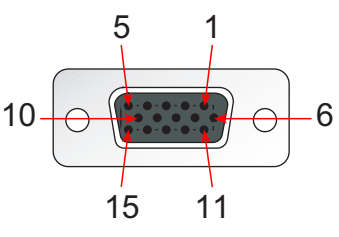

*Table 3.22 Video Output Connector Signals*

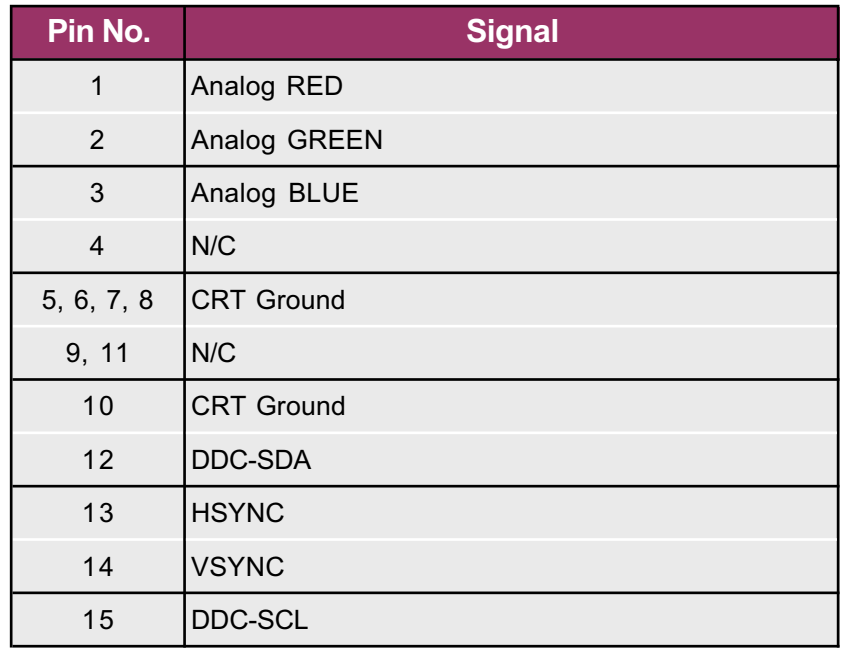

*Table 3.22b Video Resolutions*

### **Lynx3DM Controller**

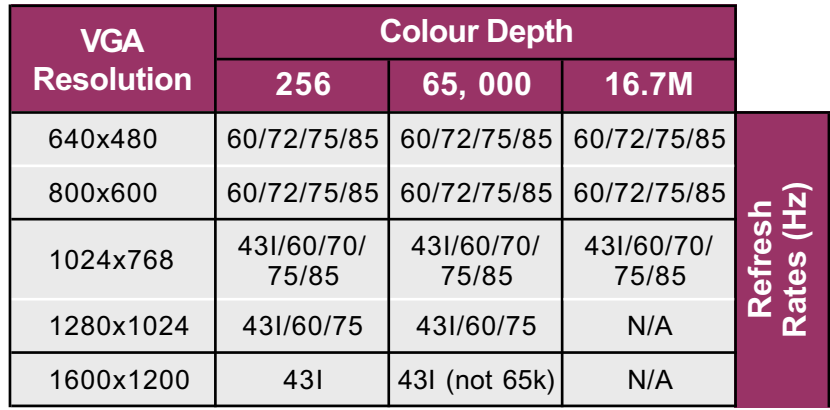

Note: 32k colours are not selectable in Microsoft's Windows 9 Note: 32k colours are not selectable in Microsoft's Windows 98 'I' in the above table refers to interlaced monitors 'I' in the above table refers to interlaced monitors.

### **ATI Radeon VE Controller**

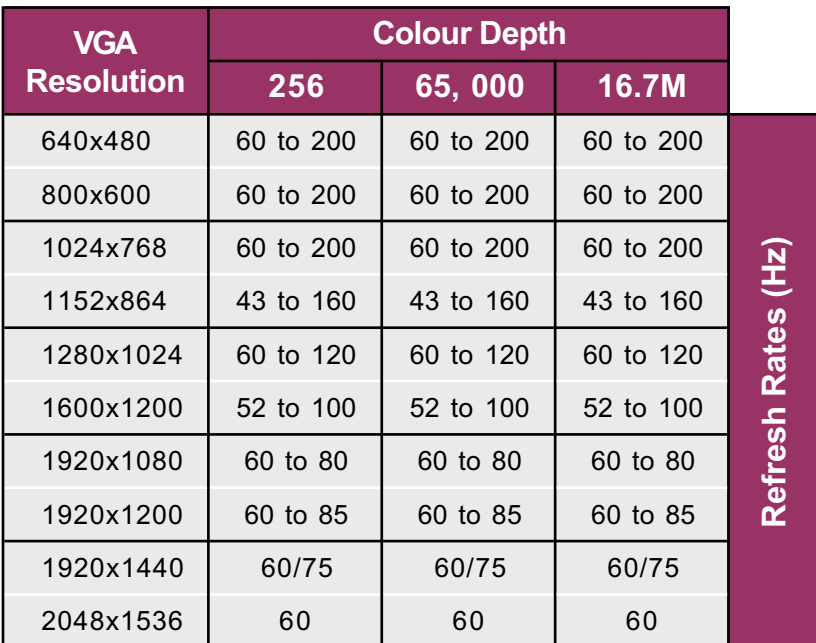

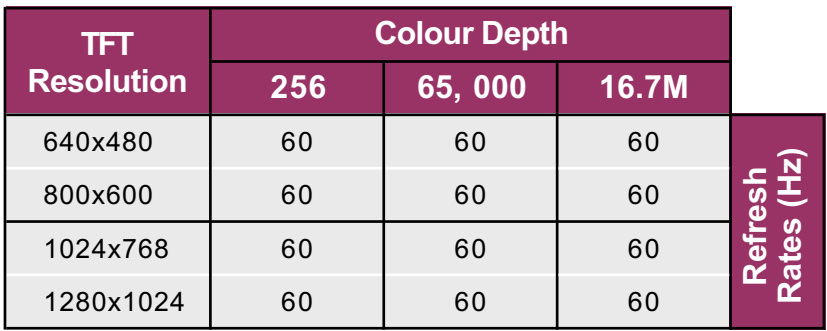

Screen resolutions and refresh rates are<br>subject to change without notice. *Screen resolutions and refresh rates are subject to change without notice. Note:*

Page 3-14 **©2002 Inova Computers GmbH** Doc. PD00581013.004

### **3.23 J16 PanelLink Interface**

J16 is available if requested at time of order and replaces the standard VGA connector on the frontpanel.

*Figure 3.23 PanelLink Interface Connector*

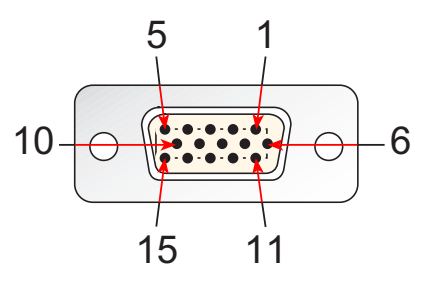

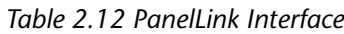

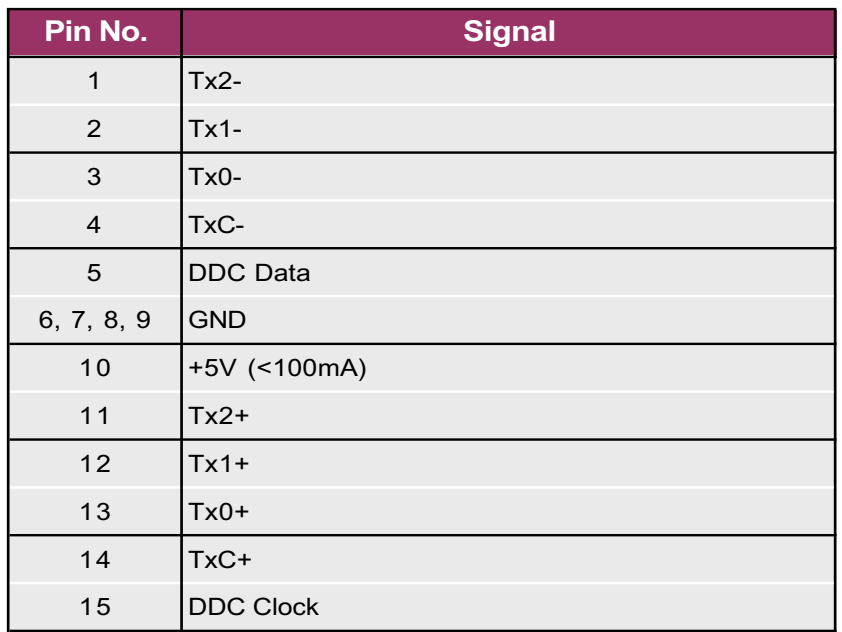

### **2.24 J16 GigaSTAR Interface**

The standard 9-pin D-Sub connector is used for GigaSTAR video transmission.

*Figure 2.24 GigaSTAR D-Sub Interface Pinout*

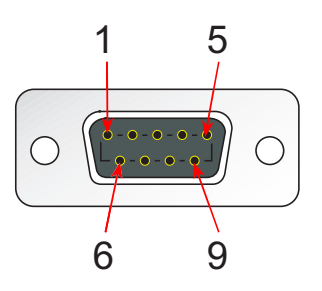

*Table 2.11 GigaSTAR Interface*

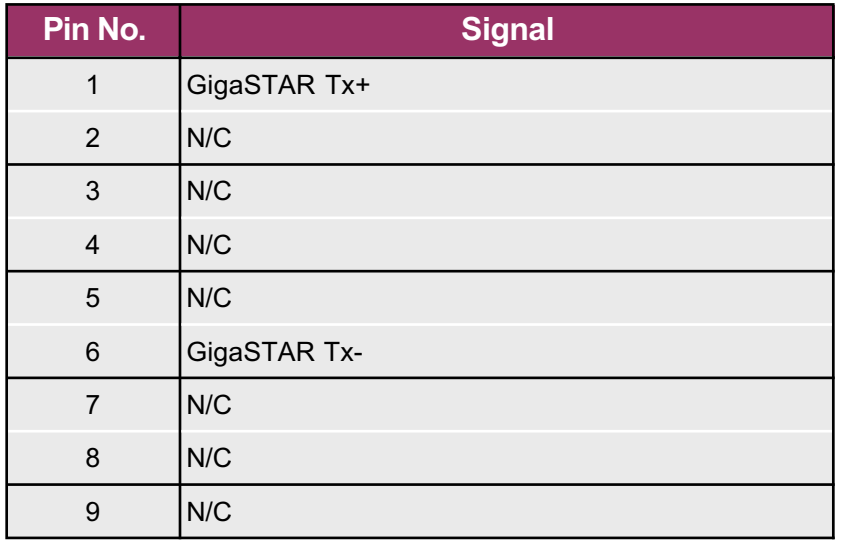

**3**

### **3.25 J19 USB Interface**

J19 is located as standard on the front panel

*Figure 3.25 USB Interface Pinout*

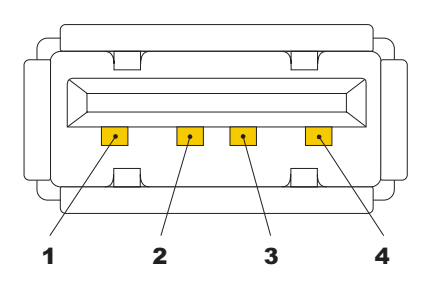

*Table 3.25 USB Connector Signals*

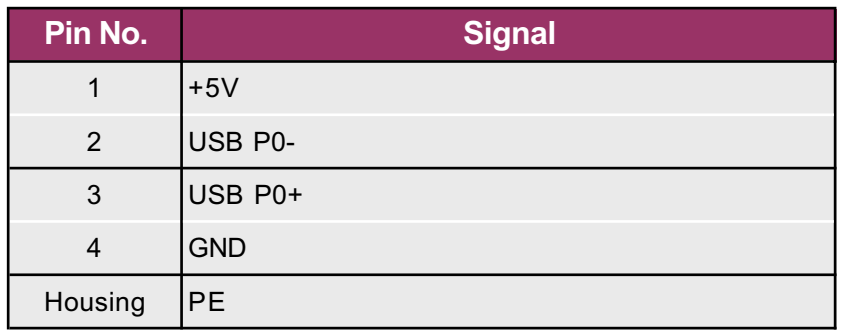

### **3.26 J15 FireWire Interface**

J15 is located on the front panel (if this option is available)

*Figure 3.26 FireWire Interface Pinout*

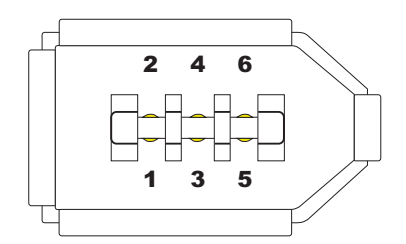

*Table 3.26 FireWire Connector Signals*

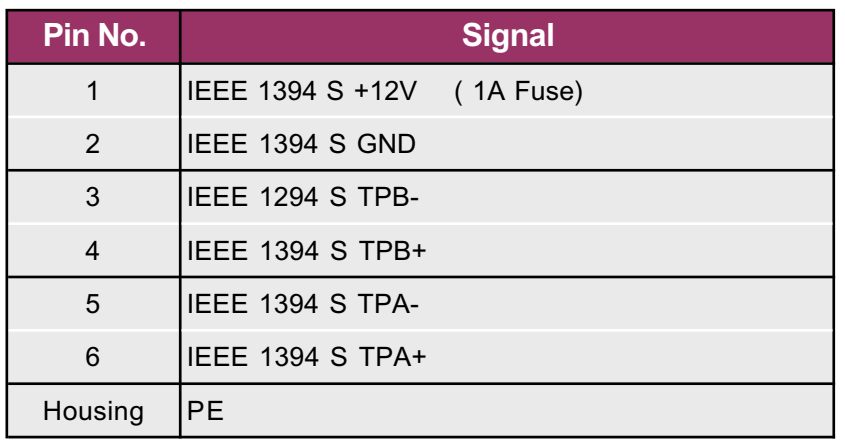

### **3.27 J20 Infrared (iRdA) Interface**

This option is proprietary and not documented here.

### **3.28 J20 Reset Button**

The reset button allows the CPU to be rest in the event that it 'hangs' Performing a reset in this manner is known as a 'warm' start as power is not removed from the peripherals (IDE etc.) This reset button is also used when recovering a corrupt BIOS image - refer to the PIII BIOS user's manual for details.

### **3.29 J14 FLASH Interface**

J14 is proprietary and not documented here

### **3.30 J18 Floppy Disk Interface**

J18 is proprietary and not documented here but observes the standard slim-line floppy pin-out.

### **3.31 Connecting the PIII to the Inova IPB-FPE8**

Appendix A provides more information on the IPB-FPE8 and its derivatives. Figure 3.31 shows how the CPU connects to the piggyback by a length of flex-cable.

*Figure 3.31 CPU to IPB-FPE8 Connection*

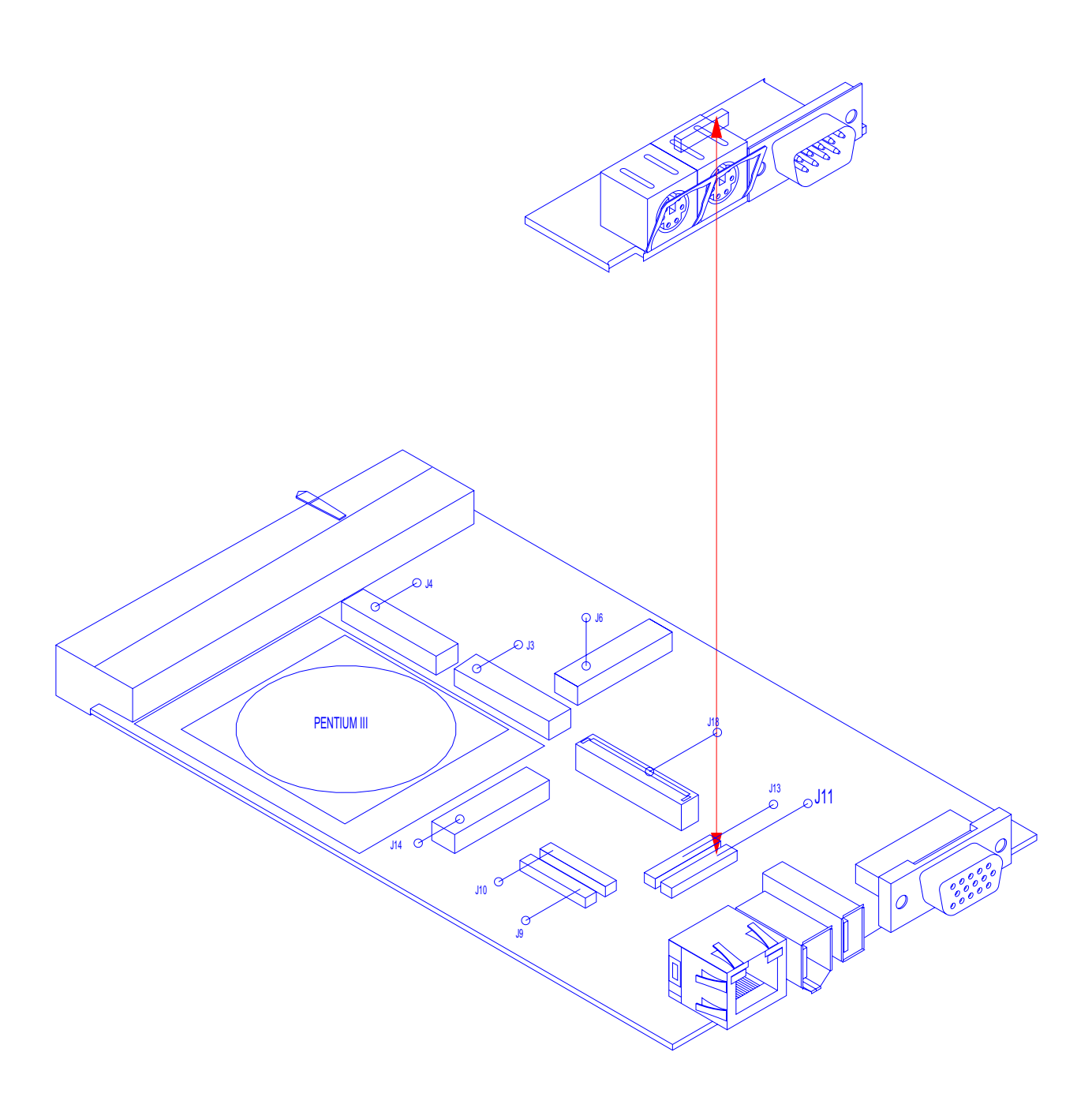

**CompactPCI®**

Ù

Ŏ

**3**

### **3.32 Connecting the PIII to the Inova ICP-HD-1**

Appendix B provides more information on the ICP-HD-1 and its derivatives. Figure 3.32 shows how the CPU connects to the piggyback by lengths of flex-cable.

*Figure 3.32 CPU to ICP-HD-1 Connection*

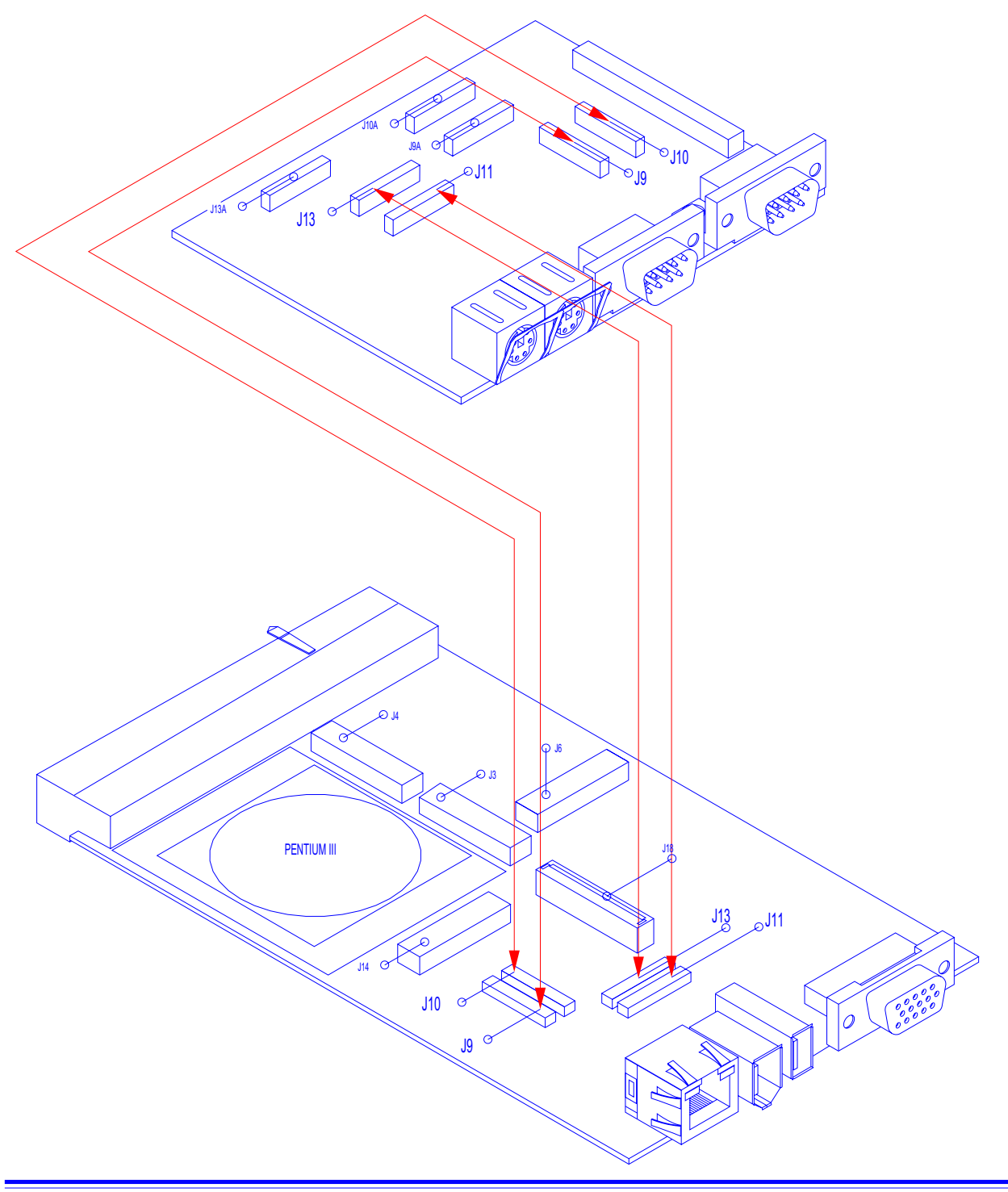

### **3.33 Connecting the PIII to the Inova IPB-FPE12**

Appendix C provides more information on the IPB-FPE12 and its derivatives. Figure 3.33 shows how the CPU connects to the piggyback by a length of flex-cable. The illustration also shows the IPB-FPE8 connection (Appendix A)

*Figure 3.33 CPU to IPB-FPE12 Connection*

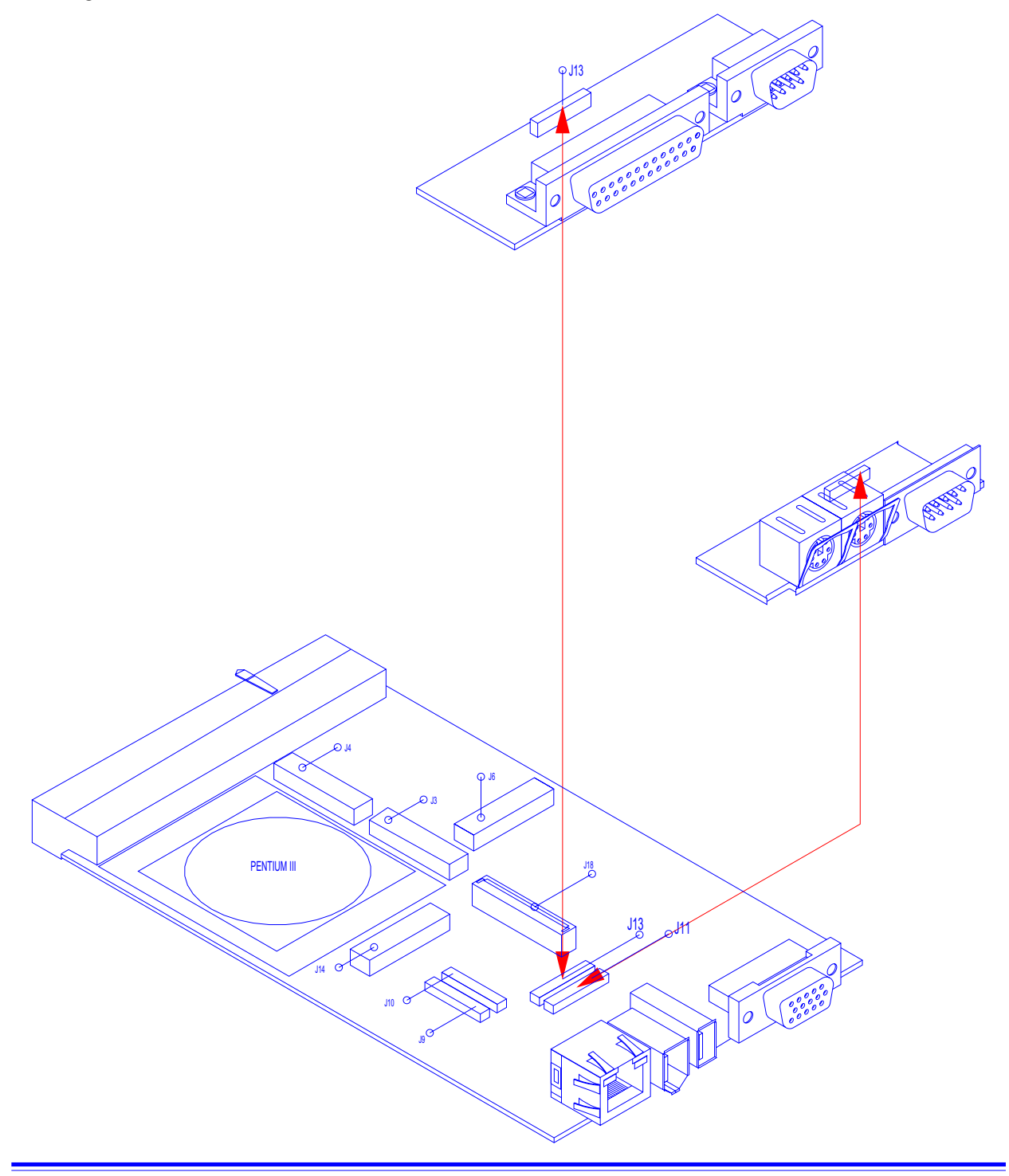

**CompactPCI®**

### **3.34 Connecting the PIII to the Inova IPB-FPE12**

Appendix C provides more information on the IPB-FPE12 and its derivatives. Figure 3.34 shows how the CPU connects to the piggyback by a length of flex-cable. The illustration also shows the ICP-HD-1 connection (Appendix B)

*Figure 3.34 CPU to IPB-FPE12 Connection*

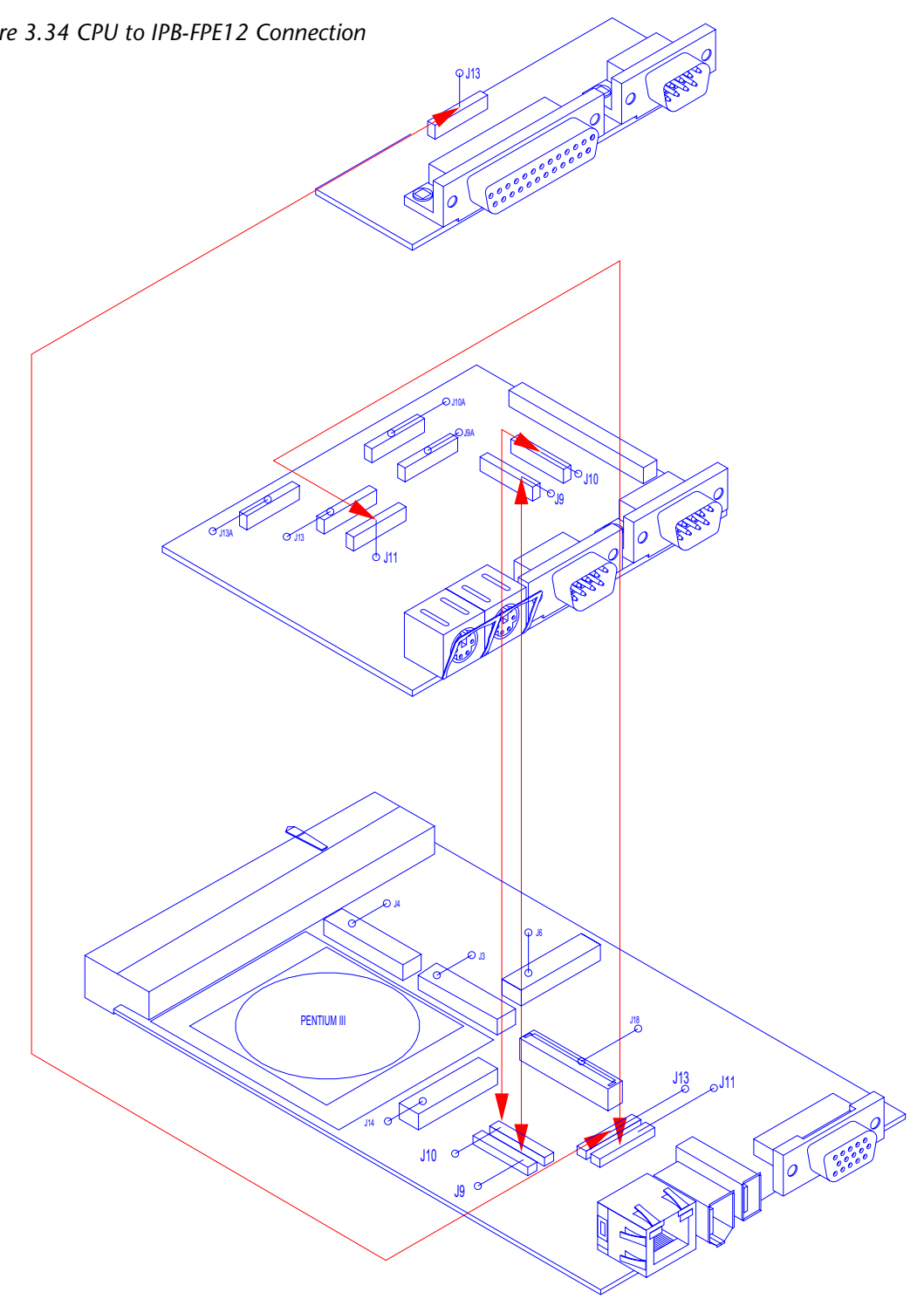

### **3.35 Connecting the PIII to the ICP-FD-1**

Figure 3.35 shows how the CPU connects to the slim-line floppy disk unit.

*Figure 3.35 CPU to Slim-Line Floppy Disk Connection*

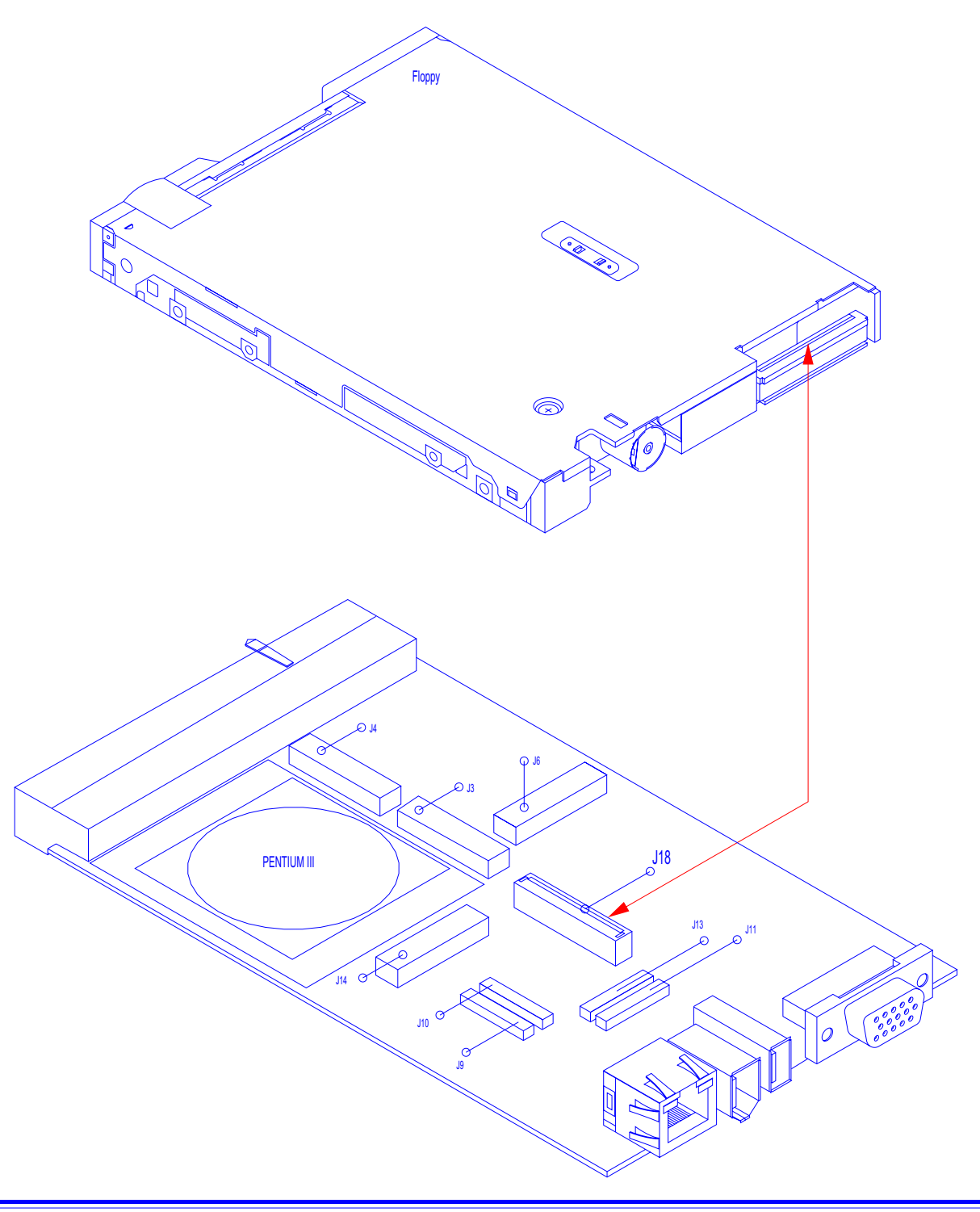

# **IPB-FPE8**

# **IPB-FPE8 Contents**

![](_page_58_Picture_110.jpeg)

![](_page_58_Picture_6.jpeg)

### <span id="page-59-0"></span>**A1 IPB-FPE8 CPU Extension**

The IPBFPE8 provides additional CPU functionality in the form of PS-2 style mouse and keyboard connectors and a serial COM1 port.

### **A1.1 J11 Interface for COM1, Mouse & Keyboard**

The control of the mouse, keyboard and COM1 interfaces is performed through the J11 connector on the CPU base board. The location of this connector may be determined by referring to Section 1 - Product Overview of the CPU User's Manual. A flex cable from J11 connects to a number of interface boards - all of which are discussed in this section.

### **A1.2 IPB-FPE8 & Front-panel (4HP or 8HP)**

The Inova IPB-FPE8 interface is a small piggyback either as stand-alone with its own 4HP frontpanel or integrated with the CPU as in figure A1.2.

*Figure A1.2 IPB-FPE8 Stand-Alone or Integrated with CPU*

![](_page_59_Picture_9.jpeg)

![](_page_59_Picture_10.jpeg)

Page A-2 **Callet Computers GmbH** CPU Appendix-A

### **A1.3 Stand-Alone IPB-FPE8**

Figure A1.3 illustrates the construction of the stand-alone IPB-FPE8 piggyback and the underside location of the J11 connector. Care should be taken to ensure that pin 1 of J11 on the CPU base board is linked by an appropriate length of flex cable to pin 1 on the piggyback. To help with the orientation, the connector flanks that are blue indicate the blue face of the flex-cable. Unmarked flanks indicate the metallic connection of the flex-cable. Also, pin 1 has been highlighted by a red triangle.

> *Note: Damage to the CPU board or the piggyback may result if the flex cable is positioned incorrectly. Inova will not accept responsibility for negligent actions!*

*Figure A1.3 Stand-Alone Piggyback Interface IPB-FPE8*

![](_page_60_Picture_6.jpeg)

![](_page_60_Picture_7.jpeg)

*FPE8 is electrically identical regardless of the nature of connection (standalone or integrated!)*

Download from Www.Somanuals.com. All Manuals Search And Download.

<span id="page-60-0"></span>**CompactPCI®**

**A**

### <span id="page-61-0"></span>**A1.4 IPB-FPE8MS (Theme Variation)**

Figure A1.4 illustrates the construction of the IPB-FPE8MS - a variation of the IPB-FPE8 but with a number of extra features. The electrical connection to the CPU base board is still via the underside connector J11 and again, the precautions mentioned for the IPB-FPE8 are valid here.

![](_page_61_Figure_4.jpeg)

*Figure A1.4 Piggyback Interface IPB-FPE8MS*

Note that the IPB-FPE8 module does not allow a HD to be connected behind it and the lower 9 pin D-Sub slot may be used for remote connection of PanelLink for example. The IPB-FPE8MS shown in figure A1.4 enables connection of floppy, a CD-ROM and other peripherals. The connector names and descriptions are declared in table A1.4.

![](_page_61_Picture_103.jpeg)

![](_page_61_Picture_104.jpeg)

\* If connectors 9a and 10a are configured as Master then 9b and 10b must be Slave.

# <span id="page-62-0"></span>**CompactPCI®**

### **A1.5 IPB-FPE8MS Description**

As mentioned previously, the IPB-FPE8MS has a number of additional features compared to the standard IPB-FPE8 module. These extra features include HD and FD connection with both standard connectors and the Inova flex cables. This provides the user with system flexibility.

**J10E**  $J10A$ 8  $\Box$ Keyboard  $\overline{\mathsf{n}}$  $DB$ J11 X Mouse  $\mathbf{0}$  $J9A$ ╕  $J<sub>5</sub>$  $\frac{J4}{\Box}$   $\frac{J7}{\Box}$ 2 COM1 ┙╝╶┇┇┇ 5 <u> Tillillillilli</u>  $\frac{\mathsf{L}}{\mathsf{J9B}}$  $J6$  $\begin{picture}(120,10) \put(0,0){\line(1,0){10}} \put(15,0){\line(1,0){10}} \put(15,0){\line(1,0){10}} \put(15,0){\line(1,0){10}} \put(15,0){\line(1,0){10}} \put(15,0){\line(1,0){10}} \put(15,0){\line(1,0){10}} \put(15,0){\line(1,0){10}} \put(15,0){\line(1,0){10}} \put(15,0){\line(1,0){10}} \put(15,0){\line(1,0){10}} \put(15,0){\line($ 3) (4 ER<sub>RA</sub><br>ERRA<br>ERRA  $\Box$ R PCB Cut-out: 1 DiskOnChip FLASH 2 For LPT1 Flex Cable 3 Flying Lead / Connector 4 Piggyback Flying Lead 5 IDE Flex-Cables [J9a, J10a] to CPU *Note: Damage to the CPU board or the piggyback may result if the cables are incorrectly positioned. Inova will not accept responsibility for negligent actions!*

*Figure A1.5 Top & Bottom Views of the IPB-FPE8MS*

Figure A1.5 makes reference to two standard PC-style connectors (J5 and J6). The function of these connectors is given in table A1.5.

![](_page_62_Picture_165.jpeg)

![](_page_62_Picture_166.jpeg)

**A**

### <span id="page-63-0"></span>**A1.6 Keyboard Interface**

A front-panel with COM1, COM2 mouse and keyboard interfaces is either integrated into an 8HP standard CPU front-panel or available as a separate 4HP unit. The piggyback located behind these interfaces connects to the CPU-mounted J11 connector.

*Figure A1.6 Keyboard Interface Pinout*

![](_page_63_Figure_5.jpeg)

*Table A1.6 Keyboard Connector Signals*

![](_page_63_Picture_142.jpeg)

### **A1.7 Mouse Interface**

A front-panel with COM1, COM2 mouse and keyboard interfaces is either integrated into an 8HP standard CPU front-panel or available as a separate 4HP unit. The piggyback located behind these interfaces connects to the CPU-mounted J11 connector.

*Figure A1.7 Mouse Interface Pinout*

![](_page_63_Figure_11.jpeg)

![](_page_63_Picture_143.jpeg)

![](_page_63_Picture_144.jpeg)

![](_page_64_Picture_1.jpeg)

### <span id="page-64-0"></span>**A1.8 COM1 Interface**

The COM1 port features a complete set of handshaking and modem control signals, maskable interrupt generation and high-speed data transfer rates. A front-panel with COM1, mouse and keyboard interfaces is either integrated into an 8HP standard CPU front-panel or available as a separate 4HP unit. The piggyback located behind these interfaces connects to the CPU-mounted J11 connector.

*Figure A1.8 COM1 Interface Pinout*

![](_page_64_Figure_6.jpeg)

*Table A1.8 COM1 Connector Signals*

![](_page_64_Picture_157.jpeg)

![](_page_65_Picture_0.jpeg)

![](_page_65_Picture_1.jpeg)

This page has been left blank intentionally.

## **ICP-HD**

# **ICP-HD Contents**

![](_page_66_Picture_106.jpeg)

### <span id="page-67-0"></span>**B1 ICP-HD CPU Extension**

Several hard-disk connection possibilities exist of which two are documented here. Both of these provide additional CPU functionality in the form of PS-2 style mouse and keyboard connectors and serial COM1 and COM2 ports.

### **B1.1 J11, J13 Interfaces**

The control of the mouse, keyboard, COM1 & COM2 interfaces is performed through the J11 and J13 connectors respectively on the CPU base board. The location of these connectors may be determined by referring to Section 1 - Product Overview of the CPU User's Manual. A flex cable from J11 and J13 connects to the interface boards discussed in this section.

### **B1.2 ICP-HD-1 & Front-panel (4HP or 8HP)**

The Inova ICP-HD-1 interface is an IDE device carrier board available as a stand-alone device with its own 4HP front-panel or integrated with the CPU as in figure B1.2.

*Figure B1.2 ICP-HDE8 Stand-Alone or Integrated with CPU*

![](_page_67_Picture_9.jpeg)

![](_page_67_Picture_10.jpeg)

Page B-2 **Callet Computers GmbH** CPU Appendix-B CPU Appendix-B

![](_page_68_Picture_1.jpeg)

### **B1.3 IDE Carrier Board ICP-HD-1**

Figure B1.3 illustrates the construction of the stand-alone ICP-HD1 carrier and the underside location of the J11 & J13 connectors. The same mechanical construction applies to the integrated version. Care should be taken to ensure that pin 1 of J11/J13 on the CPU base board is linked by an appropriate length of flex cable to pin 1 on the carrier. To help with the orientation, the connector flanks that are blue indicate the blue face of the flex-cable. Unmarked flanks indicate the metallic connection of the flex-cable. Also, pin 1 has been highlighted by a red triangle.

> *Note: Damage to the CPU board or the piggyback may result if the flex cable is positioned incorrectly. Inova will not accept responsibility for negligent actions!*

*Figure B1.3 IDE Carrier Board ICP-HD1*

<span id="page-68-0"></span>**CompactPCI®**

![](_page_68_Picture_6.jpeg)

**B**

*Note: The physical connection of the ICP-HD-1 is electrically identical regardless of the nature of connection (standalone or integrated!)*

<span id="page-69-0"></span>*Table B1.3 ICP-HD-1 Connector Description*

![](_page_69_Picture_112.jpeg)

### **B1.4 ICP-HDE8MS (Theme Variation)**

Figure B1.4 illustrates the construction of the ICP-HDE8MS - a variation of the ICP-HD-1 but with a number of extra features. The electrical connection to the CPU base board is still via the underside connectors J11 and J13 and again, the precautions mentioned for the ICP-HD-1 are valid here.

*Figure B1.4 IDE Carrier ICP-HDE8MS*

![](_page_69_Figure_7.jpeg)

The ICP-HDE8MS shown in figure B1.4 enables connection of floppy, a CD-ROM and other peripherals. The connector names and descriptions are declared in table B1.4.

<span id="page-70-0"></span>*Table B1.4 IPB-HDE8MS Connector Description*

| <b>Connector</b>  | <b>Description</b>                                  |  |  |  |
|-------------------|-----------------------------------------------------|--|--|--|
| J <sub>1</sub>    | Standard Floppy Disk Connector - To Floppy Disk     |  |  |  |
| J2                | Standard IDE Connector - To Hard Disk / FLASH       |  |  |  |
| J9, J10           | Primary HD (Master / Slave)                         |  |  |  |
| J9a, J10A         | Primary HD (Master / Slave)                         |  |  |  |
| J11               | COM1, Mouse & Keyboard                              |  |  |  |
| J13               | ILPT1 & COM2                                        |  |  |  |
| J <sub>13</sub> A | LPT1 & COM2*                                        |  |  |  |
| J18               | Slim-Line Floppy Disk Connector - To CPU Base Board |  |  |  |
| J18A              | Slim-Line Floppy Disk Connector - To Floppy Disk    |  |  |  |

\* If connectors 9 and 10 are connected to a Master device then 9a and 10a must be connected to a Slave.

*Note:*

*\* Tables B1.3 and B1.4 refer to J13 and J13a for the connection of COM2 and LPT1. Both the ICP-HD-1 and ICP-HDE8 possess COM2 which is accessed through J13 connected to the CPU board. If the Inova IPB-FPE12 piggyback is used and connected to J13a then the COM2 on the IDE carriers ICP-HD-1 and ICP-HDE8MS will be disabled.*

*Note: Damage to the CPU board or the piggyback may result if the cables are incorrectly positioned. Inova will not accept responsibility for negligent actions!*

**B**

### <span id="page-71-0"></span>**B1.5 ICP-HDE8MS Description**

As mentioned previously, the ICP-HDE8MS has a number of additional features compared to the standard ICP-HD-1 module. These extra features include HD and FD connection with both standard connectors and the Inova flex cables. This provides the user with additional system flexibility.

![](_page_71_Figure_4.jpeg)

*Figure B1.5 Top & Bottom Views of the ICP-HDE8MS*
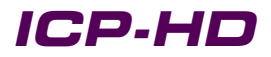

### **B1.6 Keyboard Interface**

A front-panel with COM1, COM2 mouse and keyboard interfaces is either integrated into an 8HP standard CPU front-panel or available as a separate 4HP unit. The piggyback located behind these interfaces connects to the CPU-mounted J11 connector.

*Figure B1.6 Keyboard Interface Pinout*

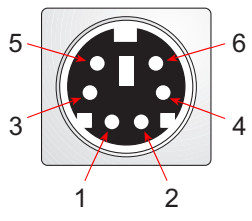

*Table B1.6 Keyboard Connector Signals*

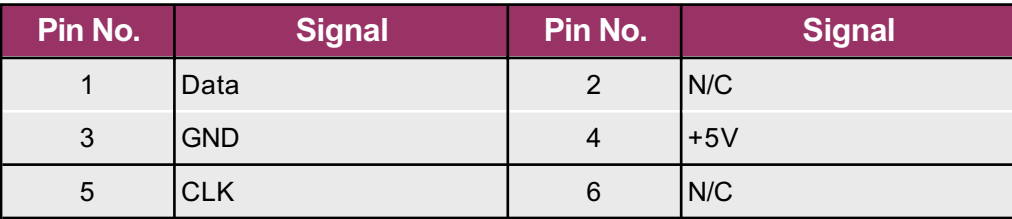

### **B1.7 Mouse Interface**

A front-panel with COM1, COM2 mouse and keyboard interfaces is either integrated into an 8HP standard CPU front-panel or available as a separate 4HP unit. The piggyback located behind these interfaces connects to the CPU-mounted J11 connector.

*Figure B1.7 Mouse Interface Pinout*

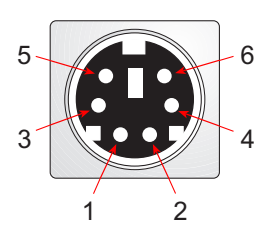

*Table B1.7 Mouse Connector Signals*

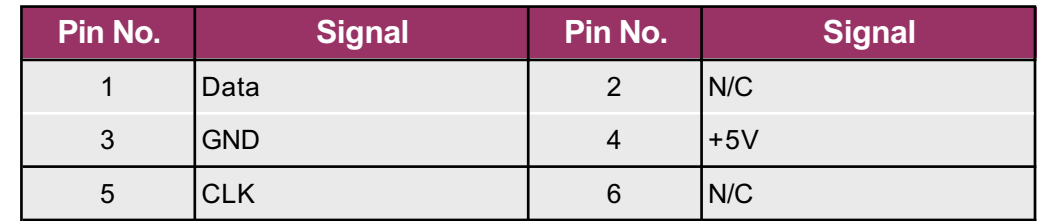

CPU Appendix-B **©2001 Inova Computers GmbH** Page B-7

**B**

### **B1.8 COM1 & COM 2 Interfaces**

The two COM ports feature a complete set of handshaking and modem control signals, maskable interrupt generation and high-speed data transfer rates. A front-panel with COM1, COM2, mouse and keyboard interfaces is either integrated into an 8HP standard CPU front-panel or available as a separate 4HP unit. The IDE carrier board located behind these interfaces connects to the CPUmounted J11 and J13 connectors.

*Figure B1.8 COM1 & COM2 Interface Pinout*

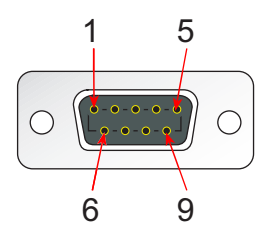

*Table B1.8 COM1 & COM2 Connector Signals*

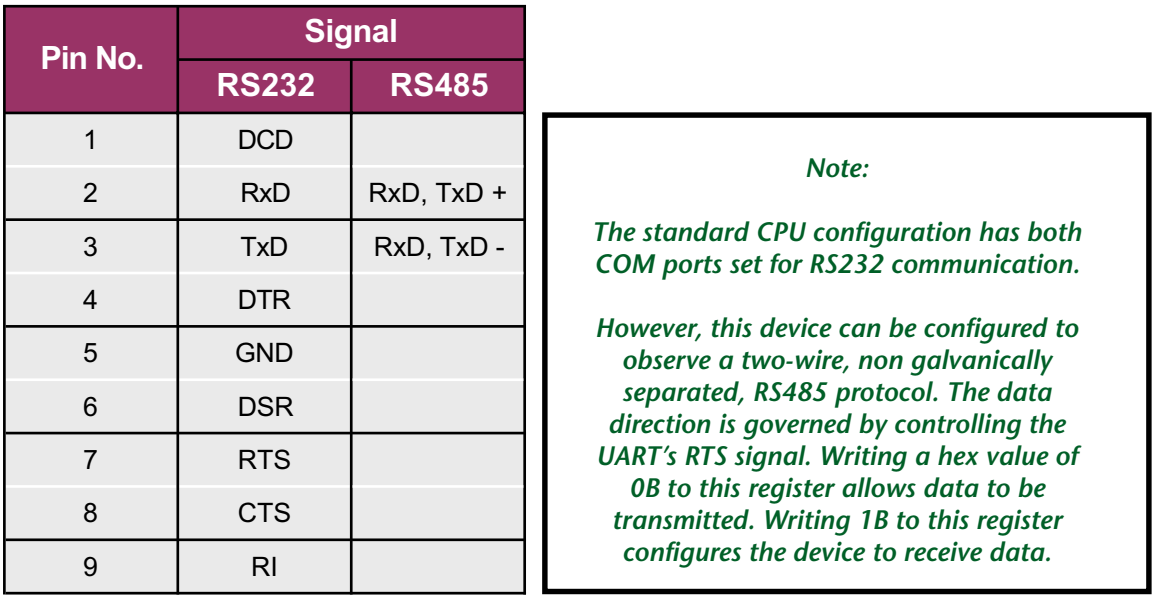

### $\overline{6}$ **Polurio**

### **IPM-ATA**

### **IPM-ATA**

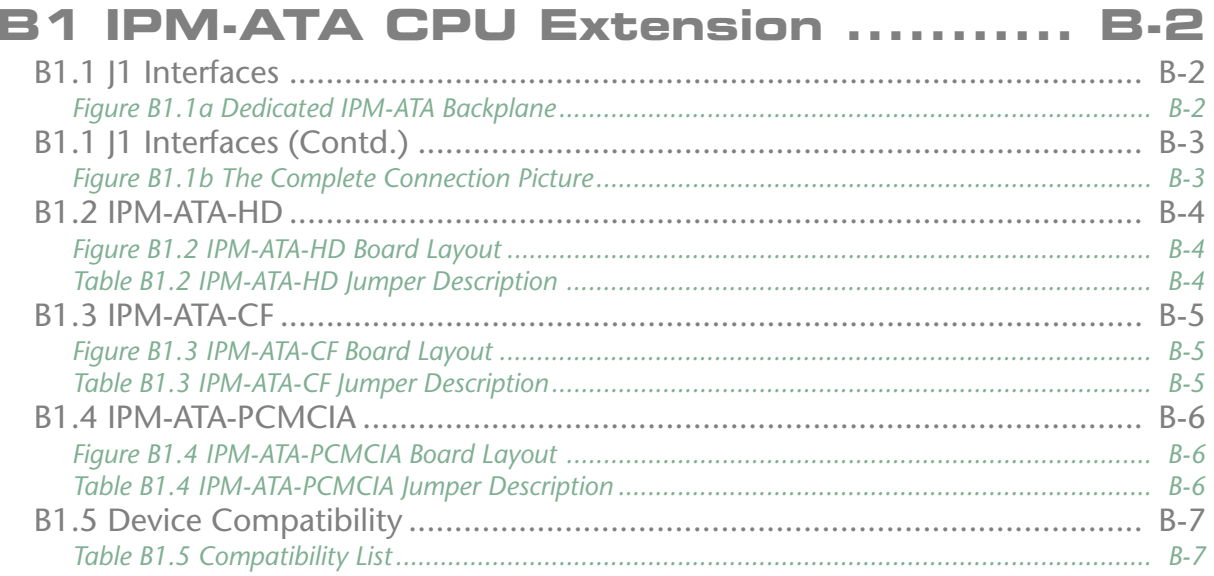

### <span id="page-75-0"></span>**B1 IPM-ATA CPU Extension**

Inova Plug-In Module (IPM-) offers the user the ability to exchange a hard-disk for example without having to remove the CPU from the CompactPCI enclosure and then dismantle it etc. Currently, three units exist that provide industry with hard-disk, Compact FLASH, MicroDrive or ATA PCMCIA mass storage capability.

### **B1.1 J1 Interfaces**

All IPM-ATA modules possess J1 for data communication between the CompactPCI backplane and the mass storage unit(s) in question. Figure B1.1a illustrates the dedicated IPM-ATA backplane and connectors.

> *Note: The IPM-ATA modules can only be used in CompactPCI systems that have been prepared for rear I/O (C) or have the IDE signals available on the rear J2 connector that are in accordance with the specification for RIO(C). In addition, the rear J2 CompactPCI connector must be present.*

*Figure B1.1a Dedicated IPM-ATA Backplane*

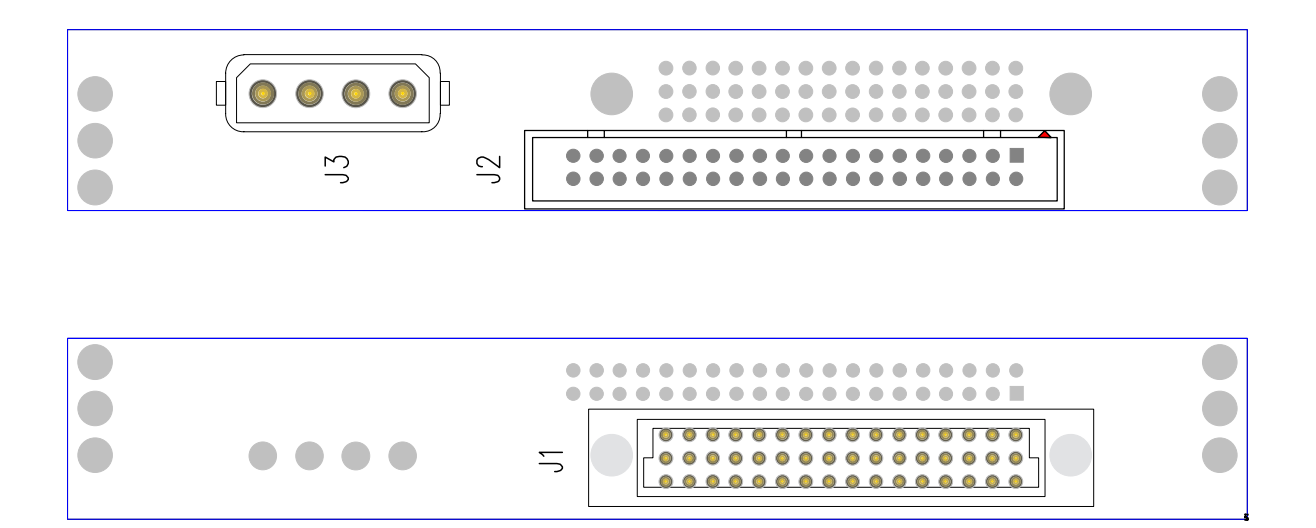

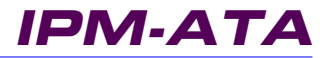

### <span id="page-76-0"></span>**B1.1 J1 Interfaces (Contd.)**

Standard IDE ribbon-cable is used to connect J2 of the IPB-RIO-HD-FD module to the IPM's dedicated backplane. The use of ribbon cable permits the mass-storage device(s) to be positioned at any convenient location within the CompactPCI enclosure. Figure B1.1b shows the complete configuration (CompactPCI to IPM-)

*Figure B1.1b The Complete Connection Picture*

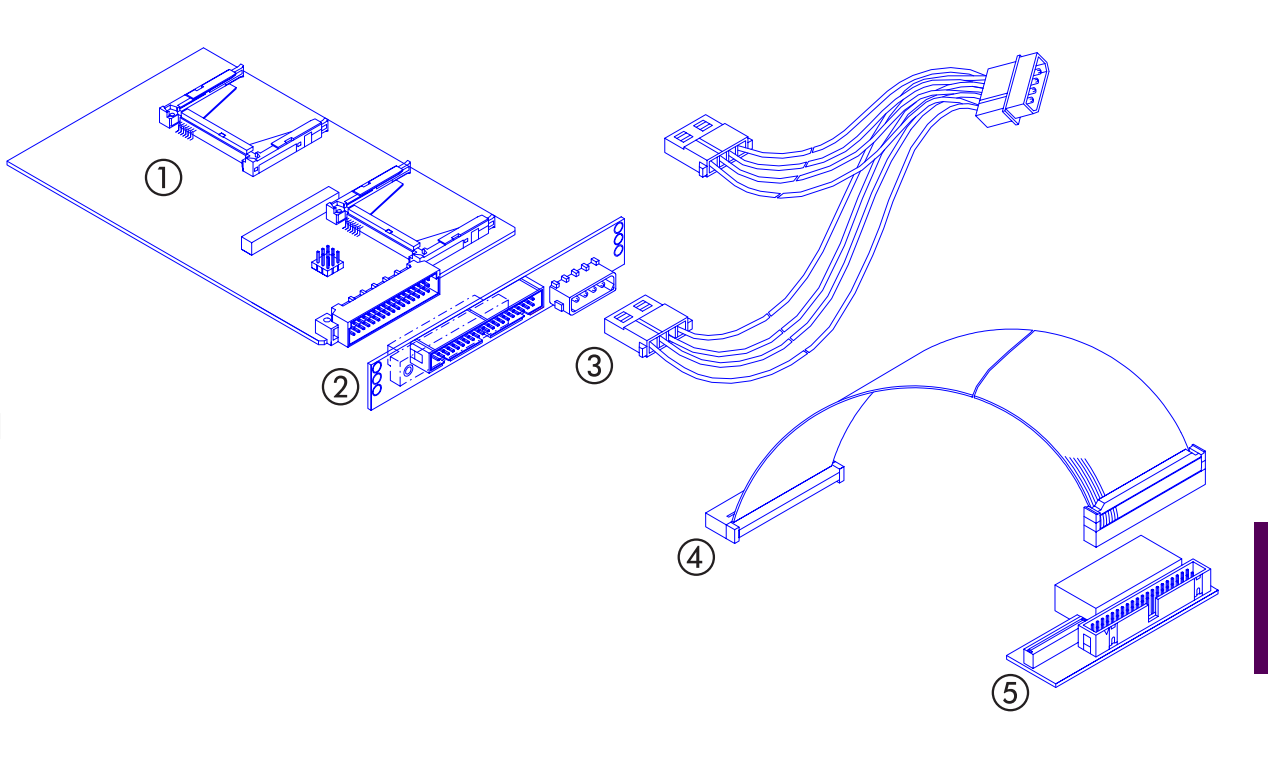

### KEY:

- 1. IPM-ATA carrier board
- 2. Dedicated backplane with standard IDE ribbon cable and power cord interfaces
- 3. Y-Cable for bringing the power from the CompactPCI backplane and to this and another device
- 4. Standard IDE ribbon cable (30cm)
- 5. Inova rear I/O module (IPB-RIO-IDE-FD) with IDE and slim-line FD connections

**B**

### <span id="page-77-0"></span>**B1.2 IPM-ATA-HD**

The IPM-ATA-HD has provision for one standard notebook (2.5") EIDE device (FLASH or hard-disk) and one Compact FLASH or MicroDrive site. Figure B1.2 illustrates the significant connectors for this device while Table B1.2 indicates the jumper positions for the various Master/Slave device configurations.

*Figure B1.2 IPM-ATA-HD Board Layout*

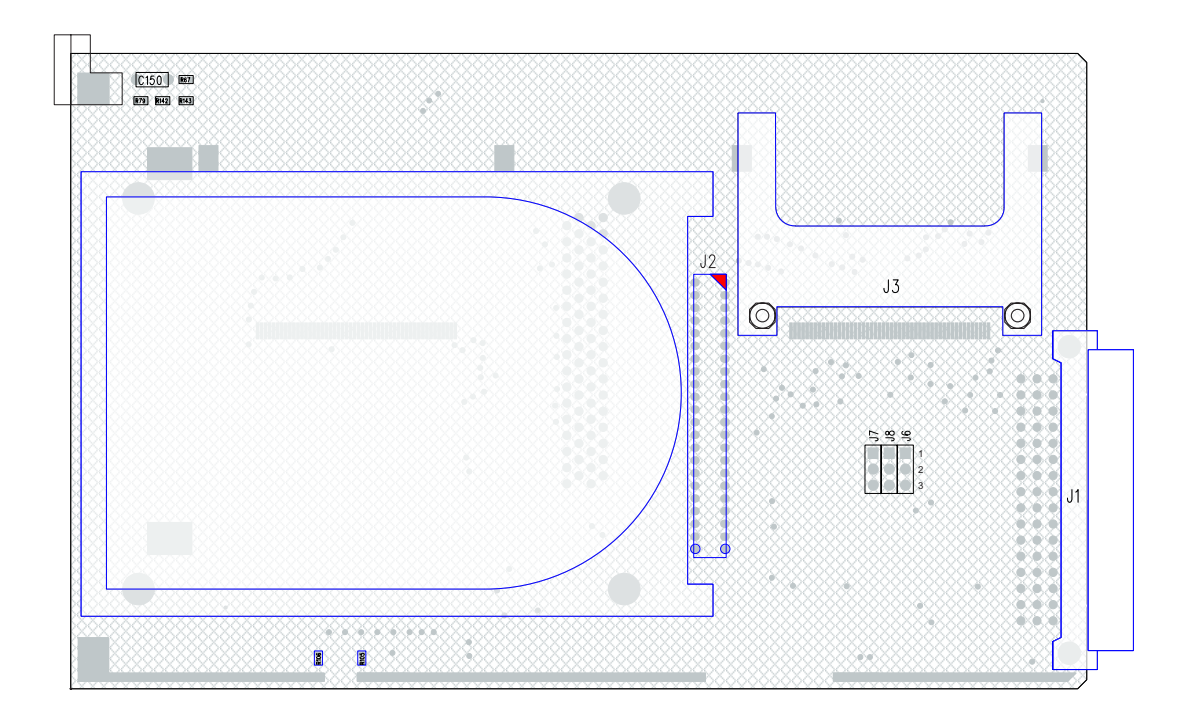

*Table B1.2 IPM-ATA-HD Jumper Description*

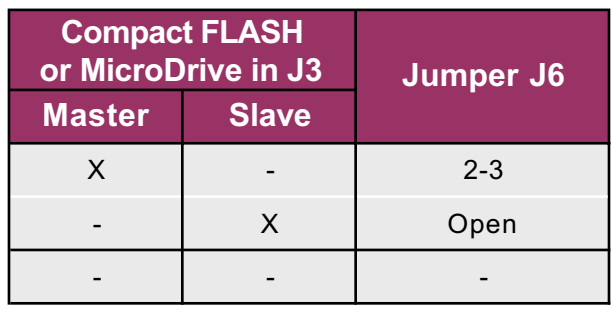

It should be noted that the secondary IDE channel only is available for use by the IPB-ATA-HD (the primary is on the CPU board itself). A Master device must be present either in the form of a harddisk, Compact FLASH, MicroDrive or CD-ROM etc. Slave only configurations and multi Master configurations are not supported and will not work!

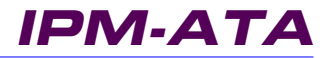

### <span id="page-78-0"></span>**B1.3 IPM-ATA-CF**

The IPM-ATA-CF has provision for one or two standard Compact FLASH or MicroDrive devices. Figure B1.3 illustrates the significant connectors for this device while Table B1.3 indicates the jumper settings for the various Master/Slave device configurations.

*Figure B1.3 IPM-ATA-CF Board Layout*

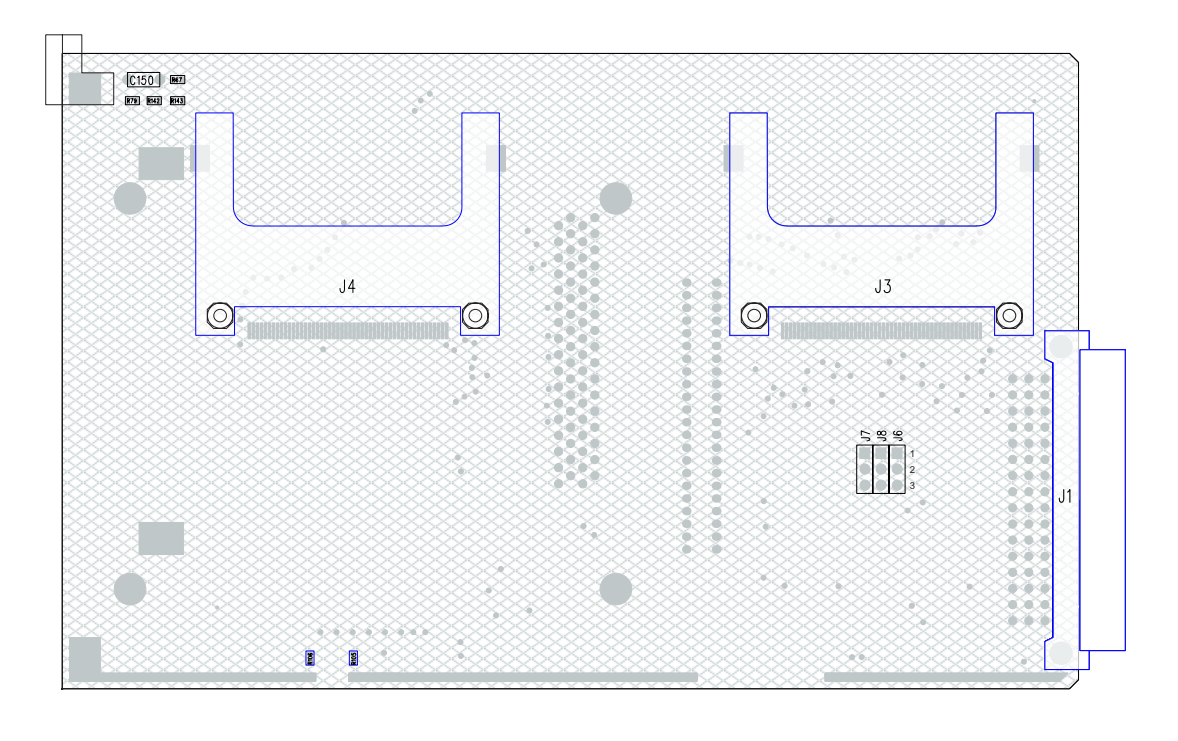

*Table B1.3 IPM-ATA-CF Jumper Description*

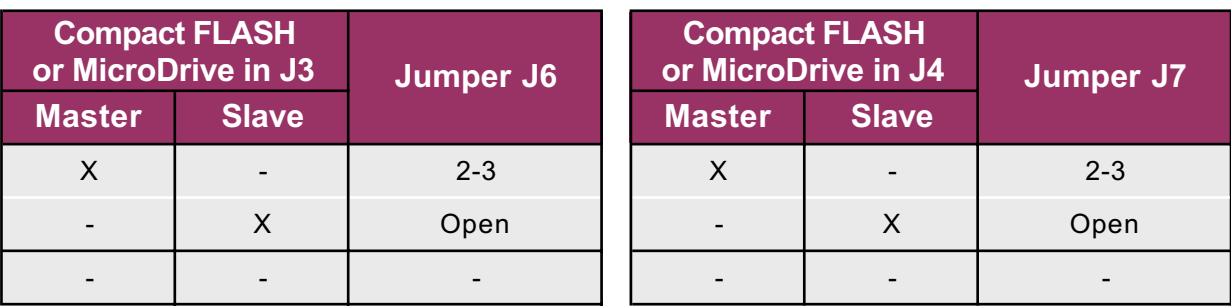

It should be noted that the secondary IDE channel only is available for use by the IPB-ATA-CF (the primary is on the CPU board itself). A Master device must be present either in the form of an external hard-disk, Compact FLASH, MicroDrive or CD-ROM etc. Slave only configurations and multi Master configurations are not supported and will not work!

**B**

### <span id="page-79-0"></span>**B1.4 IPM-ATA-PCMCIA**

The IPM-ATA-PCMCIA has provision for one standard ATA PCMCIA device and one Compact FLASH or MicroDrive site. Figure B1.4 illustrates the significant connectors for this device while Table B1.4 indicates the jumper settings for the various Master/Slave device configurations.

*Figure B1.4 IPM-ATA-PCMCIA Board Layout*

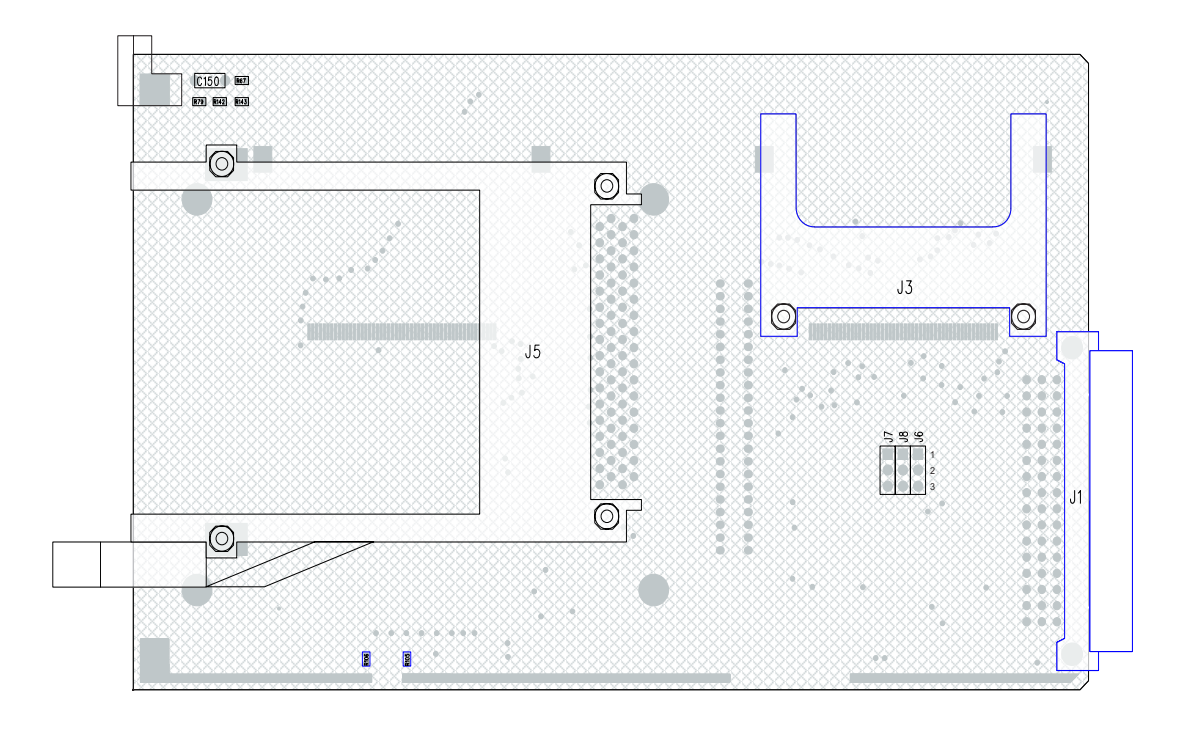

*Table B1.4 IPM-ATA-PCMCIA Jumper Description*

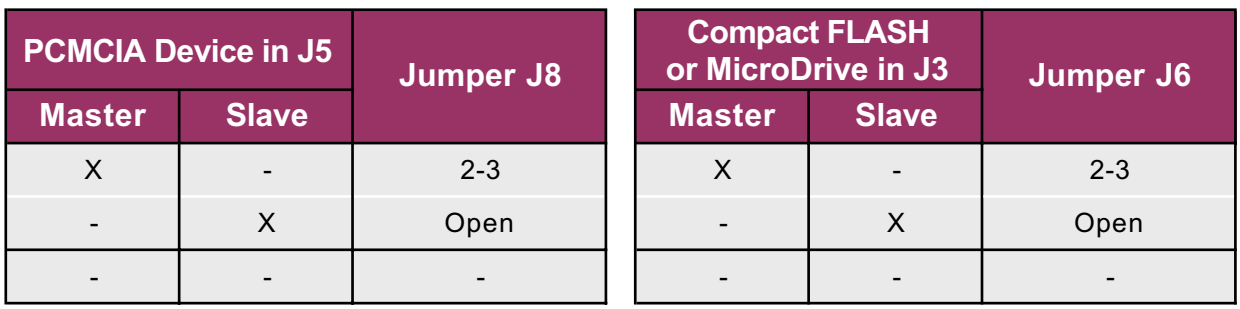

It should be noted that the secondary IDE channel only is available for use by the IPB-ATA-PCMCIA (the primary is on the CPU board itself). A Master device must be present either in the form of an external hard-disk, PCMCIA device, Compact FLASH, MicroDrive or CD-ROM etc. Slave only configurations and multi Master configurations are not supported and will not work!

## <span id="page-80-0"></span>**CompactPCI® Delacional**

### **B1.5 Device Compatibility**

Because of the diversity of Compact FLASH devices available with different architectures and error recovery routines etc. there is a strong possibility that some Master / Slave combinations will fail to be recognised by the BIOS. To help highlight the problem, Inova have provided the test report shown in Table B1.5 which should be regarded as a guide when choosing to pick-and-mix devices. Should devices other than those from the manufacturers indicated in the table be chosen, then it may be prudent that Inova be contacted prior to commissioning.

*Table B1.5 Compatibility List*

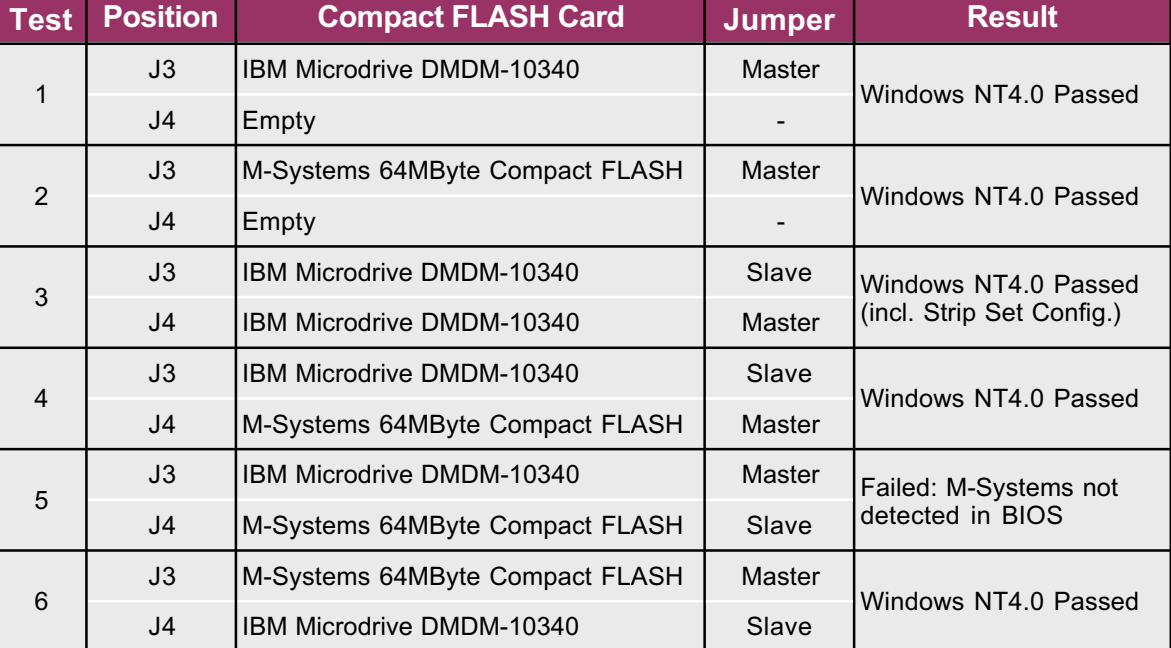

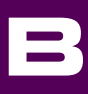

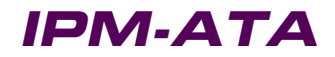

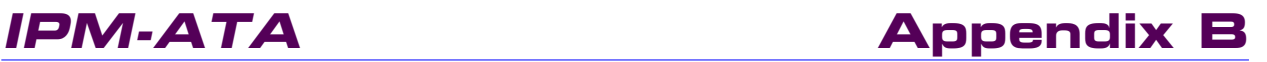

This page has been left blank intentionally.

### **IPB-FPE12**

### **IPB-FPE12 Contents**

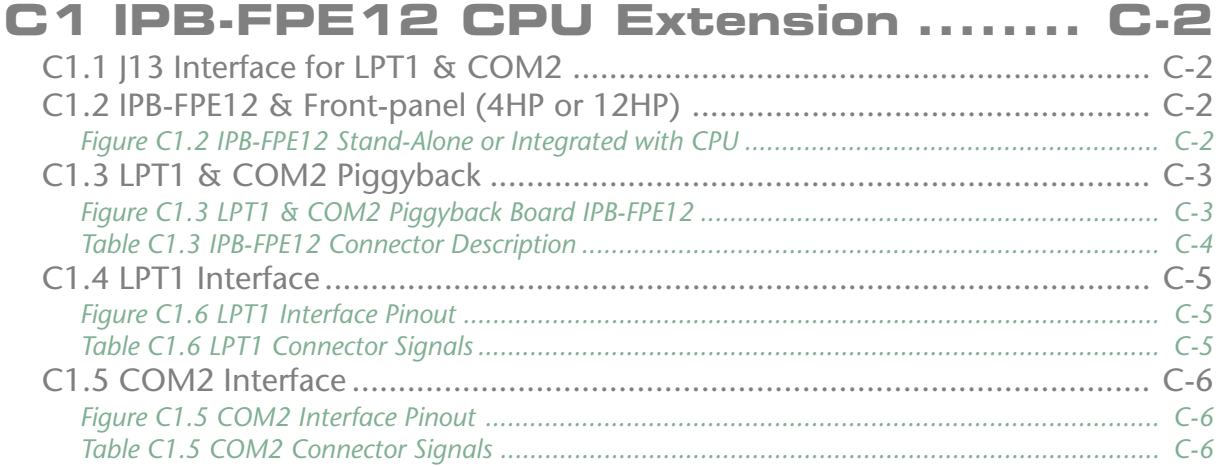

### <span id="page-83-0"></span>**C1 IPB-FPE12 CPU Extension**

The Inova IPB-FPE12 adds LPT and COM2 functionality to any Inova CPU. The piggyback is available as a stand-alone device with its own 4HP front-panel or integrated within a 12HP K6 or PPC front-panel. The information documented here is valid regardless of the connection choice.

### **C1.1 J13 Interface for LPT1 & COM2**

The control of the LPT and COM2 interfaces is performed through the J13 connector on the CPU base board. The location of this connector may be determined by referring to Section 1 - Product Overview of the CPU User's Manual. A flex cable from J13 connects to the interface board discussed in this section.

### **C1.2 IPB-FPE12 & Front-panel (4HP or 12HP)**

The Inova IPB-FPE12 interface is a small piggyback available as a stand-alone device with its own 4HP front-panel or integrated with the CPU as in figure C1.2.

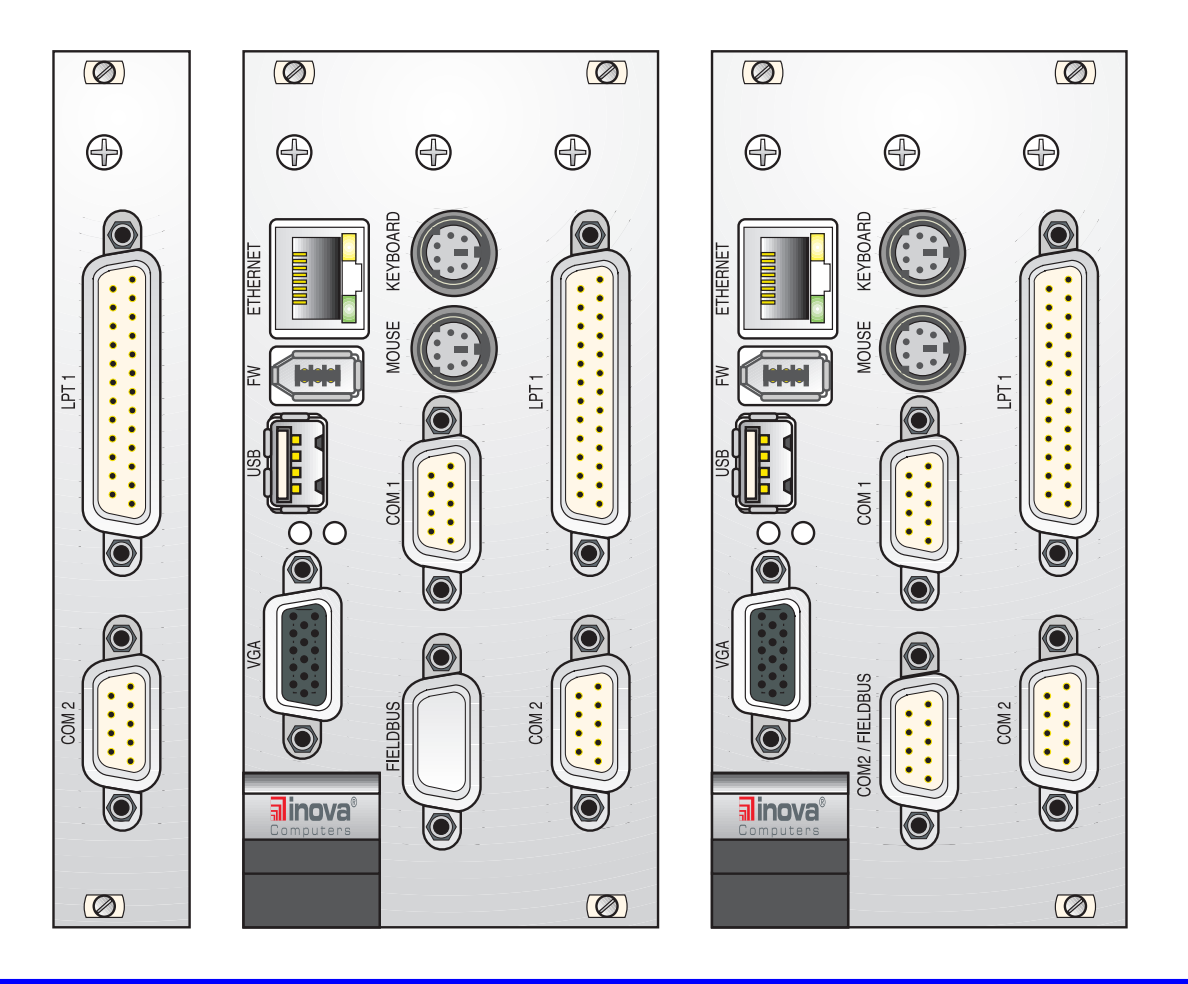

*Figure C1.2 IPB-FPE12 Stand-Alone or Integrated with CPU*

Page C-2 *C2001 Inova Computers GmbH* CPU Appendix-C

### **C1.3 LPT1 & COM2 Piggyback**

Figure C1.3 illustrates the construction of the stand-alone IPB-FPE12 piggyback and the upperside location of the J13 connector. The same mechanical construction applies to the integrated version. Care should be taken to ensure that pin 1 of J13 on the CPU base board is linked by an appropriate length of flex cable to pin 1 on the piggyback. To help with the orientation, the connector flanks that are blue indicate the blue face of the flex-cable. Unmarked flanks indicate the metallic connection of the flex-cable. Also, pin 1 has been highlighted by a red triangle.

> *Note: Damage to the CPU board or the piggyback may result if the flex cable is positioned incorrectly. Inova will not accept responsibility for negligent actions!*

*Figure C1.3 LPT1 & COM2 Piggyback Board IPB-FPE12*

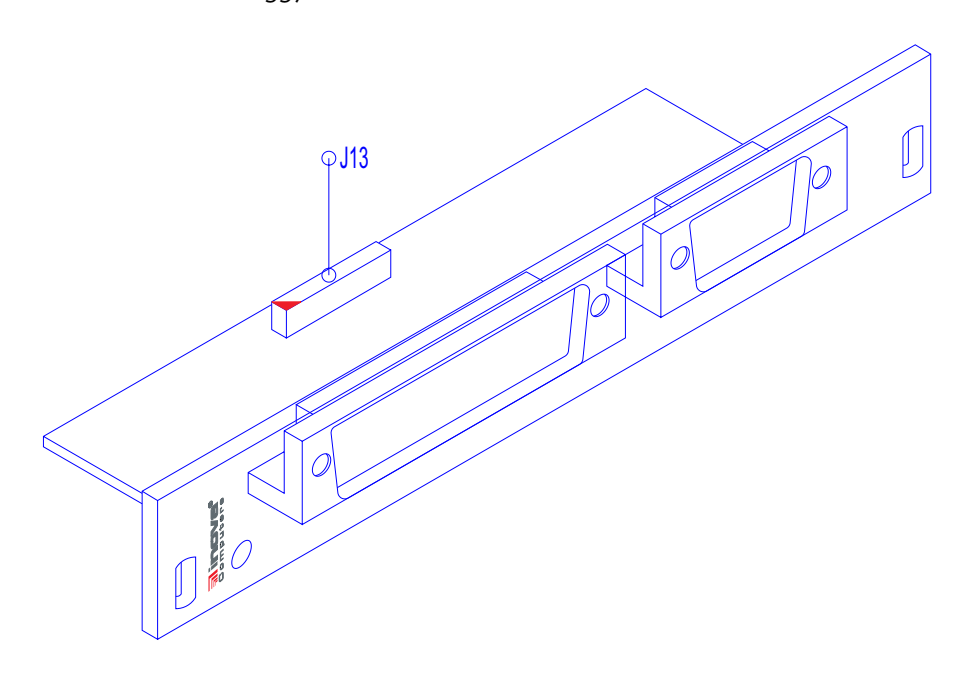

*Note: The physical connection of the IPB-FPE12 is electrically identical regardless of the nature of connection (stand-alone or integrated!)*

<span id="page-84-0"></span>**CompactPCI®**

**C**

<span id="page-85-0"></span>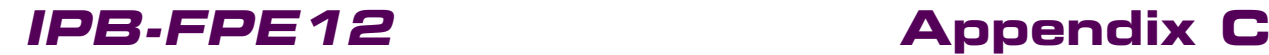

### *Table C1.3 IPB-FPE12 Connector Description*

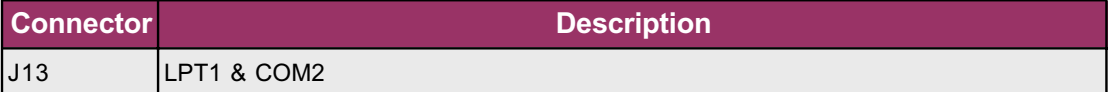

*Note:*

*Other Inova piggybacks (ICP-HD-1 & ICP-HDE8) provide J13a to "daisy-chain" the LPT1 / COM2 interfaces. If these connectors are used for the integration of the IPB-FPE12 then the COM2 port on these piggybacks is disabled.*

### <span id="page-86-0"></span>**C1.4 LPT1 Interface**

A front-panel with LPT1 and COM2 interfaces is either integrated into a 12HP standard CPU frontpanel or available as a separate 4HP unit. The piggyback located behind these interfaces connects to the CPU-mounted J13 connector.

*Figure C1.6 LPT1 Interface Pinout*

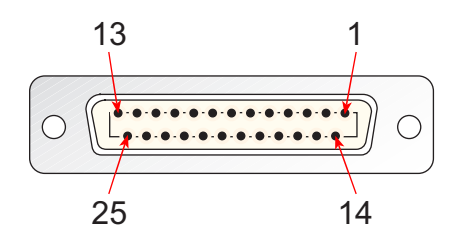

### *Table C1.6 LPT1 Connector Signals*

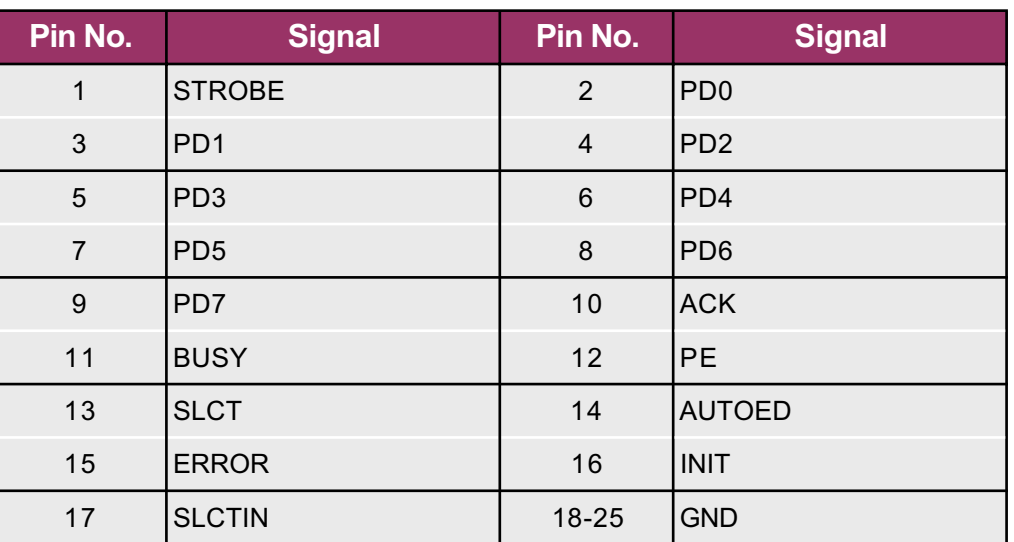

### <span id="page-87-0"></span>**IPB-FPE12 Appendix C**

### **C1.5 COM2 Interface**

The COM2 port features a complete set of handshaking and modem control signals, maskable interrupt generation and high-speed data transfer rates. A front-panel with LPT1 and COM2 interfaces is either integrated into a 12HP standard CPU front-panel or available as a separate 4HP unit. The piggyback located behind these interfaces connects to the CPU-mounted J13 connector.

*Figure C1.5 COM2 Interface Pinout*

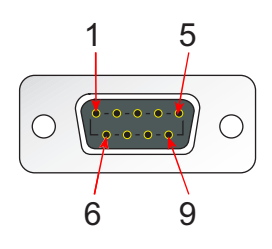

*Table C1.5 COM2 Connector Signals*

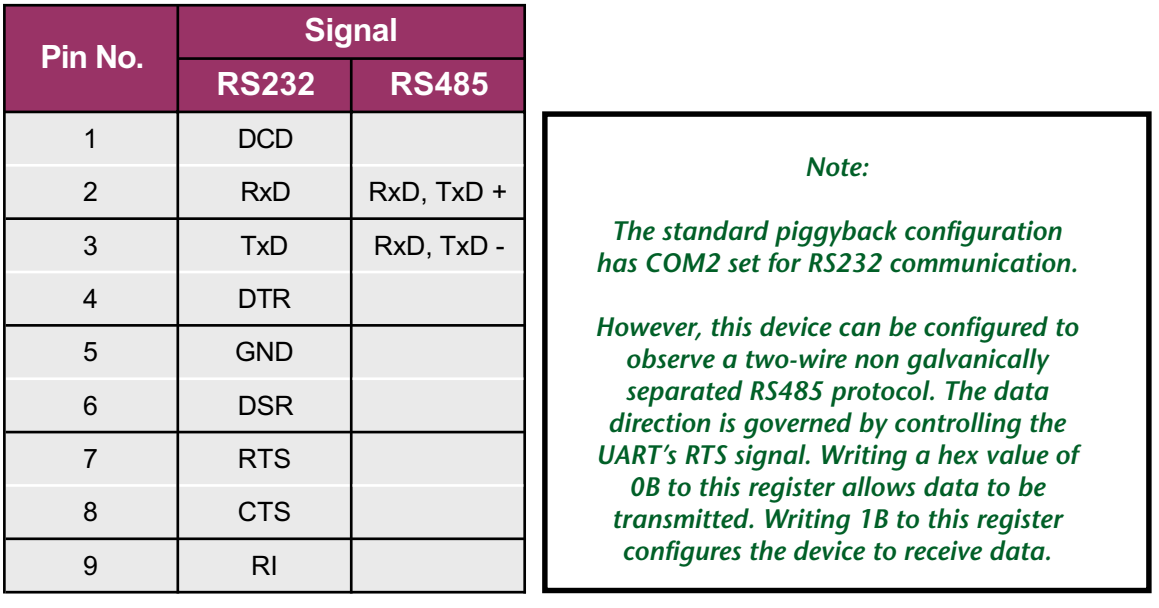

### **IPB.RIO**

### **IPB-RIO Contents**

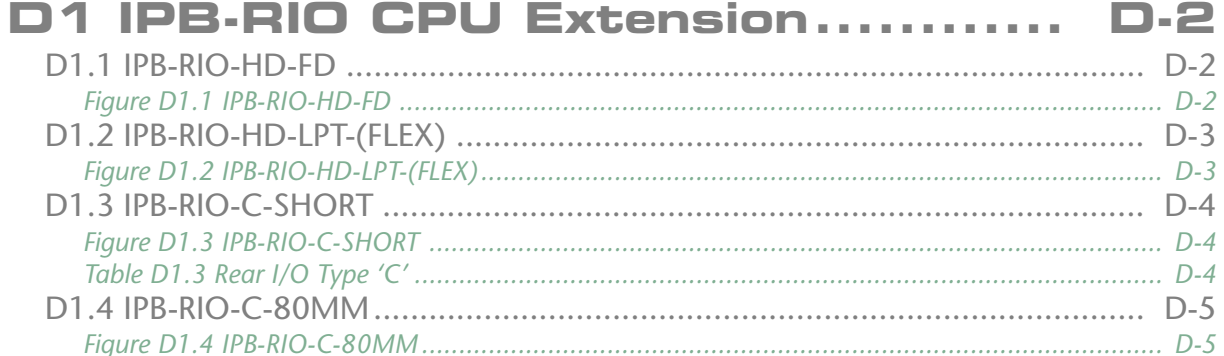

### <span id="page-89-0"></span>**D1 IPB-RIO CPU Extension**

To enhance the I/O and serviceability of their CPUs, Inova have introduced rear I/O modules that connect to a CompactPCI connector on the rear of the Master Slot on the backplane. All standard Inova backplanes are equipped with this R2 connector so that even if the rear I/O functionality is not requested at time of order, it can be implemented at a later stage.

Currently, Inova have 4 rear I/O transition modules in their product range. Three of these are documented here.

### **D1.1 IPB-RIO-HD-FD**

As its name suggests, this transition module recovers the embedded IDE and floppy signals from the CompactPCI backplane and presents them in a form ready for device connection. One of the advantages of this module is its ability to attach an IDE device without direct flex-cable connection to the CPU base board. This facilitates servicing and allows a CPU for example, to be switched without touching the software stored on the HD. Likewise, a hard-disk can be exchanged without having to disassemble the CPU!

*Figure D1.1 IPB-RIO-HD-FD*

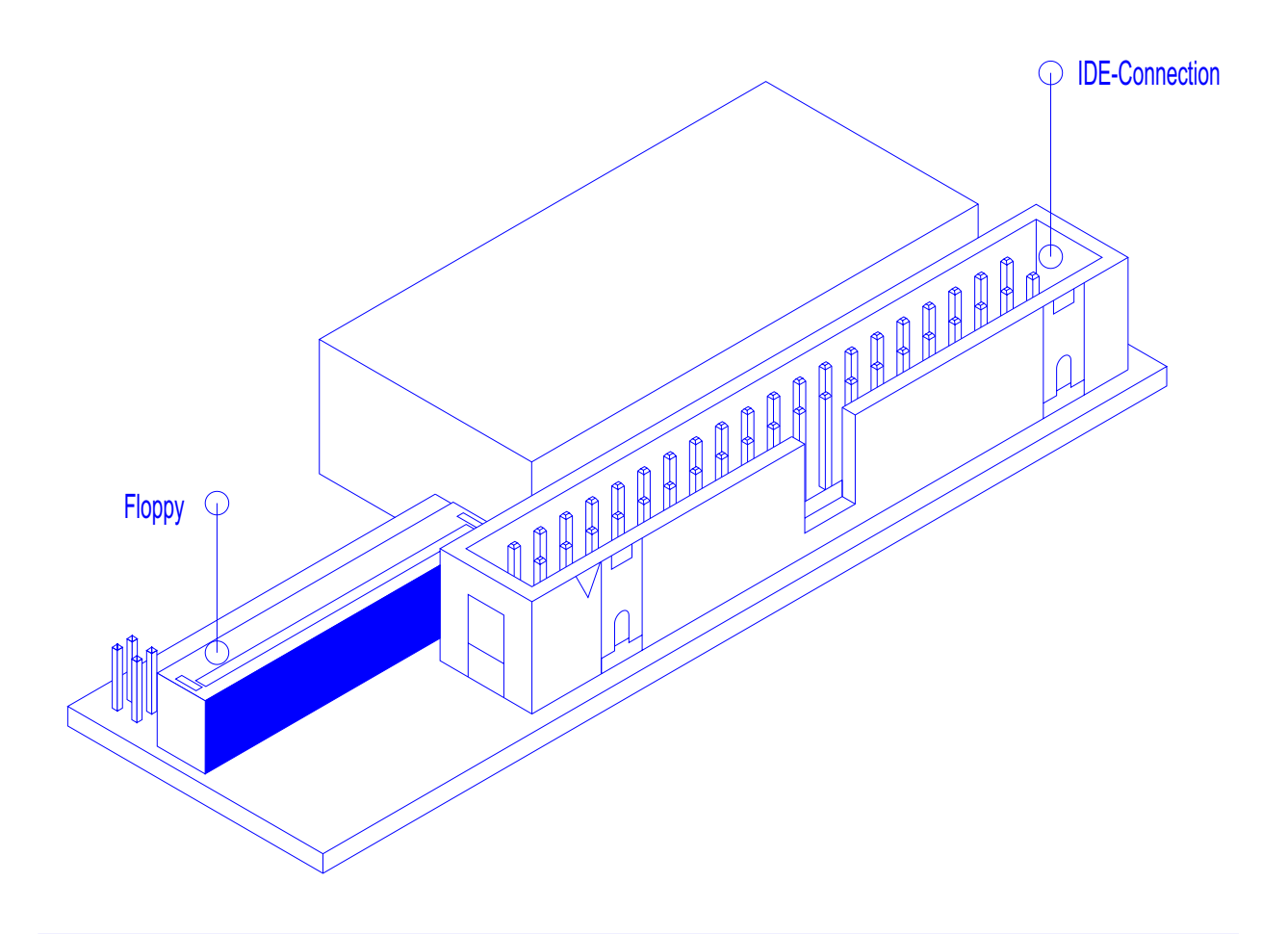

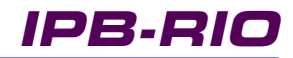

# <span id="page-90-0"></span>**CompactPCI®**

### **D1.2 IPB-RIO-HD-LPT-(FLEX)**

Similar to the IPB-RIO-HD-FD, this transition module recovers the embedded IDE and LPT signals from the CompactPCI backplane and presents them in a form ready for device connection. This time, instead of a standard IDE header, the IDE device is connected using the familiar Inova flex cables. Also, a slim-line floppy disk may be attached using a suitable cable to the LPT connector (J13). A switch in BIOS allows the user to 'redefine' the signals!

*Figure D1.2 IPB-RIO-HD-LPT-(FLEX)*

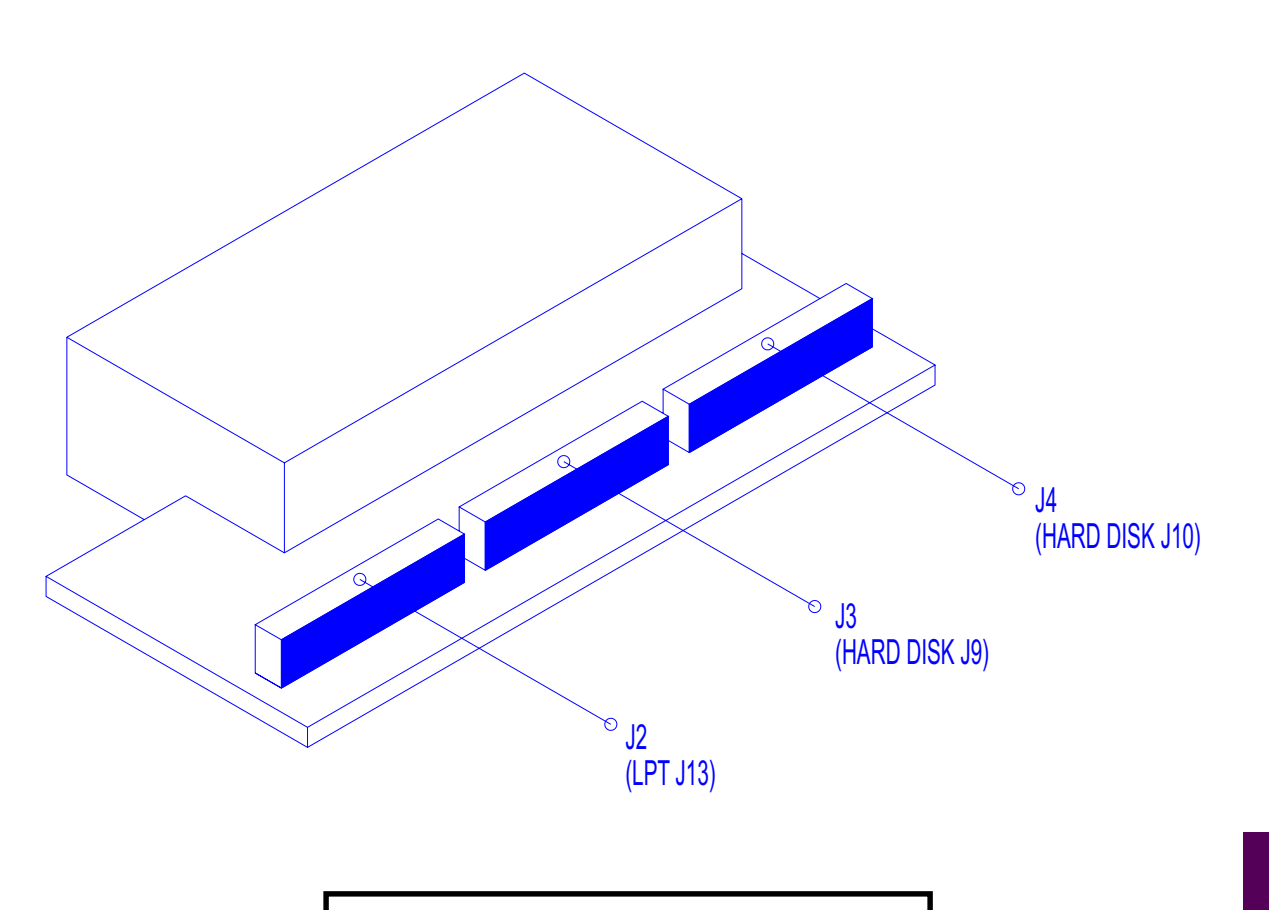

### *Note:*

*If the LPT device is connected to this transition module then a connection cannot be made to the CPU base board. Doing so could render the hardware useless or cause any data communication to fail.*

**D**

### <span id="page-91-0"></span>**D1.3 IPB-RIO-C-SHORT**

All Inova -RIO(C) compatible CPUs can take advantage of this transition module as it allows the signals shown in table D1.3 to be recovered (used). Figure D1.3 illustrates this piggyback and points to the available interfaces.

*Figure D1.3 IPB-RIO-C-SHORT*

*Table D1.3 Rear I/O Type 'C'*

| <b>REAR I/O</b><br><b>OPTION</b> | Rear I/O - 'C'  |
|----------------------------------|-----------------|
| <b>ETHERNET</b>                  | Second Channel* |
| <b>USB</b>                       | Second Channel  |
| FireWire                         | Second Channel  |
| LPT 1 / FD                       | Yes             |
| <b>SPEAKER</b>                   | Yes             |
| <b>EIDE</b>                      | Yes             |

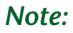

*The Inova PIII CPU can have both Ethernet channels routed to the frontpanel. Utilising the rear I/O option while communicating via the second Ethernet channel on the front-panel will result in data conflict.*

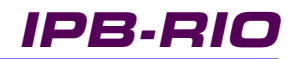

### <span id="page-92-0"></span>**D1.4 IPB-RIO-C-80MM**

Similar to the -SHORT version, this transition module extends the signals shown in table D1.3 to a rear panel. Naturally, not all enclosures are suitable for this type of connection and the following must be considered.

Inova Desktop systems have an integrated fan - will the transition module interfere with it? 84HP Inova *CoolBreeze* systems are too short to accept an 80mm transition module.

Inova Industrial enclosures are available in 2 standard configurations:

- **Wall Mounting**
- **Rack Mounting**

Wall mounted racks are not suitable for rear I/O

The Inova rack mounted industrial enclosure must be delivered without rear panelling as the position of the transition module will vary depending on the chosen enclosure and backplane.

*Figure D1.4 IPB-RIO-C-80MM*

**D**

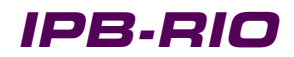

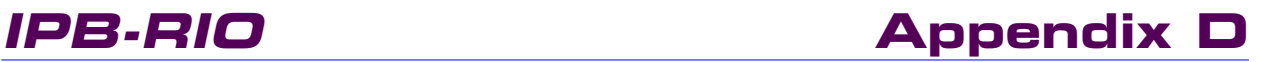

This page has been left blank intentionally.

Free Manuals Download Website [http://myh66.com](http://myh66.com/) [http://usermanuals.us](http://usermanuals.us/) [http://www.somanuals.com](http://www.somanuals.com/) [http://www.4manuals.cc](http://www.4manuals.cc/) [http://www.manual-lib.com](http://www.manual-lib.com/) [http://www.404manual.com](http://www.404manual.com/) [http://www.luxmanual.com](http://www.luxmanual.com/) [http://aubethermostatmanual.com](http://aubethermostatmanual.com/) Golf course search by state [http://golfingnear.com](http://www.golfingnear.com/)

Email search by domain

[http://emailbydomain.com](http://emailbydomain.com/) Auto manuals search

[http://auto.somanuals.com](http://auto.somanuals.com/) TV manuals search

[http://tv.somanuals.com](http://tv.somanuals.com/)